# **Određivanje vrijednosti parametara nadomijesne sheme sustava za bežično induktivno punjenje električnog automobila korištenjem ANSYS Maxwell programa**

**Bukovčan, Mario**

**Master's thesis / Diplomski rad**

**2018**

*Degree Grantor / Ustanova koja je dodijelila akademski / stručni stupanj:* **Josip Juraj Strossmayer University of Osijek, Faculty of Electrical Engineering, Computer Science and Information Technology Osijek / Sveučilište Josipa Jurja Strossmayera u Osijeku, Fakultet elektrotehnike, računarstva i informacijskih tehnologija Osijek**

*Permanent link / Trajna poveznica:* <https://urn.nsk.hr/urn:nbn:hr:200:864052>

*Rights / Prava:* [In copyright](http://rightsstatements.org/vocab/InC/1.0/) / [Zaštićeno autorskim pravom.](http://rightsstatements.org/vocab/InC/1.0/)

*Download date / Datum preuzimanja:* **2024-11-30**

*Repository / Repozitorij:*

[Faculty of Electrical Engineering, Computer Science](https://repozitorij.etfos.hr) [and Information Technology Osijek](https://repozitorij.etfos.hr)

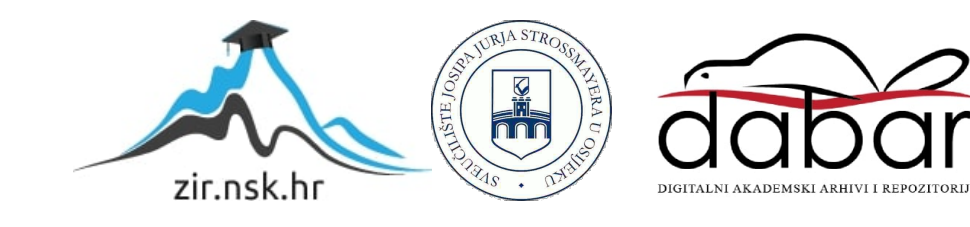

# **SVEUČILIŠTE JOSIPA JURJA STROSSMAYERA U OSIJEKU FAKULTET ELEKTROTEHNIKE, RAČUNARSTVA I INFORMACIJSKIH TEHNOLOGIJA**

**Sveučilišni studij**

# **ODREĐIVANJE VRIJEDNOSTI PARAMETARA NADOMIJESNE SHEME SUSTAVA ZA BEŽIČNO INDUKTIVNO PUNJENJE ELEKTRIČNOG AUTOMOBILA KORIŠTENJEM ANSYS MAXWELL PROGRAMA**

**Diplomski rad**

**Mario Bukovčan**

**Osijek, 2018.**

# **Sadržaj:**

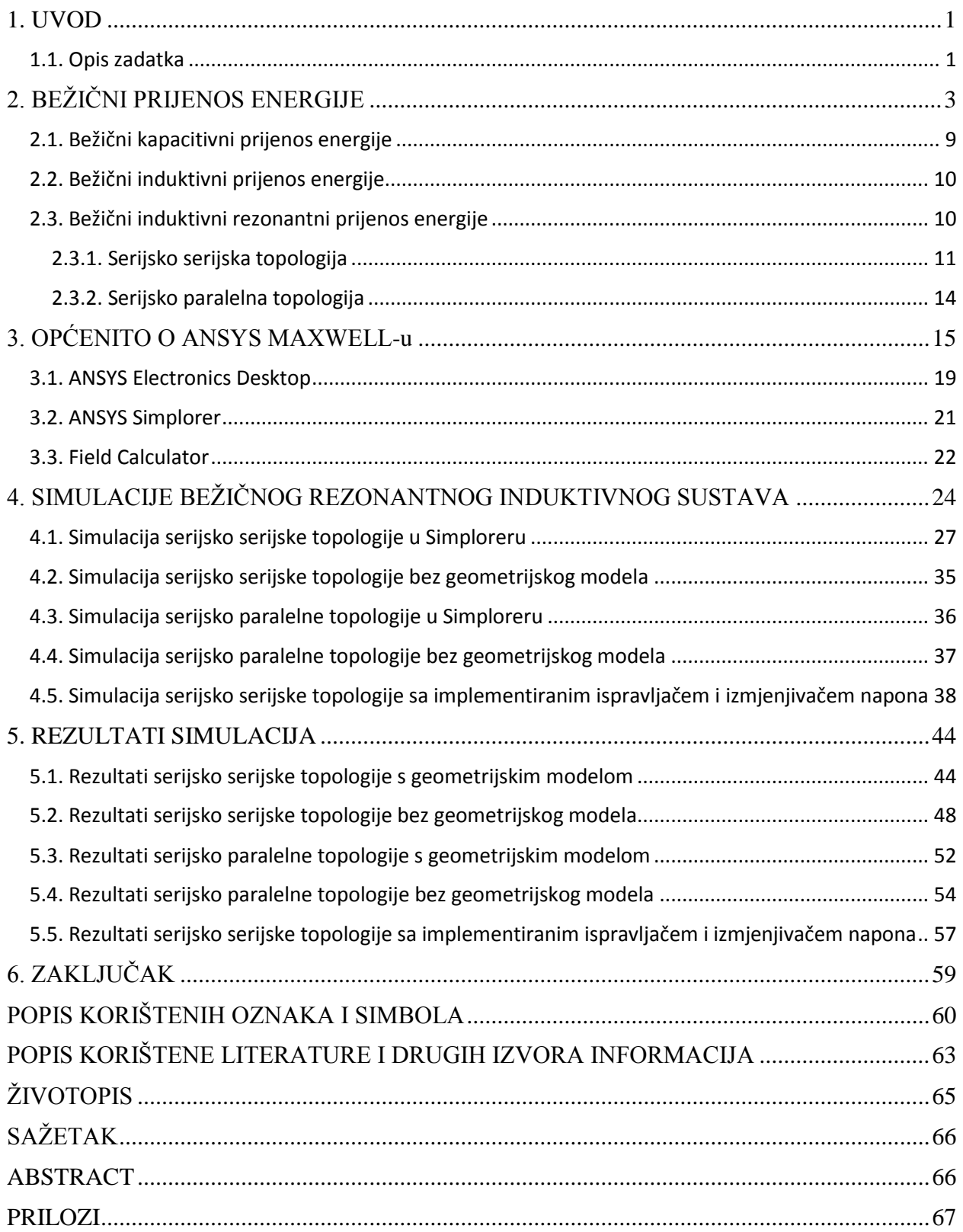

### <span id="page-3-0"></span>**1. UVOD**

U samim počecima industrije, proizvodnja i prijenos energije bili su temeljeni na mehaničkom obliku energije. Najveći problem mehaničkog oblika energije bio je sami prijenos iste na velike udaljenosti, te se je zbog toga problema počelo težiti prijenosu energije u električnom obliku koristeći se pri tome električnim vodičima. Posljednjih godina nastoji se smanjiti potreba za električnim vodičima s obzirom da njihova upotreba može biti vrlo nepraktična, a u nekim situacijama i nemoguća. Kod električnih automobila trenutno glavni problem je punjenje električnih baterija potrebnih za njihov rad. Postojeće metode punjenja električnih automobila zahtijevaju punjače ili stanice za napajanje velikih snaga kako bi se baterija vozila napunila u što kraćem vremenu. Problemi koji se javljaju proizlaze iz toga što različita vozila imaju različite utikače, velike međusobne udaljenosti stanica za napajanje, povećanja kapaciteta baterija radi većeg dometa vozila. Kako bi se riješio taj problem, alternativni načini punjenja automobila nastoje se zamijeniti dinamičkim bežičnim punjenjem što rezultira potrebu za manjom baterijom, ali i povećava domet vozila. Jedna od mogućih tehnologija bežičnog punjenja je tehnologija bežičnog induktivnog punjenja. U ovom radu opisat će se induktivno i rezonantno bežično punjenje elektroautomobila, opisati i prikazati nadomjesne sheme za neradijacijski prijenos električne energije s naglaskom na induktivni i rezonantni sustav za punjenje električnih automobila. U radu će biti provedena simulacija takvog sustava pomoću ANSYS Maxwell programa pa će također biti opisani programi koji će se koristiti u simulaciji. Kako bi se mogao napraviti simulacijski model takvog sustava, u radu će se dati detaljan postupak izračuna vrijednosti parametara nadomjesne sheme sustava korištenjem Maxwell programa. U radu će se obaviti simulacije prijelazne pojave sustava sa geometrijskim modelom sustava u vanjskom krugu u Simploreru, te u verziji da su svi elementi sustava simulirani preko nadomjesne sheme u Simploreru.

### <span id="page-3-1"></span>**1.1. Opis zadatka**

U radu je potrebno ukratko opisati induktivno i rezonantno bežično punjenje električnih automobila. Opisati i prikazati nadomjesne sheme za neradijacijski prijenos električne energije pri čemu je naglasak na induktivnom i rezonantnom sustavu za punjenje električnih automobila. Potrebno je dati kratki opis programa koji će se koristiti u simulacijama pri čemu se je potrebno koncentrirati na rad i korištenje alata "Calculator" te povezivanje Maxwella sa alatom "Simplorer". Opisati detaljan postupak izračuna parametara nadomjesne sheme. Obaviti

simulacije prijelazne pojave sustava u verziji s geometrijskim modelom i bez njega. Komentirati rezultate simulacije.

# <span id="page-5-0"></span>**2. BEŽIČNI PRIJENOS ENERGIJE**

S obzirom na vremenski promjenjivo elektromagnetsko polje, bežični prijenos energije dijeli se na bežični prijenos energije u bliskom polju i bežični prijenos energije u dalekom polju. Bežični prijenos energije u dalekom polju je radijacijski način prijenosa energije, dok je bežični prijenos energije u bliskom polju neradijacijski način prijenosa energije. Za prijenos energije u dalekom polju, prijenos se vrši pomoću laserskog zračenja ili mikrovalova koji mogu na velike udaljenosti prenijeti veliku količinu energije. Povećavanjem frekvencije povećavaju se i zahtjevi elektromagnetske kompatibilnosti, te bi antene trebale biti poprilično velike kako bi se osiguralo da gustoća snage bude u dozvoljenim granicama. Dodatno zbog potrebe za izravnom linijom vidljivosti te složene strategije praćenja, radijacijski prijenos energije nije praktičan za primjenu kod bežičnog punjenja automobila, pa ćemo se u daljnjem radu baviti prijenosom energije u bliskom polju [1].

Bežični prijenos energije u bliskom polju može se podijeliti na:

- Bežični kapacitivni prijenos energije
- Bežični induktivni prijenos energije

Objašnjenje bežičnog prijenosa energije proizlazi iz Maxwellovih jednadžbi koje opisuju električno i magnetsko polje, odnosno njihov međusobni utjecaj te ovisnost o nabojima i strujama. Maxwellove jednadžbe mogu biti izražene u dva osnovna oblika, a prikazane su u tablici 2.1.[2].

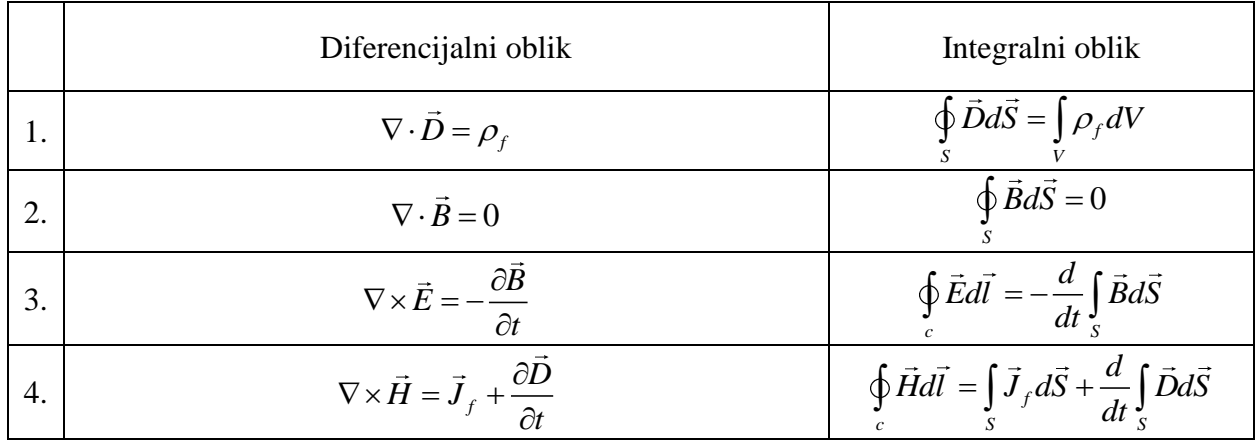

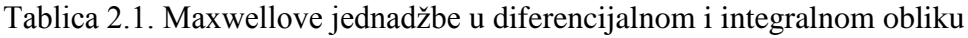

gdje je:

- $\cdot$   $\vec{D}$  vektor električnog pomaka ili gustoća električnog toka [C/m<sup>2</sup>],
- *E* vektor jakosti električnog polja [V/m],
- $\bullet$   $\rho_f$  prostorna gustoća slobodnih naboja [C/m<sup>3</sup>],
- $\vec{B}$  vektor magnetske indukcije [T],
- *t* vrijeme [s],
- $\bullet$   $\vec{J}_f$  vektor gustoće slobodne električne struje [A/m<sup>2</sup>],
- $\cdot$   $\vec{H}$  vektor jakosti magnetskog polja [A/m].

*dl* je infinitezimalno mali dio linije, *c* je kontura, *S* je površina, *V* je volumen.

Osim Maxwellovih jednadžbi postoje i relacije građe, a one jesu:

$$
\vec{D} = \varepsilon \vec{E} \tag{2-1}
$$

$$
\vec{B} = \mu \vec{H} \tag{2-2}
$$

$$
\vec{J} = \sigma \vec{E} \tag{2-3}
$$

gdje su:

- $\bullet$   $\sigma$  električna vodljivost ili konduktivnost [S/m],
- $\bullet$   $\mu_0$  magnetska permeabilnost [Tm/A],
- $\varepsilon_0$  dielektrična konstanta [As/Vm].

Uz relacije građe za opis elektromagnetizma još je bitna i jednadžba kontinuiteta:

$$
\frac{\delta \rho}{\delta t} + \nabla \cdot \vec{J} = 0 \tag{2-4}
$$

Divergencija ( $\nabla \cdot$ ) vektorskog polja je skalarno polje. Rotacija ( $\nabla \times$ ) vektorskog polja je vektorsko polje. Za lakše razumijevanje divergencije i rotacije za početak zamislimo umjesto 3D, 2D prostor kao vektorsko polje. U tom polje neka postoje 2 naboja, jedan pozitivan, te drugi negativan. Ukoliko se pozitivni naboj zamisli kao nepresušan izvor vode, a negativan naboj kao beskonačno velik spremnik tj. odvod vode. Divergencija pozitivnog naboja će tada biti pozitivna, a divergencija negativnog naboja će biti negativna, primjer je dan na slici 2.1. Divergencija će biti pozitivna i ako iz nekog izvora izlazi više vode nego što u njega ulazi. Ako iz izvora ne izvire voda ili voda ne ulazi u spremnik, tada će divergencija biti jednaka 0 kao što je prikazano na slici 2.2.

Na slici 2.2. prikazana je i rotacija. Rotaciju možemo zamisliti kao vodu koja kruži oko neke točke, ali ne ulazi u nju niti iz nje izlazi. Rotacija u smjeru obrnutome od kazaljke na satu je pozitivna, dok je rotacija u smjeru kazaljke na satu negativna kao što je to pokazano na slici 2.3. [3].

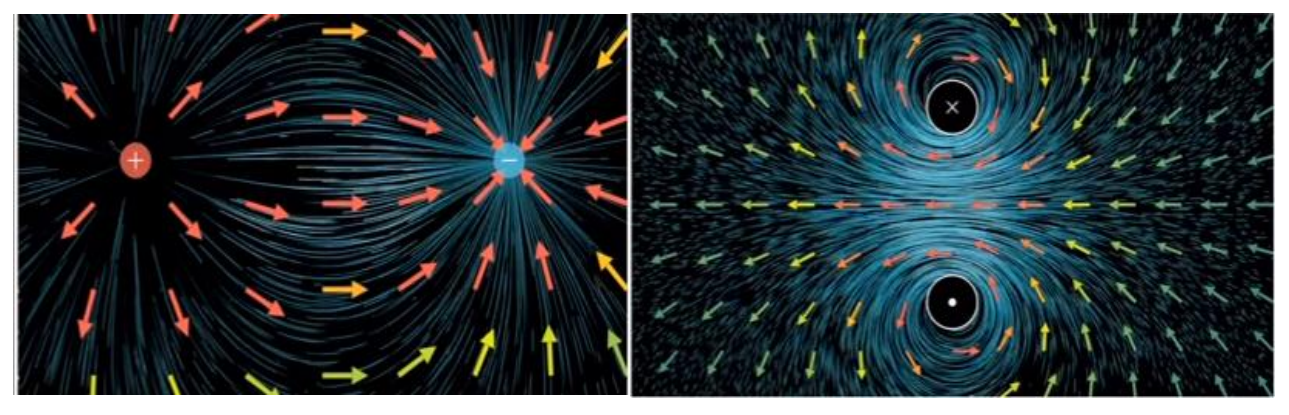

**Sl. 2.1.** Primjer divergencije **Sl. 2.2.** Primjer s divergencijom 0

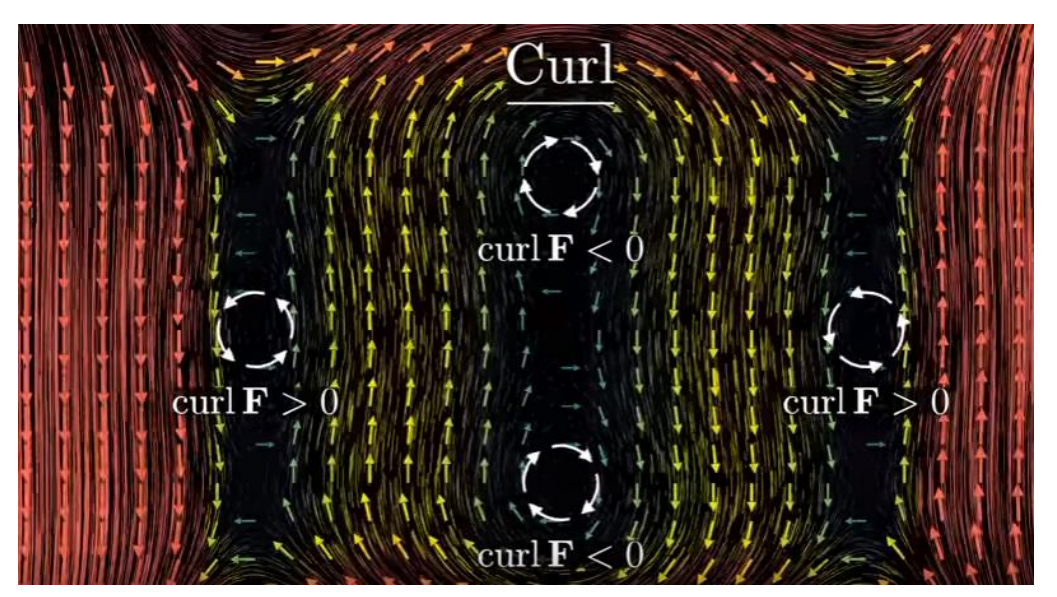

**Sl. 2.3.** Primjer pozitivne i negativne rotacije. Preuzeto sa: <https://www.youtube.com/watch?v=rB83DpBJQsE> [22.09.2018.]

Prva jednadžba znači kako je izvor ili ponor električnog polja električni naboj, zakon koji je poznat pod nazivom "Gaussov zakon za električno polje". Ako postoji naboj, postojat će i električno polje tj. električno polje ne može postojati bez naboja. Ukupan električni tok kroz bilo koju zatvorenu plohu proporcionalan je ukupnom električnom naboju unutar te plohe [2].

Druga jednadžba znači kako ne postoji monopol, odnosno izvor magnetskog polja iz kojega bi proizlazio magnetski tok različit od nule, zakon koji je poznat pod nazivom "Gaussov zakon za magnetsko polje". Silnice magnetskog polja su zatvorene krivulje tj. krivulje koje se zatvaraju

same u sebe. U bilo kojoj točki prostora, broj magnetskih silnica koje ulaze u tu točku jednak je broju silnica koje iz te točke izlaze [2].

Treća jednadžba kaže kako vremenski promjenljivo magnetsko polje inducira električno polje. Krivuljni integral vektora električnog polja jednak je negativnoj promjeni po vremenu magnetskog toka obuhvaćenog tom krivuljom. Dakle, električno polje nastaje vremenskom promjenom magnetske indukcije, ali i gibanjem petlje u magnetskom polju pa čak i zbog promjene površine petlje u vremenu. Ova jednadžba poznata je kao Faradayev zakon elektromagnetske indukcije [2].

Četvrta jednadžba kaže da magnetsko polje može biti stvoreno na dva načina: električnom strujom što je originalni Amperov zakon, te vremenskom promjenom električnog polja što je dodatak Maxwella na Amperov zakon pa se zove prošireni Amperov zakon [2].

Kako bi se opisao bežični prijenos energije, potrebne su zadnje dvije Maxwellove jednadžbe, odnosno Faradayev zakon i Amperov kružni zakon. Ako su dvije zavojnice zajedno povezane preko magnetskog polja, kaže se da imaj zajednički magnetski tok  $\Phi_{12}$  [Wb]. Ako se kroz jednu od zavojnica propusti električna struja 1 *I* , ta električna struja prema Amperovom zakonu stvara magnetsko polje koje inducira elektromotornu silu u drugoj zavojnici. Prema Lenzovu pravilu, inducirana elektromotorna sila uzrokuje struju 2 *I* koja teče u smjeru kojim se protivi promjeni magnetskog polja struja kao što je prikazano na slici 2.4.[4].

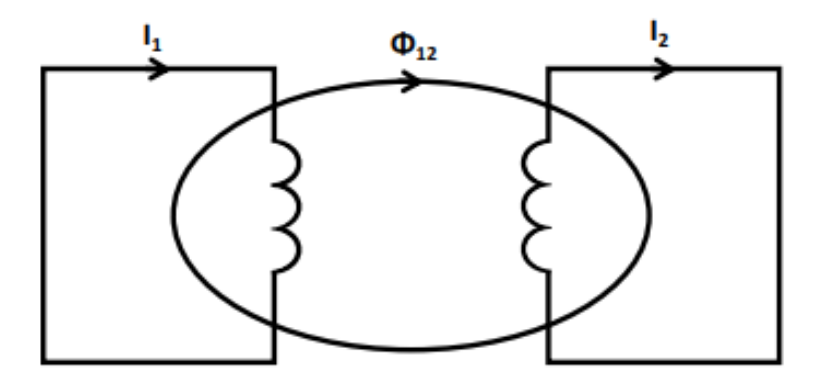

**Sl. 2.4.** Dvije povezane zavojnice magnetskim tokom  $\Phi_{12}$ 

Induciranje elektromotorne sile može se opisati preko međuinduktiviteta *M* [H] koji ovisi o tome kako su pozicionirane same zavojnice. Međuinduktivitet je s magnetskim tokom povezan preko:

$$
M_{12} = \frac{N_1 \Phi_{12}}{I_2} \tag{2-5}
$$

gdje je:

- $N_1$  broj namota prve zavojnice,
- $\bullet$   $I_2$  inducirana struja u sekundarnoj zavojnici [A].

Drugi način na koji se može izračunati međuinduktivnost je:

$$
M_{12} = \frac{V_2}{I_1 \omega} \tag{2-6}
$$

gdje je:

- $\bullet$   $V_2$  inducirani napon sekundarne zavojnice [V],
- $\bullet$   $\omega$  kružna frekvencija [rad/s].

Pojava elektromagnetske sile stvorene promjenom magnetskog polja oko zavoja vlastite zavojnice zove se samoindukcija, a računa se kao:

$$
L_1 = \frac{N_1 \Phi_1}{I_1} \tag{2-7}
$$

*L*1 [H] je samoinduktivitet primarne zavojnice, a odnos međuinduktiviteta i samoinduktiviteta povezan je preko sljedeće relacije:

$$
k = \frac{M}{\sqrt{L_1 L_2}}\tag{2-8}
$$

gdje je *k* koeficijent magnetske veze koji se kreće u rasponima od 0 do 1, pri čemu je 1 idealna magnetska veza [4].

Najveća učinkovitost bežičnog prijenosa energije postiže se ukoliko je krug u rezonanciji. Rezonancija je stanje kod kojega su induktivna i kapacitivna reaktancija jednake, a električni krugovi u kojima može doći do rezonancije zovu se titrajni ili rezonantni krugovi. Postoje naponska i strujna rezonancija, naponska nastaje kada su induktivitet i kapacitet spojeni u seriju, a strujna nastaje kada su spojeni u paralelu [5]. Rezonanciju je najlakše objasniti na jednostavnom primjeru sa slike 2.5.

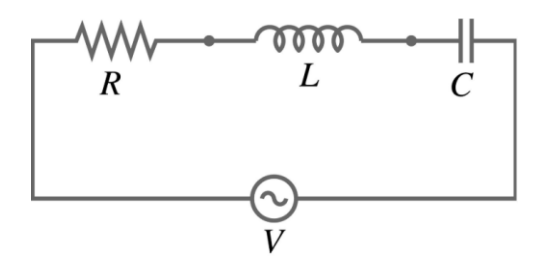

**Sl. 2.5.** Serijski rezonantni krug

Kondenzator je spremnik energije u obliku električnog polja, zavojnica je spremnik energije u obliku magnetskog polja. Ono što se zapravo događa pri rezonancije je prelijevanje energije iz jednog spremnika u drugi. Pražnjenje kondenzatora dovodi do protjecanja struje, protjecanjem struje kroz zavojnicu stvara se magnetsko polje. Zbog promjene magnetskog toka, na zavojnici se inducira napon koji prema Lenzovom pravilu protjera struju u drugom smjeru, ta struja opet puni kondenzator te se energija tako prelijeva iz jednog spremnika u drugi, barem u idealnom slučaju. U realnom slučaju energija se gubi na otporu R pa iz toga razloga, kako bi se nadomjestila, ulazi u strujni krug iz izvora. Kvaliteta tog titrajnog kruga definira se preko faktora dobrote *Q* , a računa se kao [5]:

$$
Q = \omega_0 \frac{L}{R} = \frac{1}{\sqrt{LC}} \cdot \frac{L}{R} = \frac{1}{R} \sqrt{\frac{L}{C}}
$$
 (2-9)

gdje je:

- $\bullet$  *R* električni otpor  $[\Omega]$ ,
- *C* električni kapacitet [F],
- *L* induktivitet [H],
- $\bullet$   $\omega_0$  rezonantna frekvencija [rad/s].

# <span id="page-11-0"></span>**2.1. Bežični kapacitivni prijenos energije**

Kapacitivni bežični prijenos energije u osnovi se sastoji od dvije metalne ploče od kojih jedna predstavlja odašiljač, a druga prijemnik energije. Izmjenični napon u odašiljaču stvara električno polje kroz koje se do prijemnika prenosi električni naboj. Prednost kapacitivnog načina prijenosa energije je što se smanjuje elektromagnetska interferencija sustava te što su ovakvi sustavi rezonantni sami po sebi pa pretvarači upravljani nultim naponom ili nultom strujom kapacitivni prijenos energije čine vrlo efikasnim [6]. Glavni problem koji se javlja kod ovoga načina prijenosa je vrlo mala permitivnost zraka koja iznosi 8.854·10<sup>-12</sup> As/Vm pa se zbog zračnog raspora ili neravnomjernog položaja elektroda kapacitet značajno smanjuje. Zbog toga bežični kapacitivni prijenos energije nije pogodan za primjenu kod punjenja električnih vozila budući da je zračni raspor najmanje 100-150 mm te se zahtjeva velika tolerancija na međusobni položaj električnih ploča, odnosno odašiljača i prijemnika [7].

#### <span id="page-12-0"></span>**2.2. Bežični induktivni prijenos energije**

Bežični induktivni prijenos energije funkcionira tako da izmjenjivač istosmjernu struju pretvara u izmjeničnu struju visoke frekvencije koja varira od desetak kHz do nekoliko MHz . Glavni dio sustava čine dva magnetski vezana svitka koji predstavljaju odašiljač i prijemnik energije. Radi povećavanja međuindukcije, na jednoj ili obje strane svitka koriste se feritne jezgre, a kako bi se smanjila parazitna otpornost, kao vodiči se koriste *Litzove* žice koje smanjuju učinak skin efekta i efekta blizine čime se povećava faktor dobrote *Q* . *Litzove* žice koriste se do frekvencije od jednog MHz , a preko te frekvencije mogu se koristiti bakreni vodiči ili šuplje bakrene cijevi [1].

#### <span id="page-12-1"></span>**2.3. Bežični induktivni rezonantni prijenos energije**

Kod tradicionalnog bežičnog induktivnog prijenosa energije povećanjem razmaka između dvaju svitaka, zbog slabe magnetske veze, dolazi do drastičnog pada snage zbog čega je radni domet takvog sustava ograničen na samo nekoliko centimetara. Kako bi se povećao radni domet, te postigla dovoljno visoka učinkovitost, radi se kompenzacija koja za svrhu ima maksimizaciju radne snage, odnosno minimalizaciju reaktivne snage [1]. Kompenzacija se postiže dodavanjem rezonantnih kondenzatora koji pri određenoj frekvenciji kompenziraju reaktivnu komponentu snage. Kondenzatori se mogu spojiti paralelno ili serijski u sustav ovisno o samoj tehnologiji. Rezonantna frekvencija cijelog sustava definirana je kao frekvencija pri kojoj je reaktivna komponenta snage svedena na nulu:

$$
S = P + jQ \tag{2-10}
$$

gdje je *S* kompleksna snaga (VA) , *P* radna snaga (W) , te *Q* reaktivna snaga (var) .

Postoje četiri glavne topologije rezonantnih krugova induktivnog bežičnog prijenosa koje su imenovane s obzirom na način dodavanja rezonantnih kondenzatora [8]:

- Serijsko serijska topologija,
- Serijsko paralelna topologija,
- Paralelno serijska topologija,
- Paralelno paralelna topologija.

# <span id="page-13-0"></span>**2.3.1. Serijsko serijska topologija**

Serijsko serijska topologija podrazumijeva dodavanje kompenzacijskog kondenzatora u seriju sa primarnim svitkom te dodavanje kompenzacijskog kondenzatora u seriju sa sekundarnim svitkom. Serijsko serijska topologija prikazana je na slici 2.1. [8].

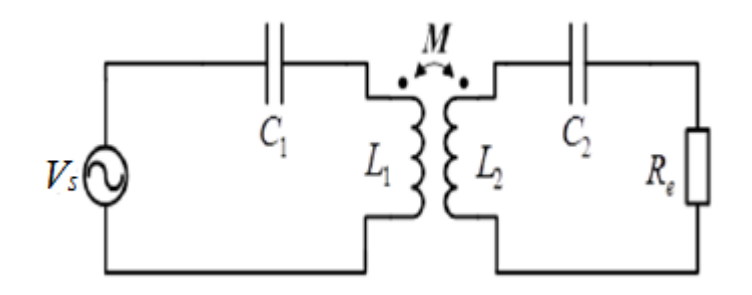

**Sl. 2.1.** *Serijsko serijska topologija*

Oznake elemenata na shemi predstavljaju:

- *V<sup>s</sup>* Napon izmjenjivača [V],
- *C*<sub>1</sub> Kompenzacijski kondenzator primarnog svitka [F],
- *L*<sub>1</sub> Samoinduktivitet primarnog svitka [H],
- *M* Međuinduktivitet [H],
- *L*<sub>2</sub> Samoinduktivitet sekundarnog svitka [H],
- *C*<sub>2</sub> Kompenzacijski kondenzator sekundarnog svitka [F],
- $R_i$  Otpor trošila [ $\Omega$ ].

Serijsko serijska topologija pogodna je za primjenu bežičnog punjenja automobila iz razloga što je kompenzacijski kondenzator primarnog svitka u ovoj topologiji neovisan o međuinduktivitetu svitaka te samom opterećenju sustava [1]. Serijska kompenzacija može smanjiti razinu napona za napajanje sustava na primarnom dijelu ili može održati konstantni napon sekundarnog dijela sustava [7].

Impedancije primarnog i sekundarnog kruga pišemo na sljedeći način [9]:

$$
\underline{Z}_1 = R_1 + j(\omega L_1 - \frac{1}{\omega C_1})
$$
\n(2-11)

$$
\underline{Z}_2 = R_2 + R_1 + j(\omega L_2 - \frac{1}{\omega C_2})
$$
\n(2-12)

gdje su  $Z_1$  i  $Z_2$  impedancija primarnog kruga, odnosno odašiljača i impedancija sekundarnog kruga, odnosno prijemnika,  $R_1$  parazitski otpor svitka i kondenzatora primarnog kruga,  $R_2$ parazitski otpor svitka i kondenzatora sekundarnog kruga,  $\omega$  kružna frekvencija.

Primjenom Kirchoffovog zakona za napone dobivamo:

$$
\underline{V}_s = \underline{Z}_1 \underline{I}_1 - j\omega M \underline{I}_2 \tag{2-13}
$$

$$
0 = -j\omega M \underline{I}_1 + \underline{Z}_2 \underline{I}_2 \tag{2-14}
$$

gdje su 1 *I* i 2 *I* fazori struje primarnog i sekundarnog kruga.

Nadalje, možemo pisati:

$$
\begin{bmatrix} \underline{I}_1 \\ \underline{I}_2 \end{bmatrix} = \frac{1}{\underline{Z}_1 \underline{Z}_2 + (\omega L_m)^2} \begin{bmatrix} \underline{Z}_2 & -j\omega M \\ -j\omega M & \underline{Z}_1 \end{bmatrix} \begin{bmatrix} \underline{V}_s \\ 0 \end{bmatrix}
$$
(2-15)

Uvrštavanjem (2-11) i (2-12) u (2-13) i (2-14), dobije se sljedeće [9]:  
\n
$$
\begin{bmatrix} V_x \\ 0 \end{bmatrix} = \begin{bmatrix} R_1 + j(\omega L_1 - \frac{1}{\omega C_1}) & -j\omega M \\ -j\omega M & R_2 + R_1 + j(\omega L_2 - \frac{1}{\omega C_2}) \end{bmatrix} \begin{bmatrix} L_1 \\ L_2 \end{bmatrix}
$$
\n(2-16)

Samoinduktiviteti primarnog i sekundarnog kruga mogu se dodatno raspisati kao:

$$
L_1 = L_{1\sigma} + M \tag{2-17}
$$

$$
L_2 = L_{2\sigma} + M \tag{2-18}
$$

gdje su  $L_{1\sigma}$ i  $L_{2\sigma}$ rasipni induktiviteti primarnog i sekundarnog svitka.

U rezonanciji, reaktivna komponenta impedancije jednaka je nuli, pa vrijedi:

$$
\omega L_1 - \frac{1}{\omega C_1} = 0 \tag{2-19}
$$

$$
\omega L_2 - \frac{1}{\omega C_2} = 0 \tag{2-20}
$$

Promotrimo li izraze (2-17), (2-18), (2-19) i (2-20), uočavamo da se rezonancija može postići sa:

- Kompenzacijom samoinduktiviteta,
- Kompenzacijom rasipnih induktiviteta.

Ako kompenziramo samoinduktivitete dobivamo sljedeće:

$$
\omega_0 = 2\pi f_0 = \frac{1}{\sqrt{L_1 C_1}} = \frac{1}{\sqrt{L_2 C_2}}
$$
\n(2-21)

$$
C_1 = \frac{L_2 C_2}{L_1} \tag{2-22}
$$

Odnosno, kompenzacijom rasipnih induktiviteta:

$$
\omega_0 = 2\pi f_0 = \frac{1}{\sqrt{L_{1\sigma}C_1}} = \frac{1}{\sqrt{m_1^2 L_{2\sigma}C_2}}
$$
(2-23)

gdje je  $\omega_0$  rezonantna kružna frekvencija sustava, a  $m_1$  prijenosni omjer transformacije, odnosno omjer broja zavoja sekundarnog i primarnog namota [8].

Ukoliko se kompenziraju rasipni induktiviteti, promjenom položaja svitaka, mijenjaju se i rasipni induktiviteti pa da bi se ponovno postigla rezonancija, ponovno se mora prilagođavati frekvencija. Učinkovitost će ovisiti samo o međuinduktivitetu, ali postoji mogućnost da u rezonanciji bude samo jedan svitak što smanjuje učinkovitost. Ako se kompenziraju samoinduktiviteti, samoinduktiviteti primarnog i sekundarnog svitka nisu toliko osjetljivi na promjenu položaja pa je moguće da se frekvencija neće morati ponovno prilagođavati. Učinkovitost prijenosa energije serijsko serijske topologije u rezonanciji računa se prema [9]:

$$
\eta = \frac{(\omega_0 M)^2 R_L}{(R_L + R_2) \left[ R_1 (R_L + R_2) + (\omega_0 M)^2 \right]} \cdot 100\%
$$
\n(2-24)

### <span id="page-16-0"></span>**2.3.2. Serijsko paralelna topologija**

Serijsko paralelna topologija podrazumijeva dodavanje kompenzacijskog kondenzatora u seriju sa primarnim svitkom te dodavanje kompenzacijskog kondenzatora u paralelu sa sekundarnim svitkom. Serijsko paralelna topologija prikazana je na slici 2.2. [8].

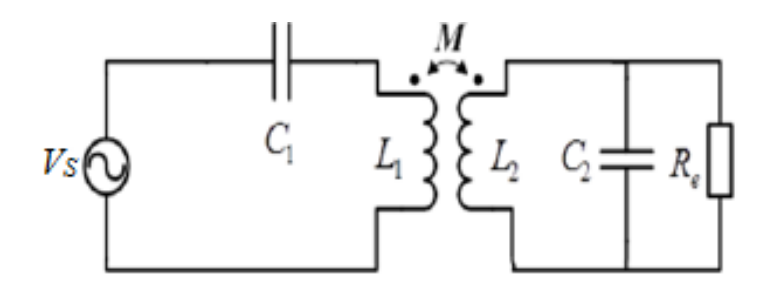

**Sl. 2.2.** *Serijsko paralelna topologija*

Kod serijsko paralelne topologije kompenzacijski kondenzator primarnog svitka neovisan je o međuinduktivitetu, ali ovisi o opterećenju sustava. Paralelna kompenzacija pogodna je kada se zahtjeva velika struja na primarnom dijelu ili kada je potrebna konstantna struja na sekundarnom dijelu sustava.

Impedancije primarnog i sekundarnog kruga pišemo na sljedeći način [9]:

$$
\underline{Z}_1 = R_1 + j(\omega L_1 - \frac{1}{\omega C_1})
$$
\n(2-25)

$$
\underline{Z}_2 = R_2 + j\omega L_2 + \frac{R_l}{1 + j\omega C_2 R_l}
$$
 (2-26)

Kondenzator u primarnom dijelu kruga kompenzira rasipni induktivitet primarnog dijela kruga, dok kondenzator u sekundarnom dijelu kompenzira samoinduktivitet sekundarnog dijela kruga.

Rezonantne frekvencije primarnog i sekundarnog dijela kruga tada iznose [8]:

$$
\omega_{0,1} = \frac{1}{\sqrt{(L_1 - \frac{M^2}{L^2})C_1}}
$$
\n(2-27)

$$
\omega_{0,2} = \frac{1}{\sqrt{L_2 C_2}}\tag{2-28}
$$

Kod paralelno serijske i paralelno paralelne topologije vrijednost kondenzatora primarnog kruga mijenja se sa opterećenjem te bi trebao biti ponovno prilagođen za svaku promjenu opterećenja, što i nije pogodno za primjenu kod bežičnog induktivnog rezonantnog punjenja automobila pa te dvije topologije neće biti detaljnije opisane u ovom radu [8].

# <span id="page-17-0"></span>**3. OPĆENITO O ANSYS MAXWELL-u**

ANSYS Maxwell je programski sustav koji se koristi za projektiranje i analizu električnih motora, aktuatora, senzora, transformatora te drugih elektromagnetskih i elektromehaničkih uređaja. Maxwellom se može točno opisati nelinearno, prijelazno kretanje elektromehaničkih komponenata te njihov utjecaj na pogonski sklop i dizajn upravljačkog sustava. Kako bi riješio statička, te elektromagnetska i električna polja u frekvencijskoj i vremenskoj domeni, Maxwell koristi metodu konačnih elemenata. Maxwell omogućuje rješenja u sljedećim područjima [10]:

- Magnetsko tranzijentno područje
- Izmjenično elektromagnetsko područje
- Magnetostatsko područje
- Područje statičkih i tranzijetnih električnih polja
- Područje za projektiranje električnih strojeva i transformatora
- Područje za simulaciju električnih krugova i električnih sustava (Simplorer)

Prednosti programskog sustava Maxwell su sljedeće:

- Ključna prednost Maxwella je automatska prilagodljiva tehnika mreženja koja zahtjeva samo navođenje geometrije, svojstava materijala te željeni izlaz kako bi se dobilo točno rješenje.
- Visoka performansa računanja omogućuje velike, brze i vrlo pouzdane simulacije, Metoda vremenske dekompenzacije koja umjesto sekvencijalnog rješavanja pruža istodobno rješavanje svih vremenskih koraka. Kako bi se smanjilo potrebno vrijeme računanja koristi se više jezgri procesora. Metoda spektralne dekompenzacije kojom se odjedanput distribuira više frekvencijskih rješenja .
- Modeliranje višedomenskih sustava modeliranje, simuliranje i analiziranje sustava koji se sastoji od više sustava integriranih iz ANSYS Maxwell, ANSYS HFSS, ANSYS SIwave, i ANSYS Q3D Extractor modula.
- Povezivanje rješenja elektromagnetskih polja sa rješenjima drugih područja čime se omogućuje pouzdano ispitivanje kompleksnih povezanih fizikalnih pojava poput elektromagnetsko – strukturnih pojava, elektromagnetsko – fluidnih pojava te drugih.
- Maxwell uključuje i dva posebna sučelja za električne strojeve i pretvarače energije. RMxprt računa performanse strojeva, donosi početne odluke o gabaritima te u sekundi provodi stotine mogućih analiza. Automatski generira geometriju, kretnje i mehaničke

postavke, svojstva materijala, gubitke u jezgri i namotima te postavke samog izvora za detaljniju analizu konačnih elemenata u Maxwell-u. PExprt automatski dizajnira transformatore i zavojnice iz naponskih valnih oblika ili pretvarača. Postupak autodizajniranja uzima u obzir sve kombinacije oblika jezgre, veličina, materijala, praznina, vrsta žica i mjernih instrumenta, te strategije namotavanja kako bi optimizirao magnetski dizajn.

- Optimizacija i parametarsko modeliranje parametarska analiza pruža temeljito razumijevanje dizajnerskog prostora temeljenog na projektnim varijablama, tako da se mogu donjeti bolje inženjerske odluke. Optimizacijski algoritmi omogućuju softveru da automatski pronađe bolje dizajne.
- Napredno modeliranje elektromagnetskih materijala omogućuje točno predviđanje performansi električnih strojeva koje ovise o radnoj temperaturi te povijesti opterećenja [10].

Za analizu električnih polja, Ansys koristi električne skalarne potencijale, a kao bazu za analizu magnetskih polja, Ansys koristi već opisane Maxwellove jednadžbe. Analitičkim metodama moguće je riješiti samo probleme u dvodimenzionalnom području, linearnim medijima te stacionarnim stanjima. Trodimenzionalna geometrija, nelinearne i prijelazne pojave moraju se računati numeričkim metodama gdje se promatrano polje dijeli na diskretne elemente pa se problem rješava za svaki taj element. Postoji više numeričkih metoda, ali u pravilu, Ansys koristi metodu konačnih elemenata kojom izračunava ili magnetske potencijale ili tokove. Ostale nepoznate veličine dobivaju se poznavanjem tih veličina [11].

Magnetski potencijali mogu biti:

• Magnetski skalarni potencijal  $\Phi_M$ :

U područjima gdje je gustoća struje jednaka nuli, Maxwellove makroskopske jednadžbe dobivaju sljedeći oblik:

$$
\nabla \times \vec{H} = 0 \tag{3-1}
$$

$$
\nabla \cdot \vec{B} = 0 \tag{3-2}
$$

Na osnovu jednadžbe (3-1) uvodi se veličina magnetskog skalarnog potencijala  $\Phi_M(r)$ :

$$
\vec{H} = -\nabla \Phi_M \tag{3-3}
$$

Čime je magnetski skalarni potencijal određen kao jednoznačna funkcija samo na jednostruko povezanom području, ako je područje višestruko povezano, tada je on višeznačan [12]. Kod linearnih magnetskih sredstava, uvrste li se jednadžbe (2-2) i (3-3) u jednadžbu (3-2) dobije se:

$$
\nabla^2 \Phi_M = 0 \tag{3-4}
$$

Jednadžba (3-4) predstavlja jednadžbu Laplaceovog tipa.

Osnovne jednadžbe magnetostatike u sredstvima jesu (3-2) i:

$$
\nabla \times \vec{H} = \vec{J}_f \tag{3-5}
$$

gdje je *f J* vektor struje slobodnog naboja. Vektor polja definiran je kao:

$$
\vec{H} \equiv \frac{1}{\mu_0} \vec{B} - \vec{M} \tag{3-6}
$$

gdje je *M* magnetizacija koja predstavlja prosječni magnetski dipolni moment po jediničnom volumenu.

Kod tvrdih feromagneta iz jednadžbe (3-2) i (3-6):slijedi:

$$
\nabla \cdot \vec{H} = -\nabla \cdot \vec{M} \tag{3-7}
$$

Definira li se nova veličina, efektivna gustoća magnetskog naboja:

$$
\rho_M = -\nabla \cdot \vec{M} \tag{3-8}
$$

Tada za magnetski skalarni potencijal vrijedi:

$$
\nabla^2 \Phi_M = -\rho_M \tag{3-9}
$$

Rješenje jednadžbe (3-9) u rubnom problemu bez rubnih ploha za lokaliziranu raspodjelu magnetizacije općenito je:

$$
\Phi_M(r) = \frac{1}{4\pi} \int_V \frac{\rho_M(r')dV'}{|r - r'|} + \frac{1}{4\pi} \int_S \frac{\sigma_M(r')dS'}{|r - r'|}
$$
(3-10)

Gdje je  $\sigma_{_M}$  efektivna plošna gustoća magnetskog naboja koja se dobiva kao:

$$
\sigma_M = \vec{M} \cdot \vec{n} \tag{3-11}
$$

Veličine efektivne gustoće magnetskog naboja i efektivne plošne gustoće magnetskog naboja izvedenu su samo analogno elektrostatici, ali nisu eksperimentalno potvrđene, odnosno nemaju nikakve fizikalne osnove. Za lokaliziranu raspodjelu magnetizacije u prostoru bez makroskopskih struja i rubnih ploha dobiva se jednadžba [12]:

$$
\nabla^2 \vec{A} = -\mu_0 \vec{J}_M \tag{3-12}
$$

Čije je rješenje:

$$
\vec{A}(r) = \frac{\mu_0}{4\pi} \oint_S \frac{\vec{K}_b(r')dS'}{|r - r'|} + \frac{\mu_0}{4\pi} \int_V \frac{\vec{J}_b(r')dV'}{|r - r'|}
$$
(3-13)

*A* je magnetski vektorski potencijal, *Kb* je plošna gustoća struje vezanog naboja koje se dobiva iz relacije (3-14) dok je J*b* prostorna gustoća struje vezanog naboja koja se dobiva iz relacije (3- 15).

$$
K_b = \vec{M} \times \vec{n} \tag{3-14}
$$

$$
J_b = \nabla \times M \tag{3-15}
$$

• Magnetski vektorski potencijal A

Zbog jednadžbe (3-2) magnetski vektorski potencijal može se uvesti na sljedeći način:

$$
\vec{B} = \nabla \times \vec{A} \tag{3-16}
$$

Ako se izraz (3-16) uvrsti u sljedeću jednadžbu:

$$
\nabla \times \vec{B} = \mu_0 \vec{J} \tag{3-17}
$$

Uz Coulombov izbor  $\nabla \cdot \vec{A} = 0$  dobiva se:

$$
\nabla^2 \vec{A} = -\mu_0 \vec{J} \tag{3-18}
$$

Čije je partikularno rješenje dano sljedećim izrazom [12]:

$$
\vec{A}(r) = \frac{\mu_0}{4\pi} \int \frac{\vec{J}(r')}{|r - r'|} dV'
$$
\n(3-19)

### <span id="page-21-0"></span>**3.1. ANSYS Electronics Desktop**

Ansys Electronics Desktop je platforma koja omogućava dizajniranje i simulaciju različitih električnih, elektroničkih i elektromagnetskih komponenti, uređaja i sustava. Omogućava pristup drugim alatima poput ANSYS HFSS, ANSYS Maxwell, ANSYS Q3D Extractor i ANSYS Icepaka pomoću električnih CAD (ECAD) i mehaničkih CAD (MCAD) radnih procesa. Osim toga, Electronics Desktop uključuje izravno povezivanje toplinskih, tekućih i mehaničkih problema za sveobuhvatnu analizu. Omogućuje integraciju 2D i 3D objekata za analiziranje sustava i simulacijskih krugova. Inženjeri mogu učinkovito upravljati složenim projektima koji zahtijevaju nekoliko različitih alata za analizu kako bi predvidjeli rad njihovih elektroničkih proizvoda.

Kako bi se kreirao novi projekt klikne se *File → New*. Nakon što se je kreirao novi projekt, isti se pojavljuje s lijeve strane u izborniku *Project Manager*. Zatim se odabire željena vrsta simulacije. S obzirom da je za simulaciju bežičnog induktivnog punjenja najprije potreban model zračnog transformatora, odnosno dvije zavojnice, odabire se *Maxwell 3D Design*. Prije crtanja same 3D geometrije, otvaranjem izbornika *Maxwell 3D* te klikom na *Solution Type…* otvara se izbornik kao na slici 3.1. gdje se odabire područje problema u kojem se problem želi rješavati, moguća područja su:

- Magnetostatic
- **Eddy Current**
- Transient…

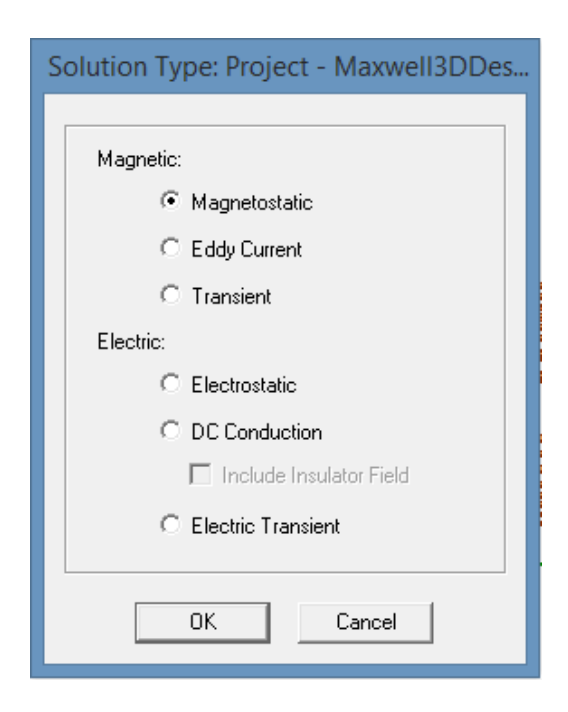

**Sl. 3.1.** Mogući područja za rješavanje problema

Nakon odabira područja rješavanja problema još se postavlja sustav mjernih jedinica, crta se geometrija kod koje se odabiru odgovarajući materijali, postavljaju granični uvjeti, postavlja vrsta uzbude te se podešavaju postavke simulacije. Izgled geometrijskog modela dviju zavojnica prikazan je na slici 3.2.

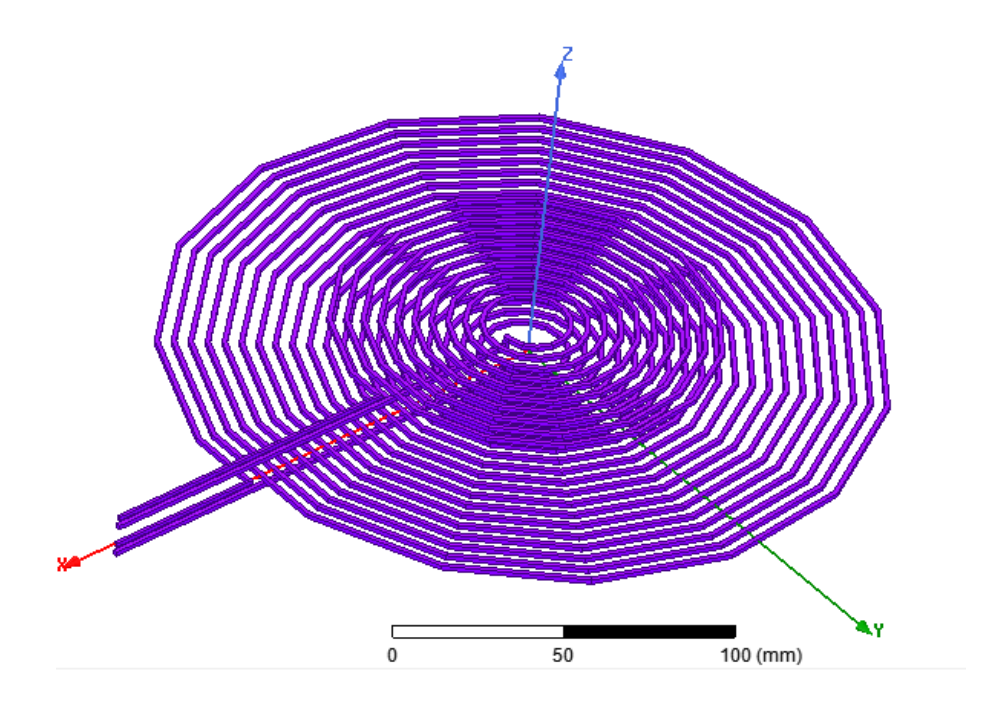

**Sl. 3.2.** Model zavojnice predajnika i prijemnika

# <span id="page-23-0"></span>**3.2. ANSYS Simplorer**

Ansys Simplorer je alat koji omogućava modeliranje, simuliranje, analiziranje i optimiziranje kompleksnih sustava uključujući elektromehaničke, elektromagnetske i druge mehatroničke projekte. Simplorer nudi više tehnika modeliranja, uključujući električne krugove, blok dijagrame i mnoge druge. Korištenjem izravnih veza s Ansysom u Simplorer se mogu uključiti modeli poput senzora/aktuatora, motora, generatora, pretvarača kreirani u drugim sučeljima Ansysa [11]. Radna površina Simplorera prikazana je na slici 3.3.

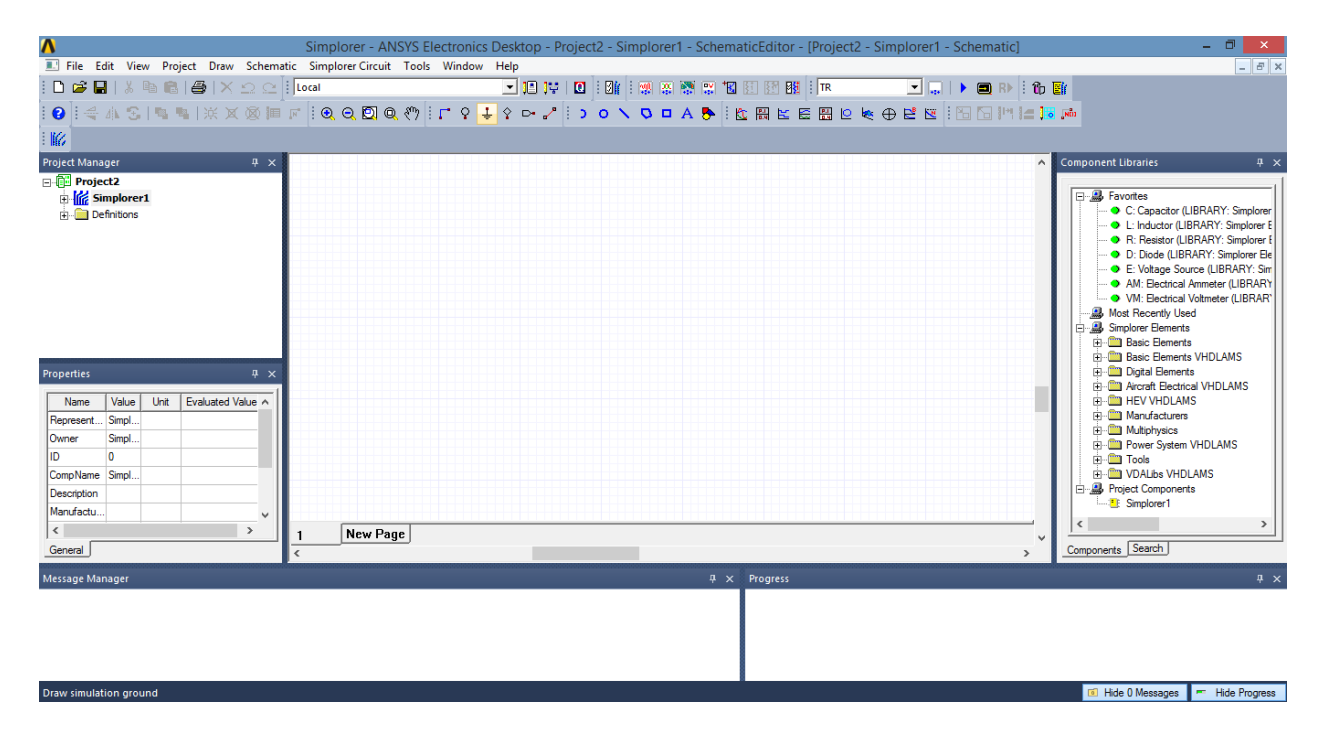

**Sl. 3.3.** Radna površina Simplorera

Radna površina sastoji se od sljedećih glavnih dijelova:

- Alatna traka sa glavnim operacijama u Simploreru.
- Project Manager prikazuje projekte učitane u Simplorer, svaki projekt može sadržavati jedan ili više modela.
- Properties prikazuje atribute ili svojstva odabranog modela, izvješća, analize i sl. te omogućava njihovu izmjenu.
- Message Manager prikazuje obavijesti povezane sa radom na projektu, pokretanje simulacija, upozorenja, eventualne pogreške, informacije o stanju analize, itd.
- Površina za modeliranje i prikaz rezultata, grafova, tablica i sl.
- Component Libraries sadrži elemente pomoću kojih se kreira simulacijski model
- Progress prikazuje u kojem je statusu izvođenje simulacije

### <span id="page-24-0"></span>**3.3. Field Calculator**

Field Calculator omogućava provođenje operacija s vektorskim poljima kao što su jakost magnetskog polja, magnetska indukcija, gustoća struje, itd. koristeći vektorsku algebru i računske operacije na način koji je matematički ispravan i značajan s perspektive Maxwellovih jednadžbi. Field Calculator može raditi i sa geometrijskim veličinama za tri osnovne svrhe:

- Crtanje polja ili izvedenih veličina
- Računanje linijskih, površinskih ili volumnih integrala određenih geometrijskih dijelova
- Izvesti rezultate polja na lokaciju određenu od strane korisnika

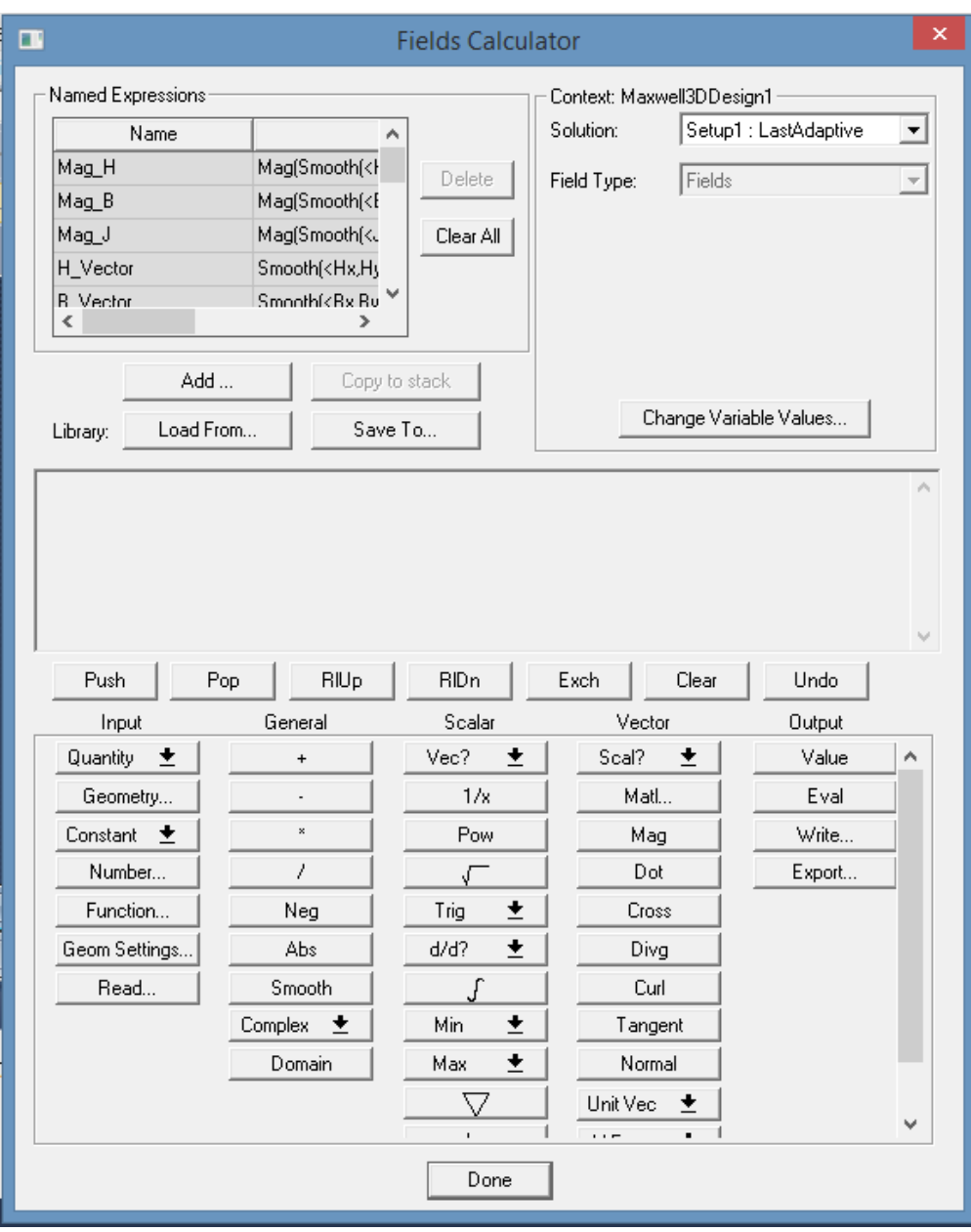

**Sl. 3.4.** Sučelje Field Calculatora

Field Calculator je struktuiran tako da sadrži stogove, odnosno dinamičku strukturu podataka koja podržava operacije dodavanja i brisanja elemenata. Osnovne funkcionalnosti za upravljanje stogovima jesu:

- Push ponavlja, odnosno kopira sadržaj koji se nalazi na vrhu stoga što za posljedicu ima da dvije gornje linije sadrže identičnu informaciju.
- Pop briše zadnji unos stoga tj. briše gornju liniju stoga.
- RlUp i RlDn svaka linija stoga se pomiče za jedno mjesto gore, odnosno dolje.
- Exch mijenja pozicije gornje dvije linije.
- Clear briše cijeli sadržaj u registru, briše sve linije.
- Undo poništava zadnju provedenu operaciju.

Osnovne operacije Field Calculatora raspodijeljene su u pet kategorija:

- Input operacije koje služe za unos podataka u stog, odnosno unos vektorskih polja, geometrije, skalarne, vektorske, kompleksne veličine i sl.
- General sadrži opće operacije koje se mogu izvesti s unesenim podacima, primjerice, ako su dva unosa na vrhu registra vektori, može se izvršiti njihovo zbrajanje.
- Scalar sadrži operacije koje se mogu izvesti sa skalarnim veličinama, korjenovanje, integriranje i sl.
- Vector sadrži operacije koje se mogu izvesti isključivo s vektorima
- Output sadrži operacije koje rezultiraju 2D/3D prikazima, grafovima, izvozom podataka, procjenom i sl.

Za primjer se mogu izračunati Ohmovi gubici u vodiču kroz koji protječe izmjenična struja:

- *Input→Quantity→OhmicLoss*
- *Input→Geometry..→Volume*
- *Scalar → ∫*
- $Output \rightarrow Eval$

# <span id="page-26-0"></span>**4. SIMULACIJE BEŽIČNOG REZONANTNOG INDUKTIVNOG SUSTAVA**

Kako bi se odredili induktiviteti i međuinduktiviteti za nadomjesnu shemu u Simploreru, najprije je potrebno nacrtati samo geometriju zavojnica kako je to ukratko objašnjeno u poglavlju 3.1. Simulacija je provedena u magnetostatskom području. Zavojnice su načinjene od bakra punog presjeka, unutarnji polumjer predajnika iznosi 10 mm, dok je vanjski polumjer predajnika 108 mm. Unutarnji polumjer prijemnika također iznosi 10 mm, a njegov vanjski polumjer 58 mm. Predajnik je sastavljen od 20 namotaja, dok je prijemnik sastavljen od 10 namotaja.

Rezultati simulacije su sljedeći te su prikazani u tablicama 4.1. i 4.2.:

Tablica 4.1. Ovisnost parametara o razmaku predajnika i prijemnika bez odstupanja njihovih središta

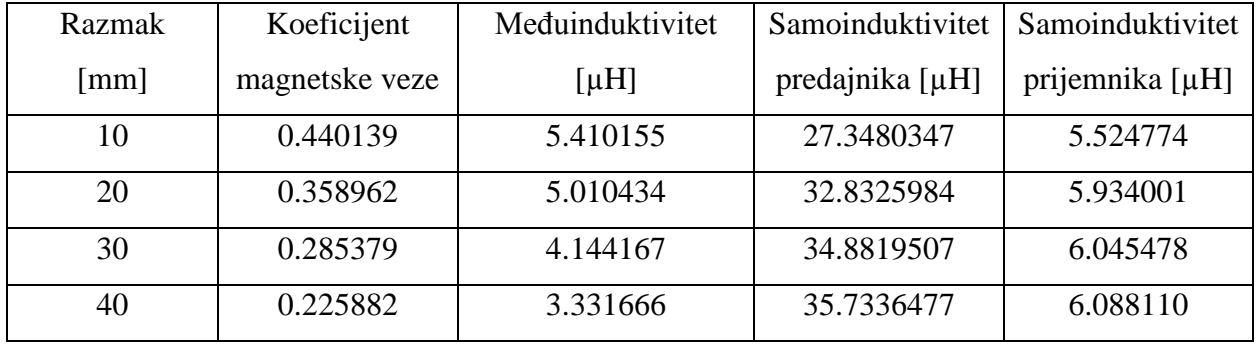

Tablica 4.2. Ovisnost parametara o razmaku predajnika i prijemnika s odstupanjem njihovih središta 20 mm

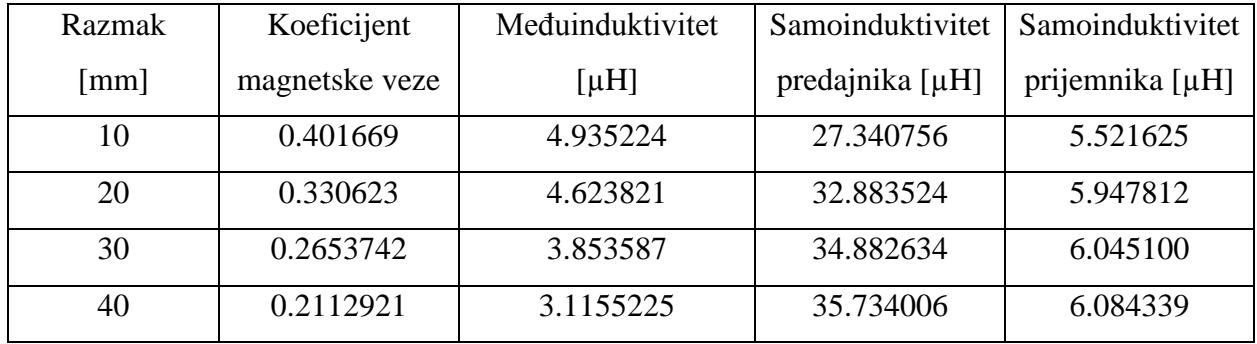

Rezultati s ostalim odstupanjima središta mogu se vidjeti na kraju rada u prilogu.

Povezanost parametara u tablici analitički se može izraziti kao:

$$
k = \frac{M}{\sqrt{L_1 L_2}}\tag{4-1}
$$

gdje je *k* koeficijent magnetske veze koji se kreće u rasponima od 0 do 1, pri čemu je 1 idealna magentska veza. Promotre li se rezultati iz tablice 4.1. vidi se kako je koeficijent magnetske veze obrnuto proporcionalan sa međusobnim razmakom dvaju svitaka, dok se usporedbom tablice 4.1. i tablice 4.2. zaključuje kako je koeficijent magnetske veze obrnuto proporcionalan i sa povećanjem udaljenosti središta svitaka jer se manje magnetskog toka jednog svitka zatvara kroz drugi magnetski tok.

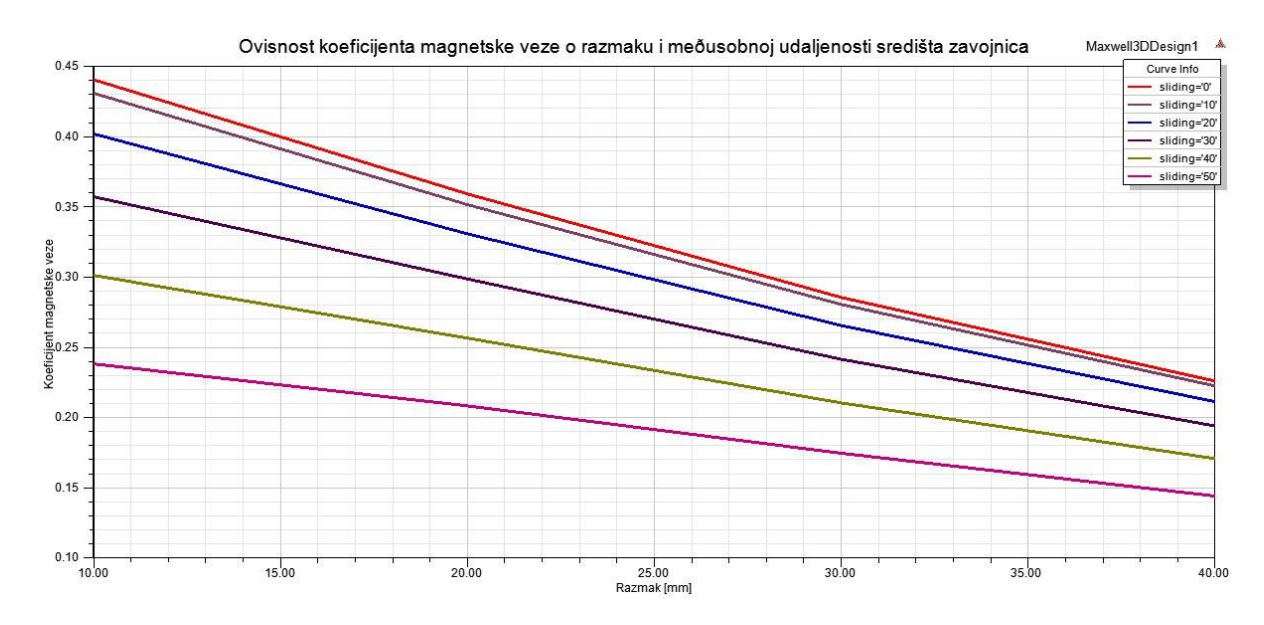

**Sl. 4.2.** Ovisnost koeficijenta magnetske veze o razmaku i međusobnoj udaljenosti središta zavojnica

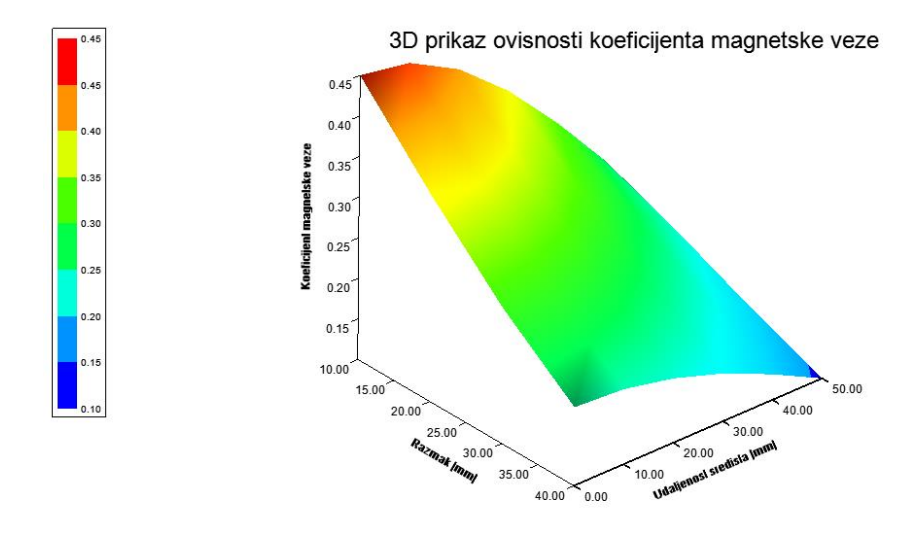

**Sl. 4.3.** 3D prikaz ovisnosti koeficijenta magnetske veze o razmaku i udaljenosti središta

Na slikama 4.2. i 4.3. uzeti su u obzir i razmak i udaljenost središta, vidimo kako je koeficijent magnetske veze najveći ukoliko su razmak i udaljenost središta minimalni. U daljnjem razmatranju bežičnog induktivnog prijenosa energije, radi pojednostavljenja, kao referentna vrijednost razmaka uzet će se 30 mm. Nakon simulacije u magnetostatskom području provodi se simulacija u području vrtložnih struja. Frekvencija sustava postavljena je na 20 kHz. Na slici 4.4. prikazani su rezultati simulacije za određivanje otpora te induktiviteta svitaka.

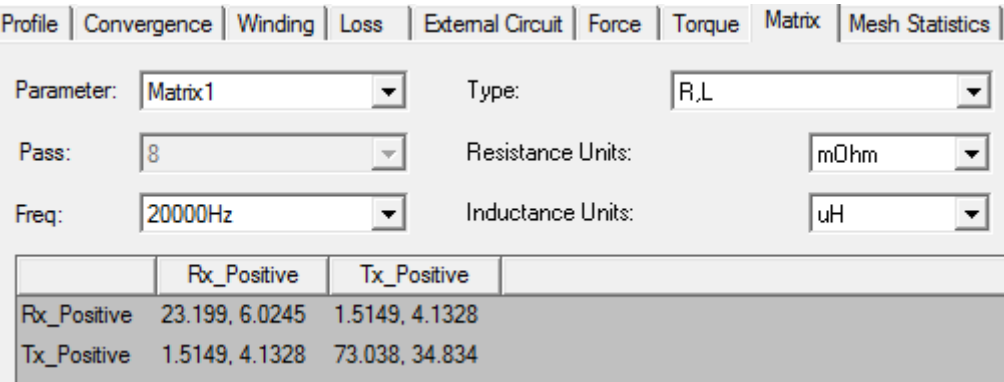

**Sl. 4.4.** Iznosi otpora i induktiviteta pri frekvenciji 20 kHz

Na slici 4.4. prikazani su iznosi otpora i induktiviteta svitaka. Otpor predajnika iznosi  $R_1 = 23.199 \text{ m}\Omega$ , dok otpor predajnika iznosi  $R_2 = 73.038 \text{ m}\Omega$ . Kako bi se provela simulacija u Simploreru, potrebno je još izračunati kapacitete za kompenzaciju.

### <span id="page-29-0"></span>**4.1. Simulacija serijsko serijske topologije u Simploreru**

Kompenzacijski kapaciteti za serijsko serijsku topologiju računaju se na sljedeći način:  
\n
$$
C_2 = \frac{1}{\omega_0^2 L_2} = \frac{1}{(2\pi \cdot 20 \cdot 10^3)^2 \cdot 6.045478 \cdot 10^{-6}} = 10.474894 \ \mu\text{F}
$$
\n(4-2)

$$
\omega_0 = 2\pi f = 2 \cdot \pi \cdot 20 \cdot 10^3 \text{ rad/s}
$$
\n
$$
(4-3)
$$

$$
C_1 = \frac{L_2 C_2}{L_1} = \frac{6.045478 \cdot 10^{-6} \cdot 10.474894 \cdot 10^{-6}}{34.8819507 \cdot 10^{-6}} = 1.81543 \ \mu\text{F}
$$
 (4-4)

Najprije se kreira novi projekt lijevim klikom miša na *File→New* te se isti po potrebi može spremiti klikom na *File → Save.* Nakon kreiranja novog projekta automatski se kreira novi model koji se po volji može preimenovati desnim klikom na isti pa *Rename*. Desnim klikom miša na *Analysis* otvara se podizbornik sa slike 4.5. u kojemu se odabire željena vrsta simulacije.

| <b>Project Manager</b>                        | $\mathbf{P} \times$         |            |   |               |
|-----------------------------------------------|-----------------------------|------------|---|---------------|
| <b>iii</b> Project2 <sup>*</sup><br>⊟∙        |                             |            |   |               |
| Simplorer1*                                   |                             |            |   |               |
| <b>IB</b> <sup>M</sup> Ports                  |                             |            |   |               |
| 第 Analysis<br>陷<br>··· 不 <mark>?</mark> Optin | Paste                       | $Ctrl + V$ |   |               |
| $\overline{\sim}$ Resul<br>Definition         | Analyze                     |            |   |               |
| 曱<br>由 <mark>印</mark> SS                      | <b>Solution Setup</b>       |            | 製 | Add Transient |
| 由 间 Zračni_trafo                              | <b>Add Solution Options</b> |            | 靐 | Add AC        |
|                                               | Import SDB File             |            | 靀 | Add DC        |
| $\epsilon$                                    | Import Data File            |            |   |               |
| Properties                                    | $4 \times$                  |            |   |               |

**Sl. 4.5.** Odabir vrste simulacije

Odabire se tranzijentna analiza nakon čega se otvara izbornik sa slike 4.6.

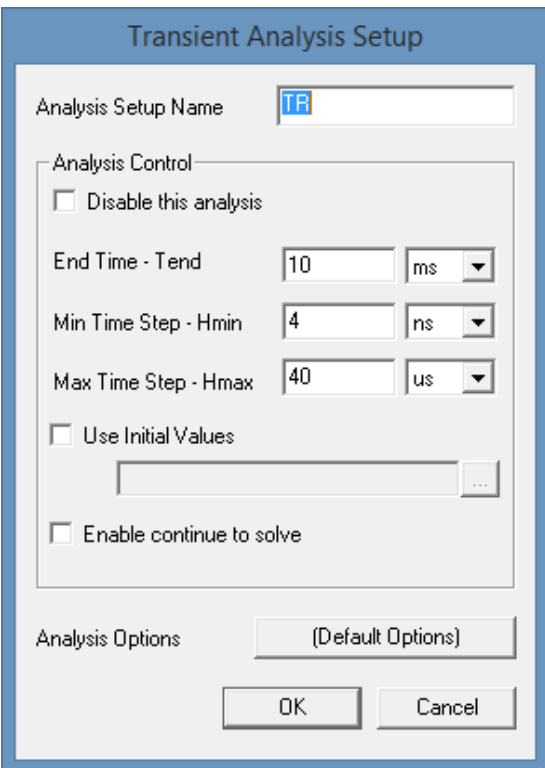

**Sl. 4.6.** Postavke tranzijentne analize

Upisuje se ime analize te se odabiru vrijeme trajanja simulacije te minimalni i maksimalni vremenski korak simulacije. Iznimno je bitan ispravan odabir minimalnog i maksimalnog vremenskog koraka kako bi dobili točne rezultate simulacije. Preporuka za izbor vremenskog koraka dana je u tablici 4.3 [13].

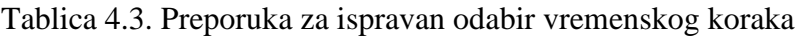

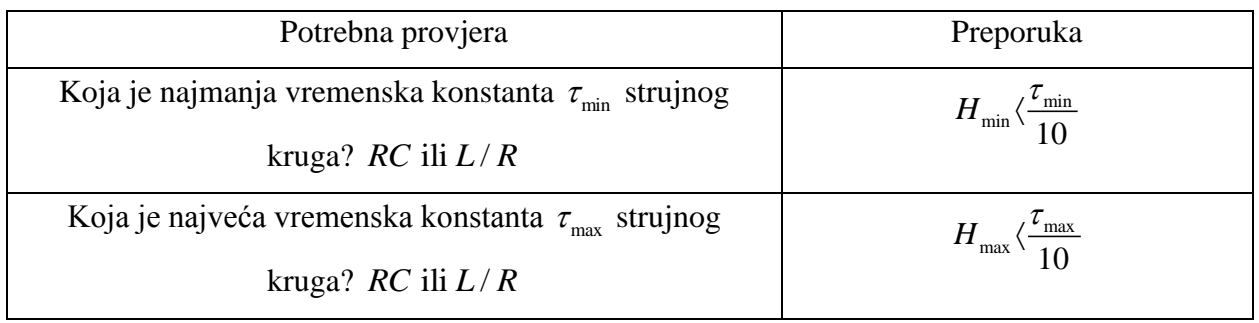

Klikom na *Analysis Options* mogu se odabrati definirane opće postavke. Ukoliko se žele promijeniti opće postavke same simulacije o kojima ovisi sama kvaliteta simulacije, isto se može učiniti klikom na *Add Solution Options…* nakon čega se otvara prozor sa slike 4.7.

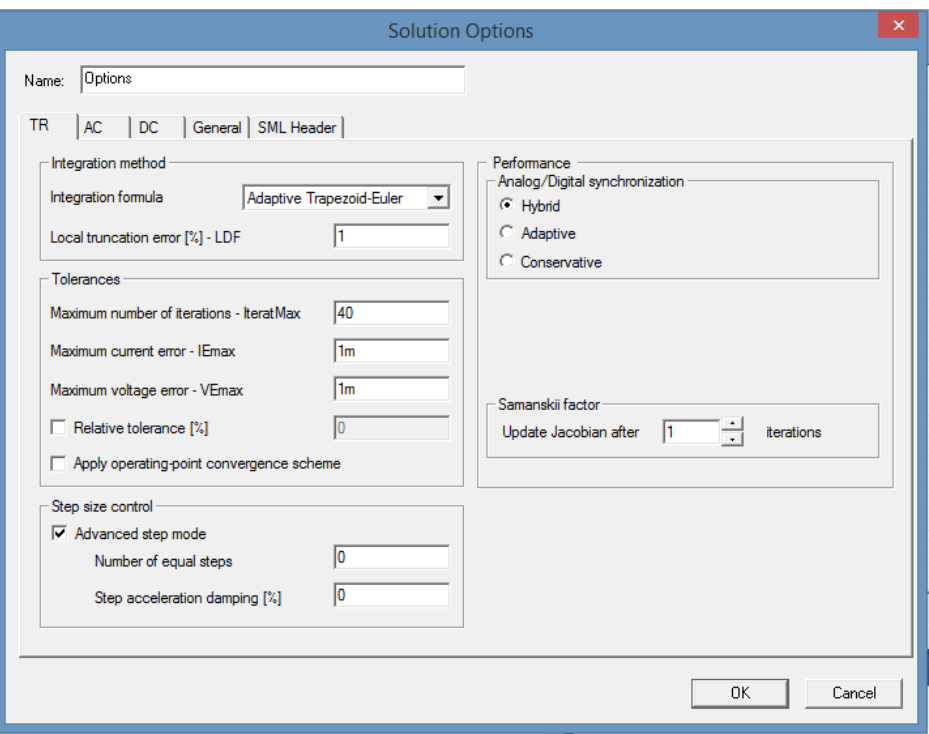

**Sl. 4.7.** Opće postavke simulacije

Nakon postavljenih postavki kreće se na modeliranje sustava. Određuju se potrebne komponente koje se odabiru iz prozora *Component Libraries* prikazanog na slici 4.8. Komponente su razvrstane po kategorijama ovisno o njihovoj namjeni.

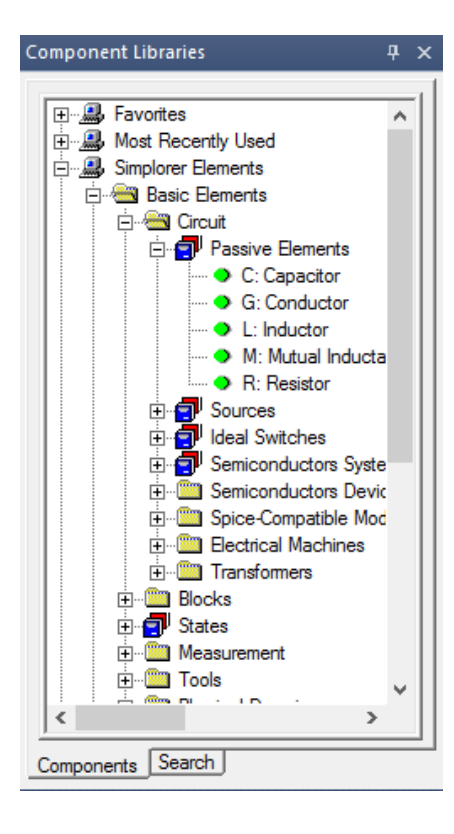

**Sl.4.8.** Prozor za dodavanje komponenti u model

Kako bi dodali željenu komponentu, ista se odabire te se držeći lijevi klik miša povuče na površinu za modeliranje, držeći klik miša pojavljuje se komponenta koja se u tom trenutku može zakrenuti u odgovarajući položaj pritiskom na slovo R sa tipkovnice. Kada smo zadovoljni položajem komponente otpustimo klik miša. Ponovnim klikom bilo gdje na površini za modeliranje postavlja se još jedna ista komponenta. Desnim klikom miša pa *Finish* ili pritiskom na tipku *Esc* oslobađa se pokazivač. Uzemljenje se postavlja odabirom simbola iz alatne trake prikazane na slici 4.9., a dodavanjem potrebnih komponenti te njihovim povezivanjem dobiva se model sa slike 4.10.

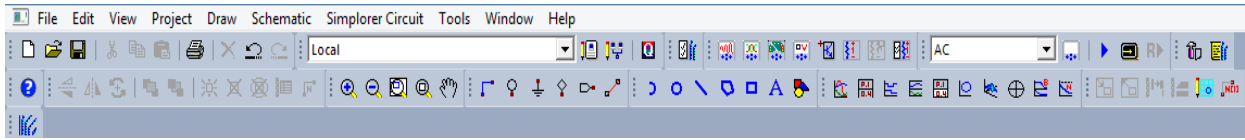

WM<sub>1</sub> WM<sub>2</sub> • VM: Electrical Voltmeter (LIBR Simplorer Elements<br>  $\Rightarrow$  Basic Elements  $R<sup>4</sup>$  $\overline{C}$  $\overline{c}$ R<sub>2</sub> **El Alla** Circuit 雷 Passive Ele Ŵ١  $\dot{w}$ Sources <sub>pources</sub><br>● E: Voltage So EC: Controlled Vol Fourier: Fourier So I: Current Source IC: Controlled Cum ⋚  $R<sub>3</sub>$ NDSRC: Multi dim POLY: Polynomial  $\bullet$ **PSRC: Power Sou** x Fond: Fower Soc **Ideal Switches** ÷. s<br>Systemiconductors Syste 南 **Semiconductors Devic** Ť m Spice-Compatible Moo **Electrical Machines** Transfor è 亩 **Blocks** New Page  $\overline{1}$ Components Search

**Sl. 4.9.** Alatna traka Simplorera

**Sl. 4.10.** Postavljanje komponenti serijsko serijske topologije

Komponente koje su postavljene i povezane i dalje imaju svoje zadane vrijednosti parametara koje su definirane u biblioteci osnovnih elemenata. Iduću korak je postavljanje željenih vrijednosti komponenti. Dvostrukim klikom na naponski izvor otvara se prozor sa slike 4.11.

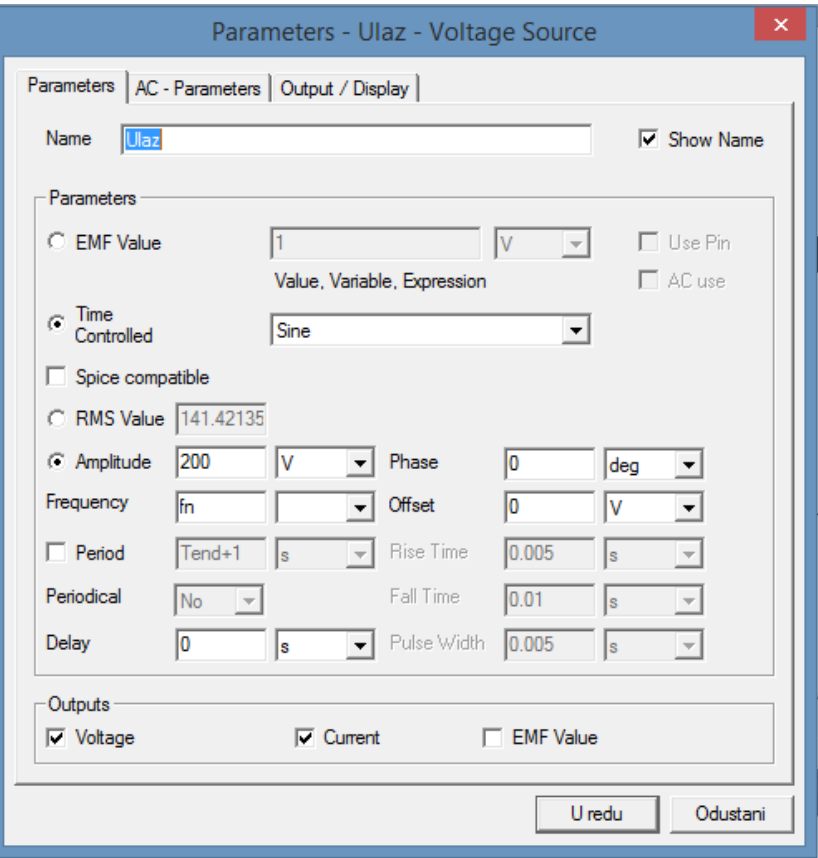

**Sl. 4.11.** Definiranje svojstava naponskog izvora

U polju *Name* mijenja se ime elementa. Vrijednost napona može biti konstantnog iznosa, određen funkcijom ili posebno kontroliran. Vrijednost napona postavljamo kao vremenski kontroliran sinusni napon amplitude 200V te frekvencije koja će se posebno definirati u Simploreru. Osim postavljanja željenih vrijednosti, u tabu *Output/Display* dodatno se može i odrediti što će se od podataka prikazati na samoj električnoj shemi te koje će varijable biti zadane kao izlazne varijable.

Kada se definiraju vrijednosti otpornika i kondenzatora, njihove se vrijednosti mogu postaviti i kao nelinearne tako da se definiraju njihove karakteristike, kod otpornika U/I karakteristika, dok se kod kondenzatora može definirati karakteristika napona u ovisnosti o naboju, te kapaciteta o naponu što je prikazano na slici 4.12.

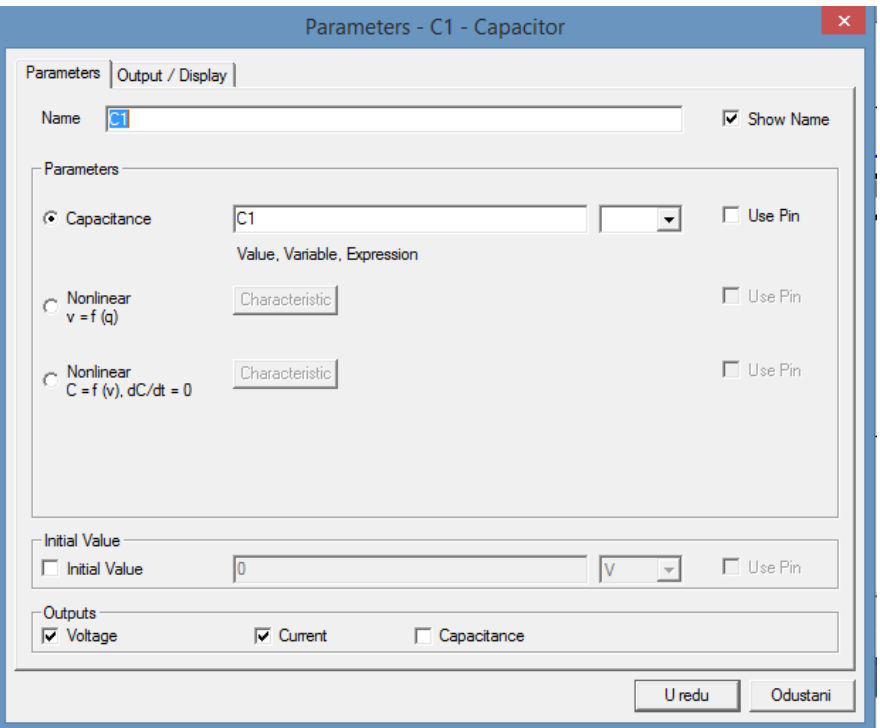

**Sl. 4.12.** Definiranje svojstava kondenzatora

Nakon što su se definirala svojstva svih komponenti na shemi, preostalo je još dodati induktivitete samih zavojnica. Simplorer omogućava da se u samu nadomjesnu shemu može dodati geometrijski model kreiran u Maxwell-u. Model se dodaje lijevim klikom miša na *Simplorer Circuit →SubCircuit→Maxwell Component* gdje se odabire željena vrsta modela koja se želi ubaciti. Dodavanje geometrijskog modela prikazano je na slici 4.13.

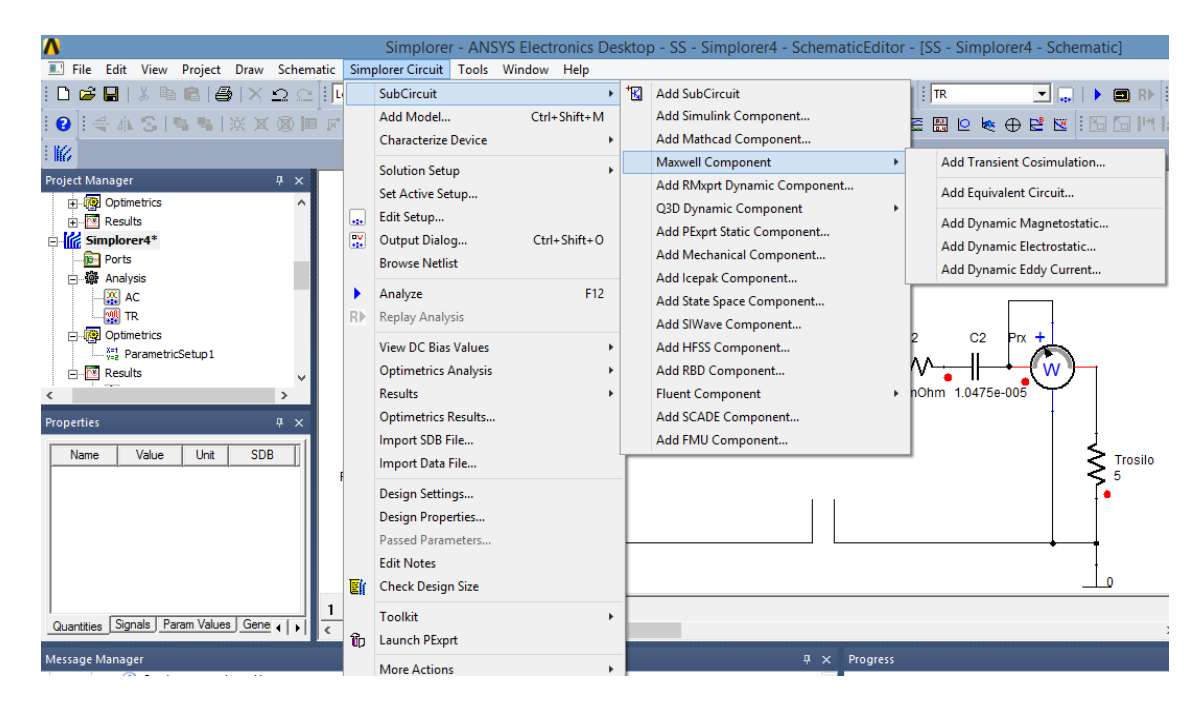

**Sl. 4.13.** Dodavanje geometrijskog modela u Simplorer

Kada se provodi simulacija prijelaznog stanja sa geometrijskim modelom u nadomjesnoj shemi, Maxwell za svaki trenutak provodi numerički izračun polja što je vrlo nepraktično zbog samog vremena koje je potrebno da se sustav simulira. Iz toga razloga, prema [14] izračun potrebnih induktiviteta najpogodnije i najbrže je izvesti preko magnetostatske simulacije čime se u rezultate unosi neznatna pogreška, dok je izračun otpora predajnika i prijemnika provedeno kroz područje vrtložnih struja kao što je objašnjeno na početku poglavlja. Nakon dodavanja geometrijskog modela zavojnice, dobiva se model sa slike 4.14. Dodavanjem geometrijskog modela zavojnice, Simploreru se iz Maxwella pridružuje matrica induktiviteta, ali ne i otpori namota što se može provjeriti desnim klikom miša na geometrijski model te odabirom *Properties…→ MaxwellData → Preview.* Otvara se prozor koji je prikazan na slici 4.14. gdje se vidi kako se parametri induktiviteta i faktor magnetske veze podudaraju sa parametrima u tablici 4.1.

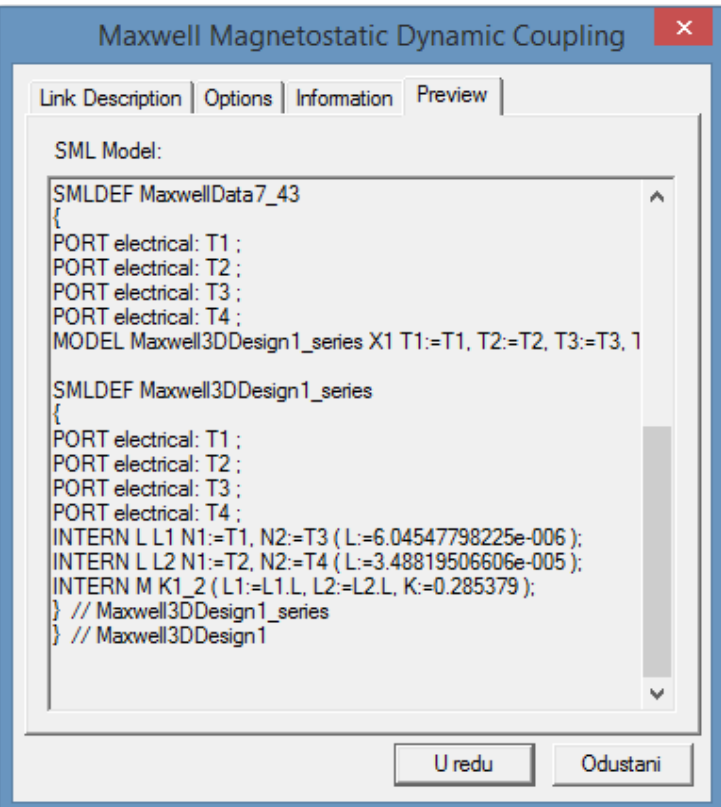

**Sl. 4.14.** Parametri geometrijskog modela importirani u Simplorer
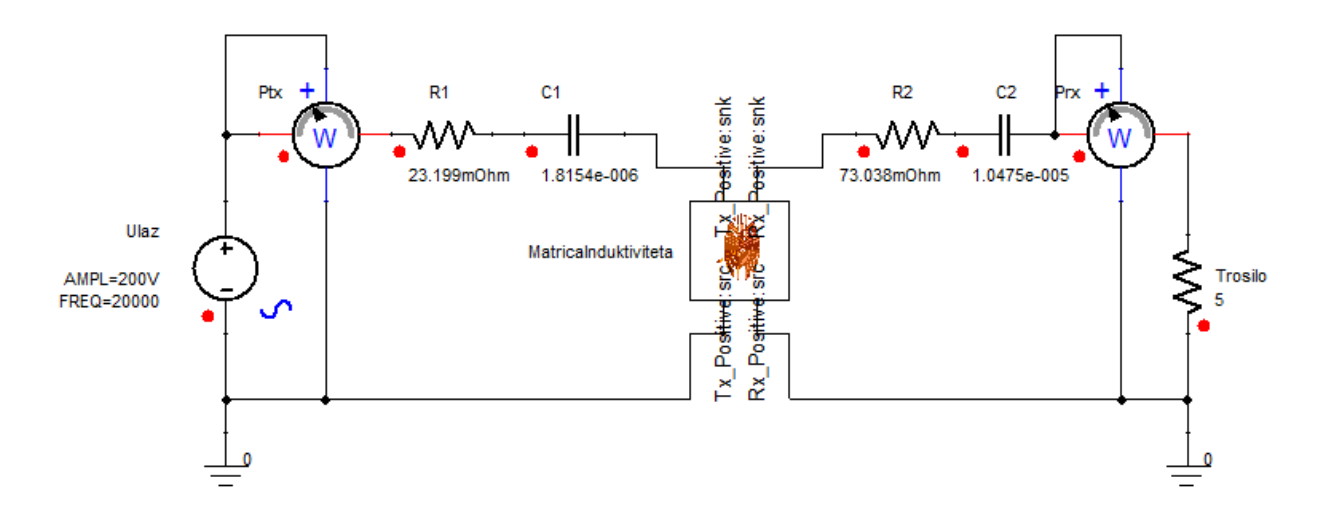

**Sl. 4.15.** Model serijsko serijske tehnologije bežičnog induktivnog punjenja u Simploreru

Na slici 4.15. prikazan je simulacijski model induktivnog bežičnog punjenja u Simploreru. Ulazni napon je sinusnog oblika, amplituda ulaznog napona iznosi 200V, dok je njegova frekvencija 20 kHz. Otpor namota predajnika kako je izračunato u simulaciji područja vrtložnih struja iznosi  $R_1 = 23.199 \text{ m}\Omega$ , dok otpor namota prijemnika iznosi  $R_2 = 73.038 \text{ m}\Omega$ . Kompenzacijski kapacitet primarnog kruga izračunat je koristeći izraz (4-4) te isti iznosi *C*1 = 1.81543 µF, dok je kompenzacijski kapacitet sekundarnog kruga dobiven izrazom (4-2) te iznosi  $C2$  = 10.474894  $\mu$ F . U simulacijski model uključen je i geometrijski model zavojnica te on zapravo predstavlja matricu induktiviteta čiji su iznosi dani u tablici 4.1., iznosi vrijede ukoliko nema razmaka između središta zavojnice predajnika i zavojnice prijemnika. Trošilo je modelirano kao čisto radno trošilo otpora 5  $\Omega$ . Rezultati su vidljivi u poglavlju 5.

### **4.2. Simulacija serijsko serijske topologije bez geometrijskog modela**

Nakon simulacije s geometrijskim modelom, simulirat će se sustav bez geometrijskog modela, odnosno gdje je cijela topologija predstavljena kao nadomjesna shema, gdje su zavojnice modelirane preko induktiviteta te faktora magnetske veze. Simulira se razmak od 30 mm, bez odstupanja središta zavojnica, koriste se rezultati iz tablice 4.1. u kojemu je faktor magnetske veze odstupanja središta zavojnica, koriste se rezultati iz tablice 4.1. u kojemu je faktor magnetske veze<br> $k = 0.285379$  te gdje su samoinduktiviteti zavojnica  $L1 = 34.8819507 \mu H$ ,  $L2=6,045478 \mu H$ . Shema u Simploreru dobiva sljedeći izgled prikazan na slici 4.16.

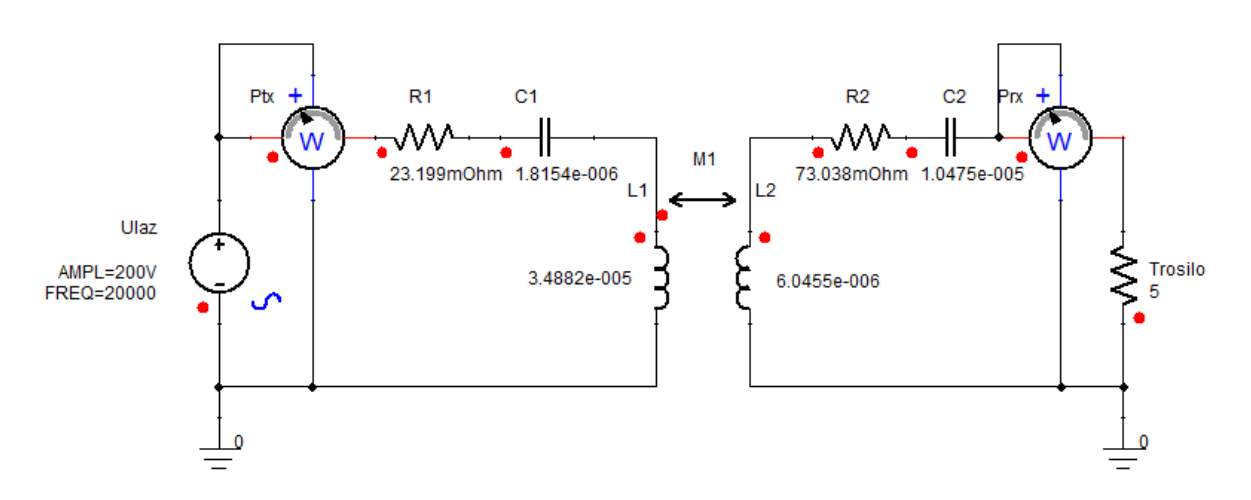

**Sl. 4.16.** Nadomjesna shema serijsko serijske topologije bez geometrijskog modela

Podešeni parametri novih komponenti na shemi prikazani su na slikama 4.17. i 4.18. Vrijednosti komponenti mogu se zadati i preko globalnih varijabli čije se vrijednosti mogu zadati desnim klikom na model u Simploreru pa *Design Properties...*

| $C$ Tuning<br>C Sensitivity<br><b>C</b> Statistics<br>C Value<br>C Optimization / Design of Experiments |           |           |      |                        |        |             |           |         |
|----------------------------------------------------------------------------------------------------|-----------|-----------|------|------------------------|--------|-------------|-----------|---------|
|                                                                                                    | Name      | Value     | Unit | <b>Evaluated Value</b> | Type   | Description | Read-only | Hidden  |
|                                                                                                    | fn        | 20000     |      | 20000                  | Design |             |           |         |
|                                                                                                    | C1        | 1.81543   | ш    | 1.81543u               | Design |             |           |         |
|                                                                                                    | C2        | 10.474894 | ш    | 10.474894u             | Design |             |           |         |
|                                                                                                    | <b>RL</b> | 5         |      | 5                      | Design |             |           |         |
|                                                                                                    | L1        | 3.4881950 |      | 3.48819507e-005 Design |        |             |           |         |
|                                                                                                    | L2        | 6.045478e |      | 6.045478e-006          | Design |             |           |         |
| $\,<$                                                                                                   |           |           |      |                        |        |             |           | $\,>\,$ |
| $\nabla$ Show Hidden<br>Edit<br>▼<br>Add<br>Remove<br>Add Array                                         |           |           |      |                        |        |             |           |         |

**Sl.4.17.** Postavljanje parametara preko globalnih varijabli

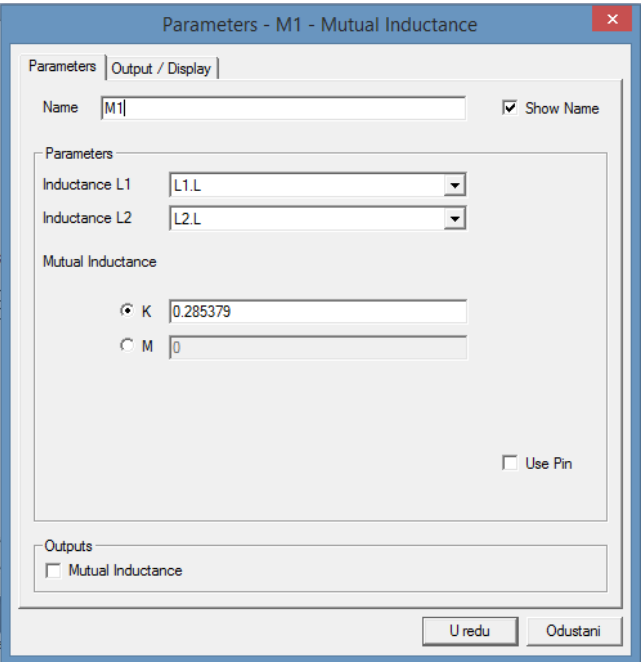

**Sl. 4.18.** Parametri magnetske veze

Ostale postavke postavljaju se kao u shemi sa geometrijskim modelom zavojnica. Rezultati simulacije su gotovo identični, ali su dobiveni u mnogo kraćem vremenu, a mogu se vidjeti u prilogu na kraju rada.

#### **4.3. Simulacija serijsko paralelne topologije u Simploreru**

Kompenzacijski kapaciteti za serijsko paralelnu topologiju računaju se na sljedeći način:  
\n
$$
C_2 = \frac{1}{\omega_0^2 L_2} = \frac{1}{(2\pi \cdot 20 \cdot 10^3)^2 \cdot 6.045478 \cdot 10^{-6}} = 10.474894 \ \mu\text{F}
$$
\n(4-5)

$$
\omega_0 = 2\pi f = 2 \cdot \pi \cdot 20 \cdot 10^3 \text{ rad/s}
$$
\n
$$
(4-6)
$$

$$
C_1 = \frac{1}{\omega_0^2 (1 - k^2) \mathcal{L}_1} = \frac{1}{(2 \cdot \pi \cdot 20 \cdot 10^3)^2 (1 - 0.285379^2) \cdot 34.8819507 \cdot 10^{-6}} = 1.97639 \ \mu\text{F} \tag{4-7}
$$

Na slici 4.19. prikazan je model serijsko paralelne tehnologije sa geometrijskim modelom zavojnica.

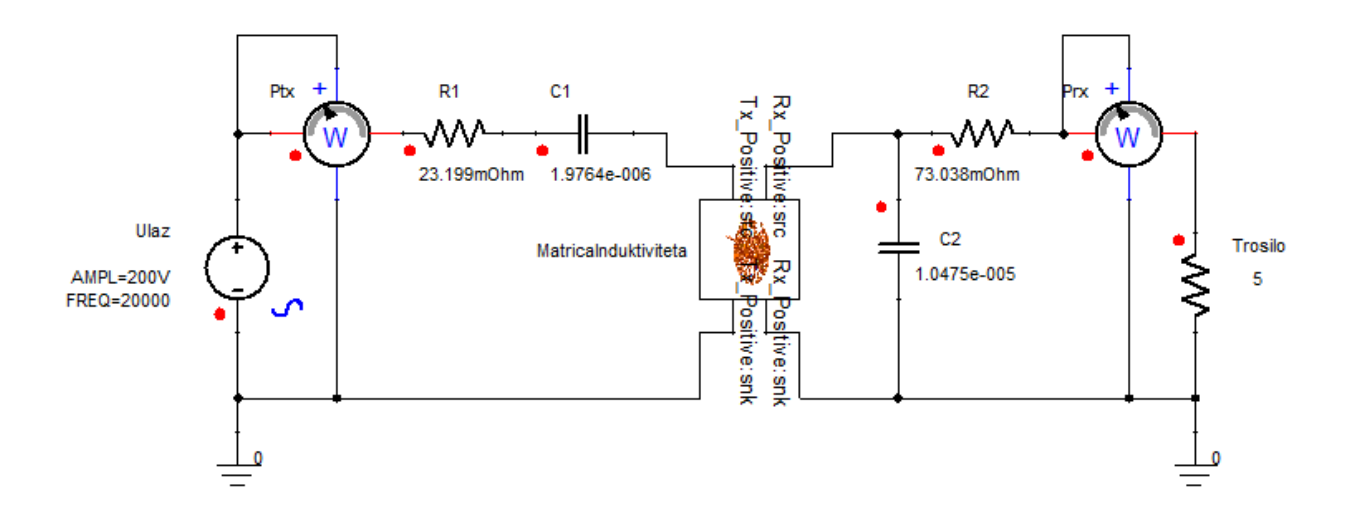

**Sl. 4.19.** Model serijsko paralelne tehnologije bežičnog induktivnog punjenja u Simploreru

Ulazni napon je sinusnog oblika, amplituda ulaznog napona iznosi 200V, dok je njegova frekvencija 20 kHz. Otpor namota predajnika kako je izračunato u simulaciji područja vrtložnih struja iznosi  $R_1 = 23.199 \text{ m}\Omega$ , dok otpor namota prijemnika iznosi  $R_2 = 73.038 \text{ m}\Omega$ . Kompenzacijski kapacitet primarnog kruga izračunat je koristeći izraz (4-7) te isti iznosi  $C1 = 1.97639 \mu F$ , dok je kompenzacijski kapacitet sekundarnog kruga dobiven izrazom (4-5) te iznosi *C*2 = 10.474894 µF. U simulacijski model uključen je i geometrijski model zavojnica te on zapravo predstavlja samo matricu induktiviteta bez otpora koji se u model dodaju zasebno, iznosi induktiviteta dani su u tablici 4.1. te vrijede ukoliko nema razmaka između središta zavojnice predajnika i zavojnice prijemnika. Trošilo je modelirano kao čisto radno trošilo otpora 5 $\Omega$ . Rezultati su vidljivi u poglavlju 5.

### **4.4. Simulacija serijsko paralelne topologije bez geometrijskog modela**

Nakon simulacije s geometrijskim modelom, simulirat će se sustav bez geometrijskog modela, odnosno gdje je cijela topologija predstavljena kao nadomjesna shema, gdje su zavojnice modelirane preko induktiviteta te faktora magnetske veze. Simulira se razmak od 30 mm, bez odstupanja središta zavojnica, koriste se rezultati iz tablice 4.1. u kojemu je faktor magnetske veze odstupanja središta zavojnica, koriste se rezultati iz tablice 4.1. u kojemu je faktor magnetske veze<br> $k = 0.285379$  te gdje su samoinduktiviteti zavojnica  $L1 = 34.8819507 \mu H$ ,  $L2=6,045478 \mu H$ . Shema u Simploreru dobiva sljedeći izgled prikazan na slici 4.20.

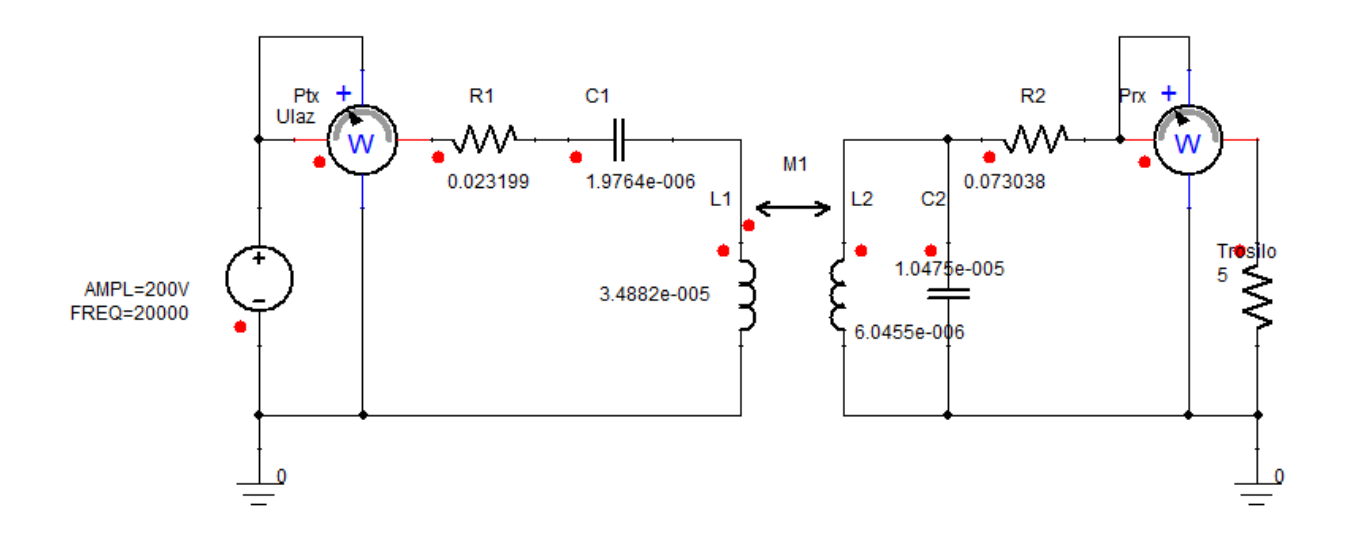

**Sl. 4.20.** Model serijsko paralelne tehnologije bežičnog induktivnog punjenja u Simploreru Ostale postavke postavljaju se kao u shemi sa geometrijskim modelom zavojnica. Rezultati simulacije su gotovo identični, ali su dobiveni u mnogo kraćem vremenu, a mogu se vidjeti u prilogu na kraju rada.

## **4.5. Simulacija serijsko serijske topologije sa implementiranim ispravljačem i izmjenjivačem napona**

Kako je već ranije navedeno, rezonantna frekvencija sustava iznosi 20 kHz, s obzirom da je nazivna frekvencija mreže 50 Hz, potrebna je implementacija sklopova koji će tu frekvenciju povećati na željenu frekvenciju od 20 kHz. Kako bi se povećala frekvencija sustava izmjenični napon od 50 Hz najprije je potrebno ispraviti na istosmjerni napon preko ispravljača, a zatim povećati frekvenciju tog napona na 20 kHz preko izmjenjivača kao što je prikazano na slici 4.21.[8].

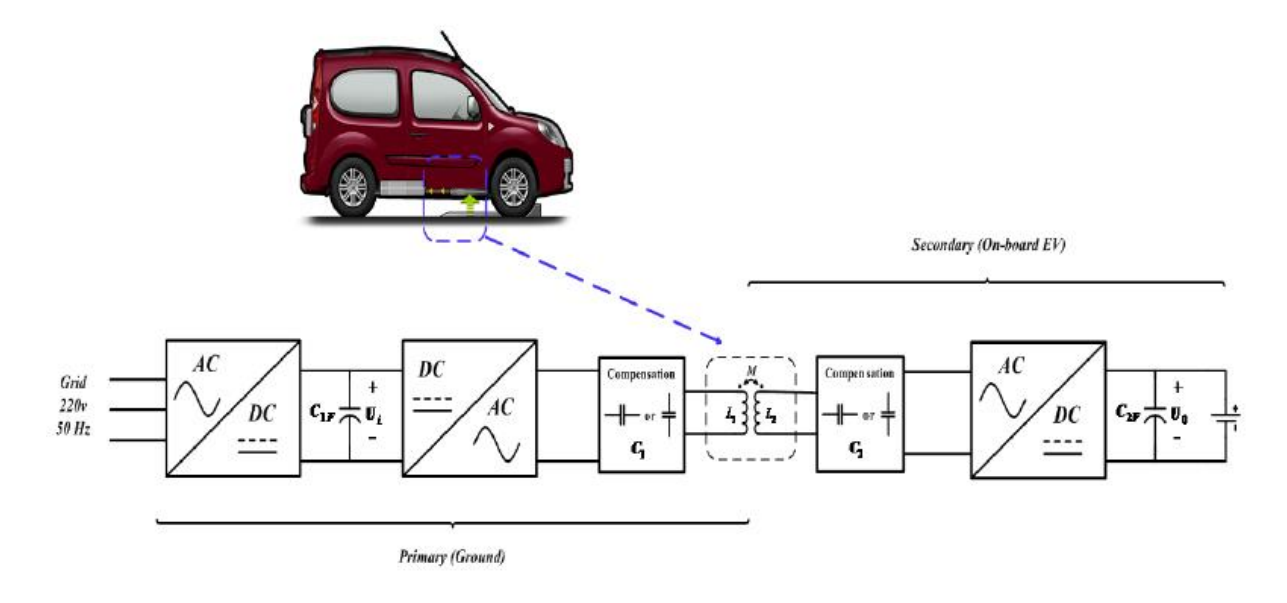

**Sl. 4.21.** Sustav rezonantnog bežičnog induktivnog punjenja električnih vozila

Implementacijom ispravljača i izmjenjivača omogućava se i regulacija snage regulirajući ulazni napon i frekvenciju sustava. U vozilo se još implementira ispravljač kako bi se ispravio napon za punjenje baterije koja se također nalazi u vozilu, ali u simulaciji taj dio neće bit simuliran. Mreža će se u modelu simulirati kao idealna trofazna mreža, amplitude 176V, frekvencije 50 Hz te faznog pomaka 120° između linijskih napona. Parametri mreže prikazani su na slici 4.22.

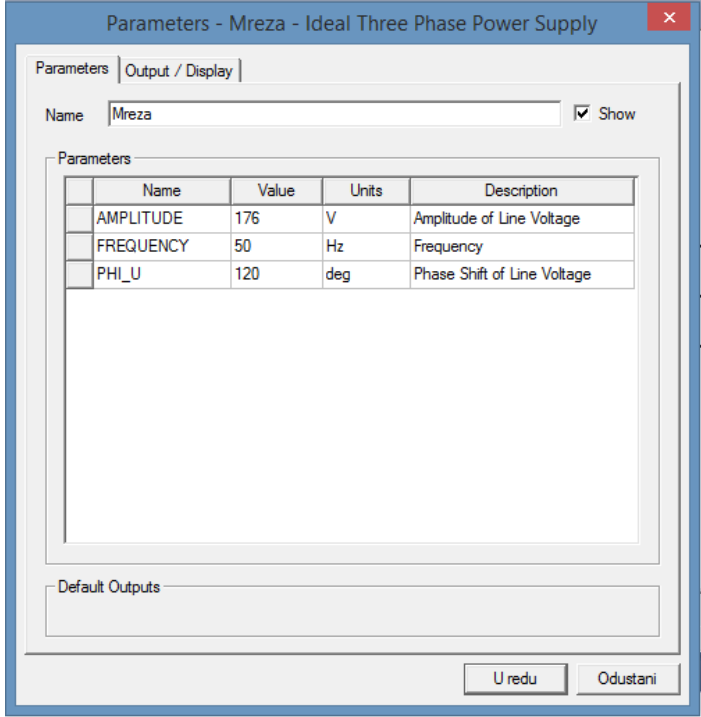

#### **Sl. 4.22.** Parametri idealnog trofaznog izvora

Kako bi se trofazni izmjenični napon frekvencije 50 Hz ispravio, na mrežu se spaja trofazni ispravljač u neupravljivom u mosnom spoju. U pravilu se radi o ispravljaču sa 6 dioda koje su neupravljivi ventili, pa se na izlazu ispravljača dobiva šesteropulsni napon. Prednost takvog ispravljača je što na njegovom izlazu nije potreban kondenzator za glađenje napona, ali se ipak može dodati ovisno o tome kolika je dopuštena valovitost. Parametri trofaznog neupravljivog ispravljača u mosnom spoju prikazani su na slici 4.23.

| ×<br>Ispravljac:rectifier_6pulse Properties: SS - SerialSerialWithoutWithConverter                                  |                     |             |      |                        |             |                      |         |            |            |
|----------------------------------------------------------------------------------------------------|---------------------|-------------|------|------------------------|-------------|----------------------|---------|------------|------------|
| Parameter Values   Property Displays                                                                                |                     |             |      |                        |             |                      |         |            |            |
| <b>C</b> Tuning<br><b>C</b> Statistics<br>C Value<br>C Optimization / Design of Experiments<br><b>C</b> Sensitivity |                     |             |      |                        |             |                      |         |            |            |
|                                                                                                    | Name                | Value       | Unit | <b>Evaluated Value</b> | Description | Callback             | Ovemide | Property T | Show Pit ^ |
|                                                                                                    | Iф                  | 0.001       |      | 0.001                  |             |                      |         | Real       |            |
|                                                                                                    | vf                  | 0.8         |      | 0.8                    |             | $\cdots$<br>$\cdots$ |         | Real       |            |
|                                                                                                    | vt                  | 0.035       |      | 0.035                  |             | $\cdots$             |         | Real       |            |
|                                                                                                    | isat                | 1e-012      |      | 1e-012                 |             | $\cdots$             |         | Real       |            |
|                                                                                                    | П                   | 100000      |      | 100000                 |             |                      |         | Real       |            |
|                                                                                                    | <b>InstanceName</b> | Ispravljac  |      |                        |             | <b>InstanceName</b>  | ⊽       |            |            |
|                                                                                                    | SimulatorModel      | Simplorer   |      |                        |             | $\cdots$             |         |            |            |
|                                                                                                    | <b>Status</b>       | Active      |      |                        |             | $\cdots$             |         |            |            |
|                                                                                                    | linfo               | rectifier 6 |      |                        |             | .                    |         |            | ٧          |
| $\checkmark$<br>$\rightarrow$                                                                                       |                     |             |      |                        |             |                      |         |            |            |
| Show Hidden                                                                                                    |                     |             |      |                        |             |                      |         |            |            |
|                                                                                                    |                     |             |      |                        |             |                      |         |            |            |
|                                                                                                    |                     |             |      |                        |             |                      | U redu  | Odustani   | Primijeni  |
|                                                                                                    |                     |             |      |                        |             |                      |         |            |            |

**Sl. 4.23.** Parametri trofaznog neupravljivog ispravljača u mosnom spoju

Kada je napon ispravljen potrebno mu je povećati frekvenciju na željenu frekvenciju sustava što se ostvaruje preko izmjenjivača. Vrsta izmjenjivača korištenog u modelu je jednofazni upravljivi autonomni izmjenjivač s naponskim ulazom u mosnom spoju. Prednost mosnog spoja ispred polumosnoga su bolji, odnosno manji THDU i THDI, a razlog je što mosni spoj ima 3 razine izlaznog napona dok polumosni spoj ima dvije razine. Na slici 4.24. prikazana je shema jednofaznog izmjenjivača u mosnom spoju.

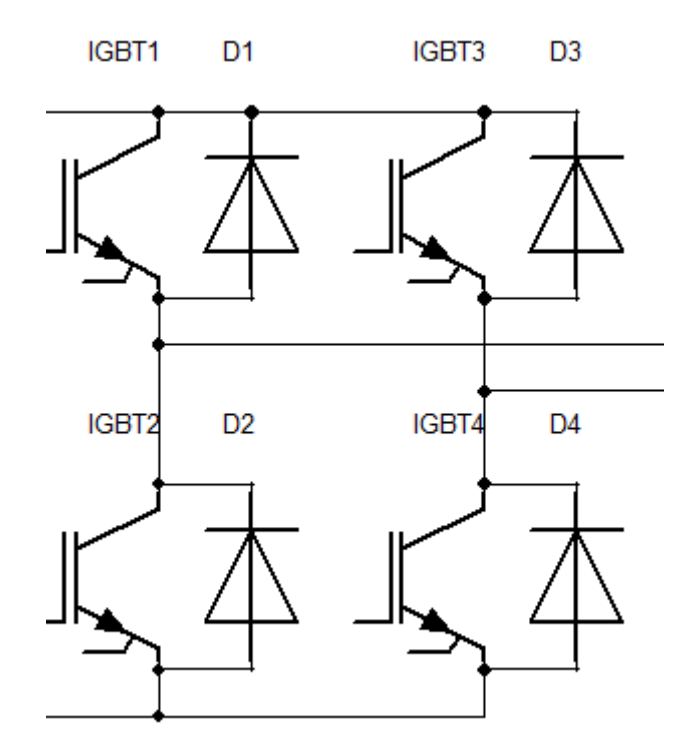

**Sl. 4.24.** Shema jednofaznog upravljivog izmjenjivača u mosnom spoju

S obzirom da se jednofazni izmjenjivač u mosnom spoju sastoji od četiri IGBT tranzistora, potrebna je tehnika za njihovo upravljanje, odnosno upravljački sklop za slanje signala na njihove upravljačke izvode. Upravljački sklop prikazan je na slici 4.25.

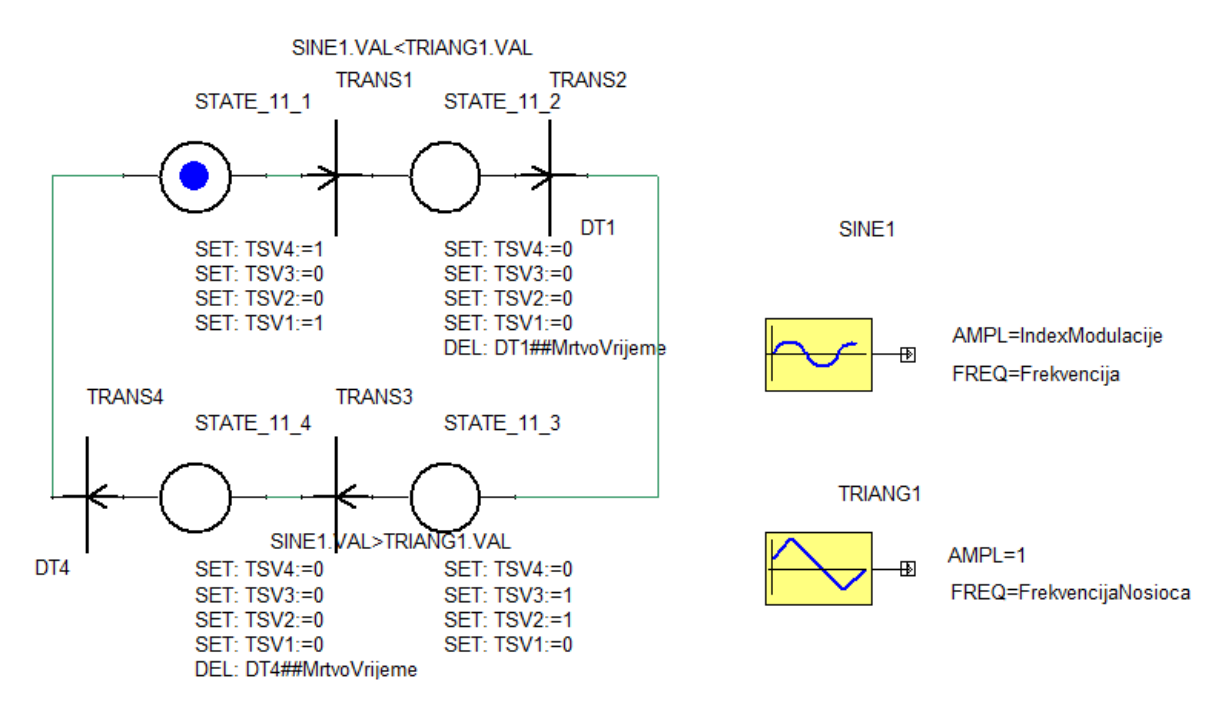

**Sl. 4.25.** Upravljački sklop jednofaznog upravljivog izmjenjivača u mosnom spoju

Vrsta modulacijske tehnike primijenjene kod upravljanja u ovom modelu naziva se sinusna pulsno širinska bipolarna modulacija. Modulacija je injektiranje izmjeničnog signala niske frekvencije, odnosno modulacijske frekvencije u izmjenični signal visoke frekvencije tj. prijenosne frekvencije. Osnovu sinusne pulsno širinske bipolarne modulacije čine dva upravljačka signala, sinusni signal s modulacijskom frekvencijom te trokutasti signal s prijenosnom frekvencijom koju još nazivamo frekvencijom nosioca. Ukoliko trokutasti signal u jednoj poluperiodi sinusnog signala poprima i pozitivne i negativne vrijednosti tada se radi o bipolarnoj modulaciji koja je prikazana na slici 4.26.

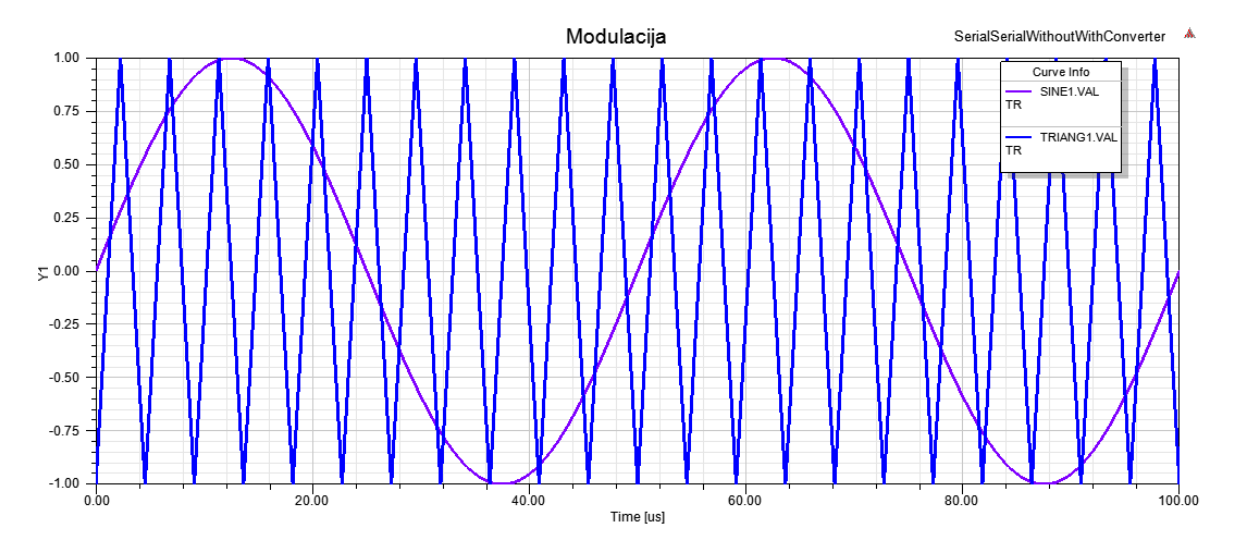

**Sl. 4.26.** Sinusna pulsno širinska bipolarna modulacija

Frekvencija sinusnog signala postavljena je na 20 kHz dok je frekvencija nosioca postavljena na 220 kHz. Omjer frekvencije nosioca i modulacijske frekvencije naziva se modulacijski omjer frekvencija *mf* . U praksi se za modulacijski omjer frekvencija odabire neparni broj kako bi oblik napona na trošilu bio zrcalno simetričan te kako bi harmonijski sadržaj bio što povoljniji. U ovom slučaju je modulacijski omjer frekvencija 11. Osim modulacijskog omjera frekvencija bitan parametar je i indeks modulacije koji predstavlja omjer amplitude referentnog signala te amplitude signala nosioca, a označava se sa *ma* . U ovom slučaju indeks modulacije iznosi 1 kako bi THDU bio što povoljniji jer isti ovisi baš o indeksu modulacije. Izlazni napon na izmjenjivaču dobiva se usporedbom sinusnog i trokutastog signala kao što je to vidljivo na slici 4.25. U početnom stanju uklopljeni su tranzistori 1 i 4. U trenutku kada trokutasti signal postane veći od sinusnog signala svi tranzistori su isklopljeni određeno vrijeme koje se naziva mrtvo vrijeme kako ne bi došlo do kratkog spoja. Nakon što istekne mrtvo vrijeme uklapaju se tranzistori 2 i 3 te kada sinusni signal postane veći od trokutastog signala tranzistori isklapaju u trajanju mrtvog vremena te se ciklus ponavlja. Izlazni napon izmjenjivača prikazan je na slici 4.27.

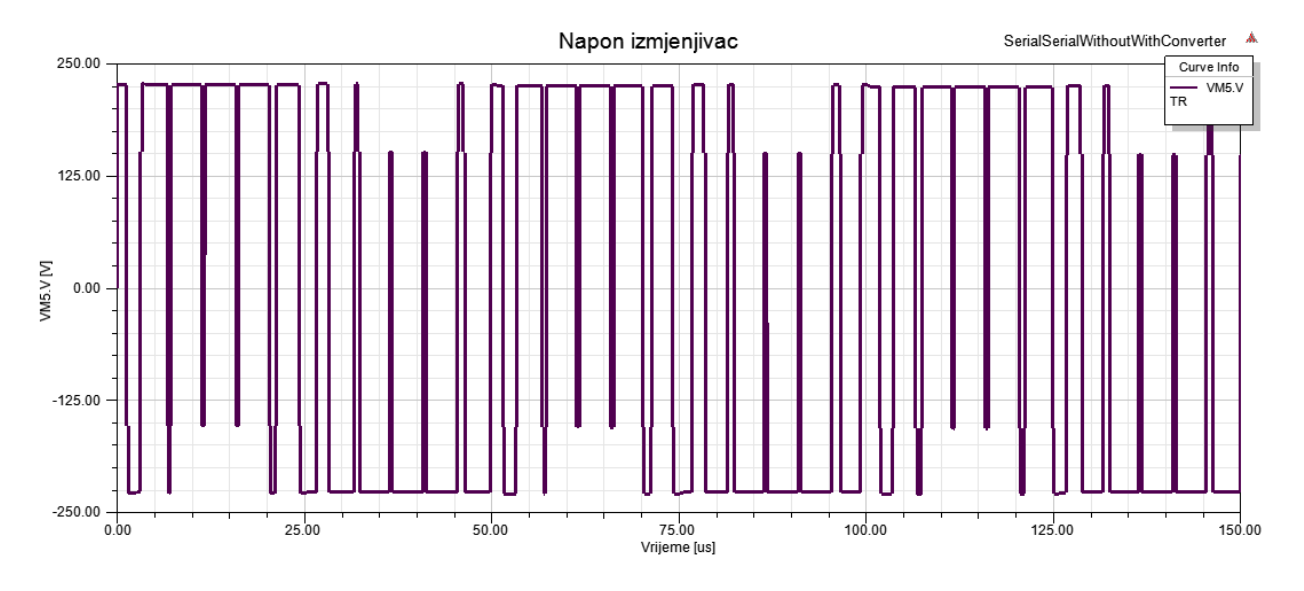

**Sl. 4.27.** Izlazni napon izmjenjivača

Gotovi model sa svim implementiranim elementima prikazan je na slici 4.28.

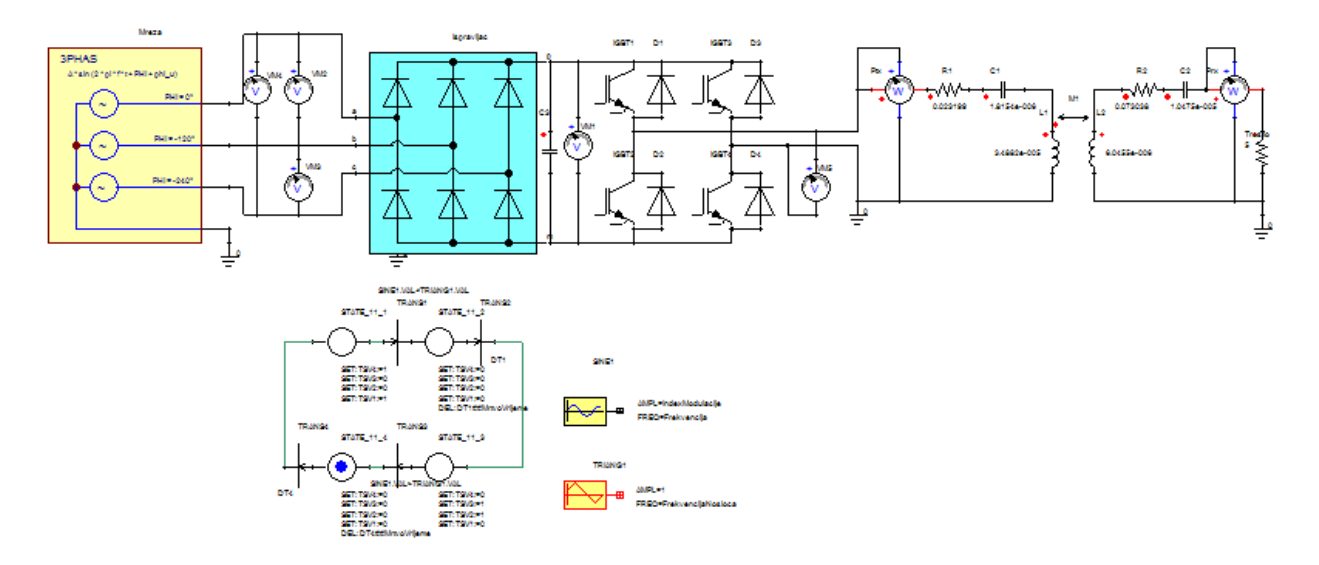

**Sl. 4.28.** Model serijsko serijske topologije sa implementiranim ispravljačem i izmjenjivačem

Gotovi model sastoji se od trofazne mreže, ispravljača, izmjenjivača, predajnika te prijemnika. U model bi se još eventualno sa sekundarne strane mogao dodati ispravljač koji bi izmjenični napon dobiven od primarne strane ispravio na istosmjerni napon koji je potreban za punjenje baterije u vozilu. Rezultati simulacije dani su u sljedećem poglavlju.

## **5. REZULTATI SIMULACIJA**

## **5.1. Rezultati serijsko serijske topologije s geometrijskim modelom**

Na slici 5.1. prikazan je valni oblik ulaznog napona, amplituda napona iznosi 200V, dok je frekvencija 20 kHz, oblik signala je sinusni. Simulacija je provedena za razmak zavojnica od 30 mm, te bez odstupanja središta. Efektivna vrijednost ulaznoga napona iznosi 141,25 V, odnosno isti je za 2 manji od amplitude napona.

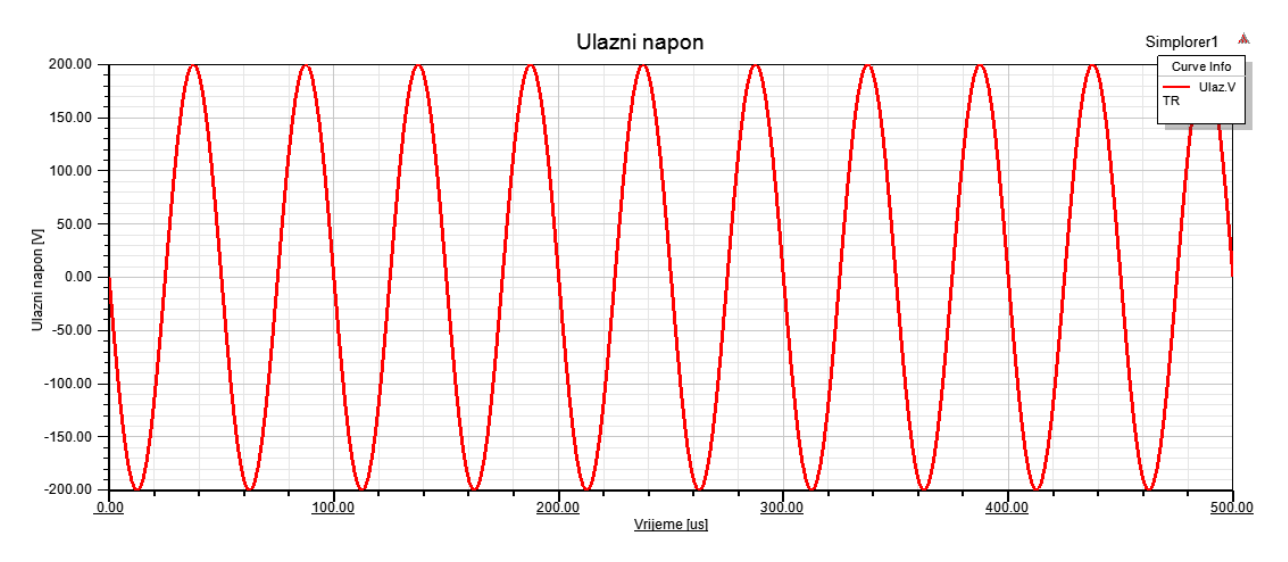

**Sl. 5.1.** Ulazni napon

Na slici 5.2. prikazana je ulazna snaga čija se amplituda postupno povećava do nekih 3 ms, a nakon toga vremena amplituda trenutne vrijednosti snage poprima konstantnu vrijednost.

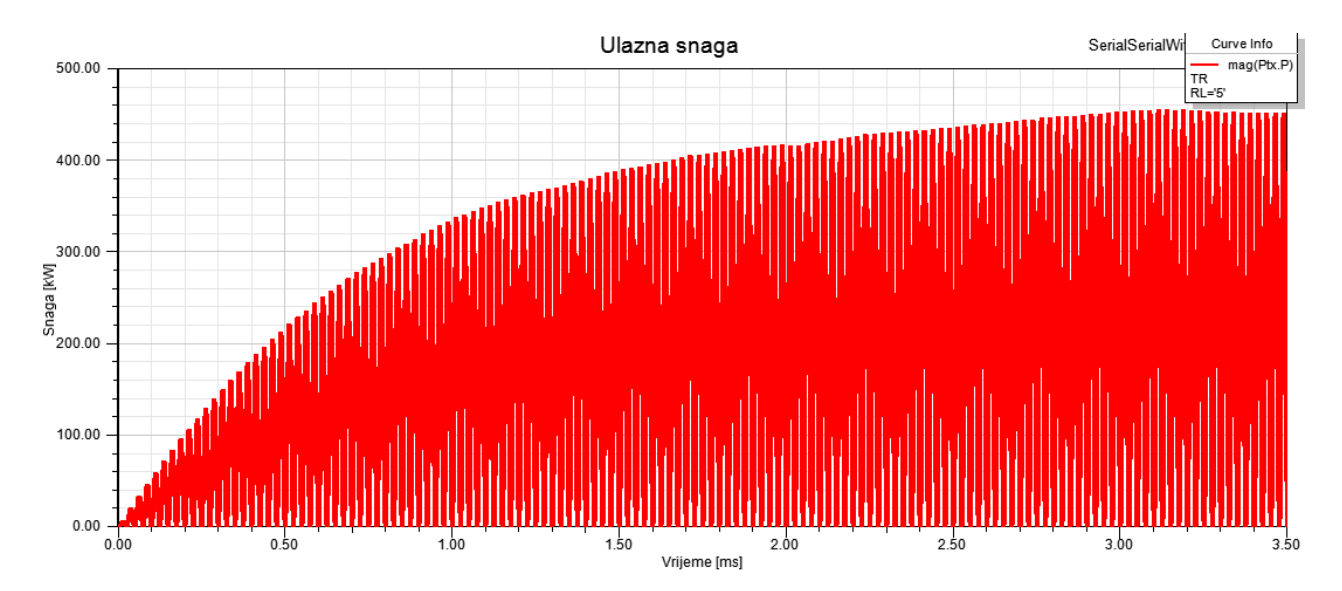

**Sl. 5.2.** Ulazna snaga

Na slici 5.3. prikazani su napon i struja na kondenzatoru u primarnom krugu. Vršne vrijednosti se postupno povećavaju do nekih 3 ms nakon čega također kao i amplituda snage imaju konstantne vrijednosti.

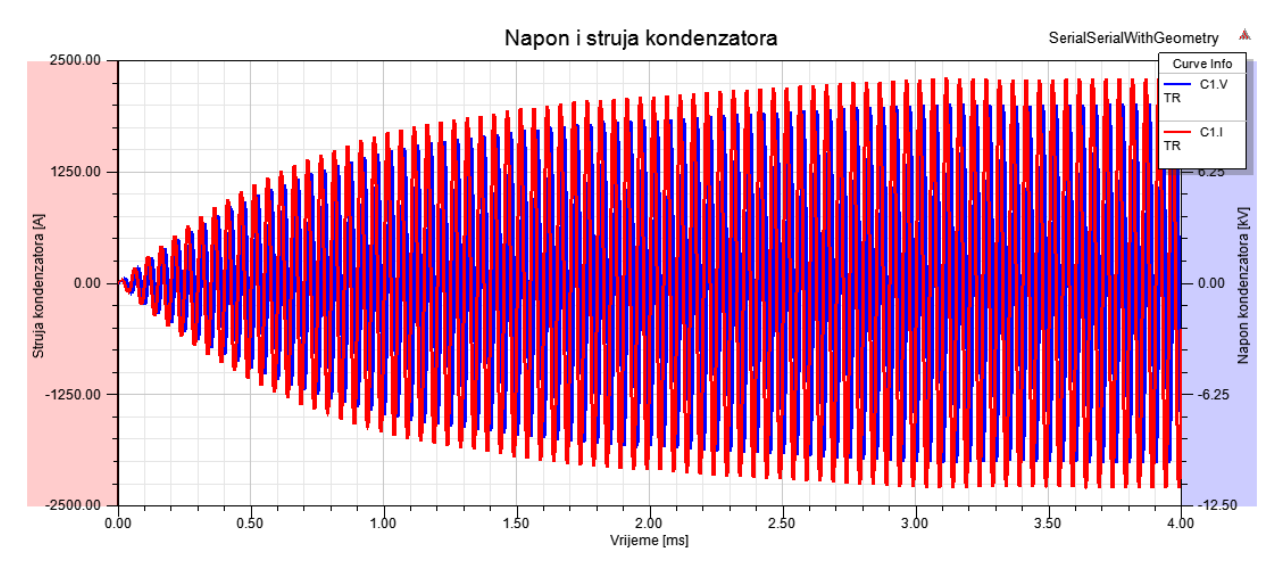

**Sl. 5.3.** Prikaz napona i struje kondenzatora u primarnom krugu

Na slici 5.4. prikazani su napon i struja sekundarnog kondenzatora. Sa slike se također vidi kako njihov valni oblik prati valni oblik struje i napona primarnog kondenzatora.

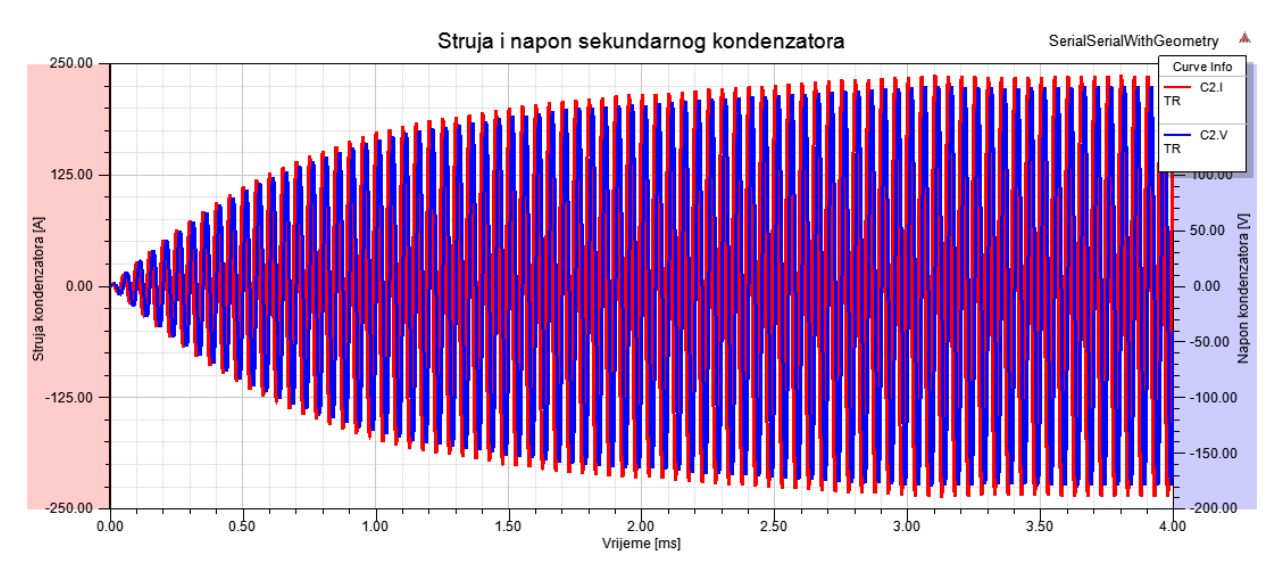

**Sl. 5.4.** Prikaz napona i struje kondenzatora u sekundarnom krugu

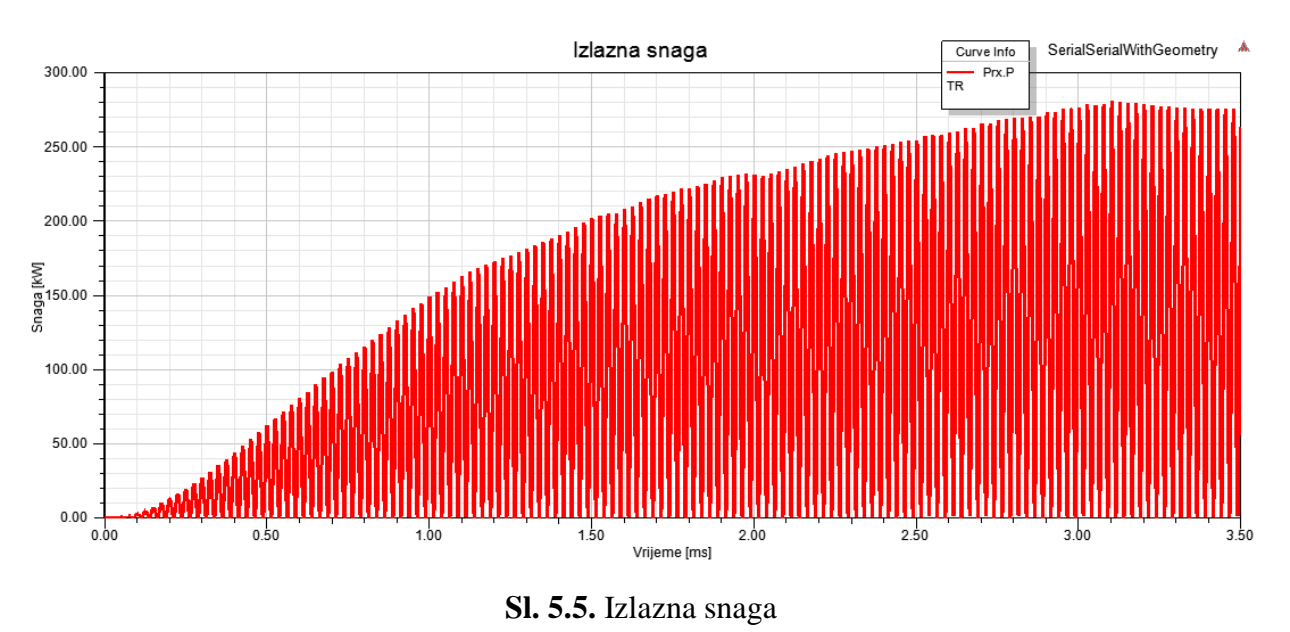

Na slici 5.5. prikazana je izlazna snaga čije je oblik jednak ulaznoj snazi, vršna vrijednost snage također se ustaljuje nakon 3 ms.

Promotre li se odzivi u AC analizi sa postavkama kao na slici 5.6., dobivaju se sljedeći odzivi:

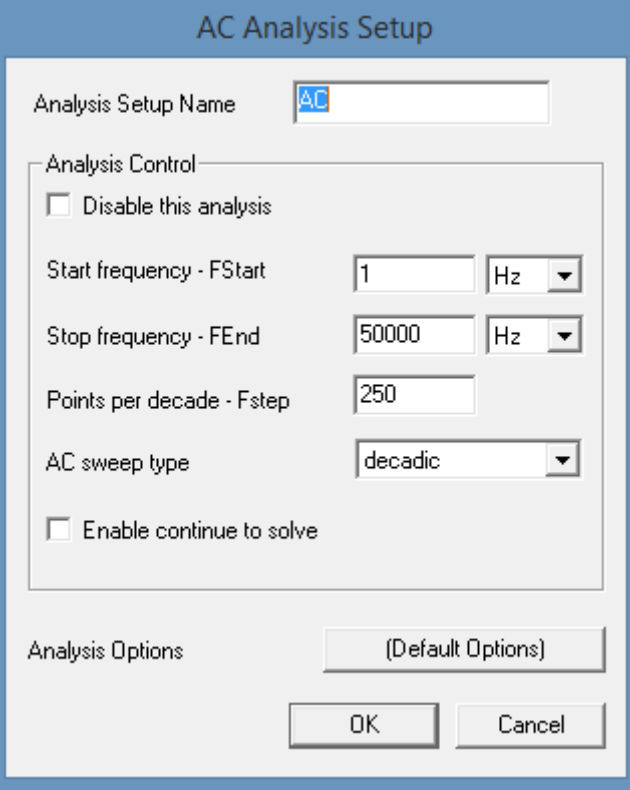

**Sl. 5.6.** Postavke AC analize

Početna frekvencija simulacije je 1 Hz, završna frekvencija je 50 kHz. Frekvencijski korak postavljen je na 250 Hz, a promjena frekvencije vrši se dekadski.

Na slici 5.7. prikazan je frekvencijski prikaz snaga bežičnog prijenosa energije. Ljubičastom boja iscrtana je ulazna snaga, dok je crvenom bojom iscrtana izlazna snaga. Budući da je sustav u rezonanciji maksimalni iznosi snaga postižu se pri rezonantnoj frekvenciji 20 kHz. Za razliku od serijsko paralelne topologije, serijsko serijska topologija značajno je osjetljivija na promjenu frekvencije sustava.

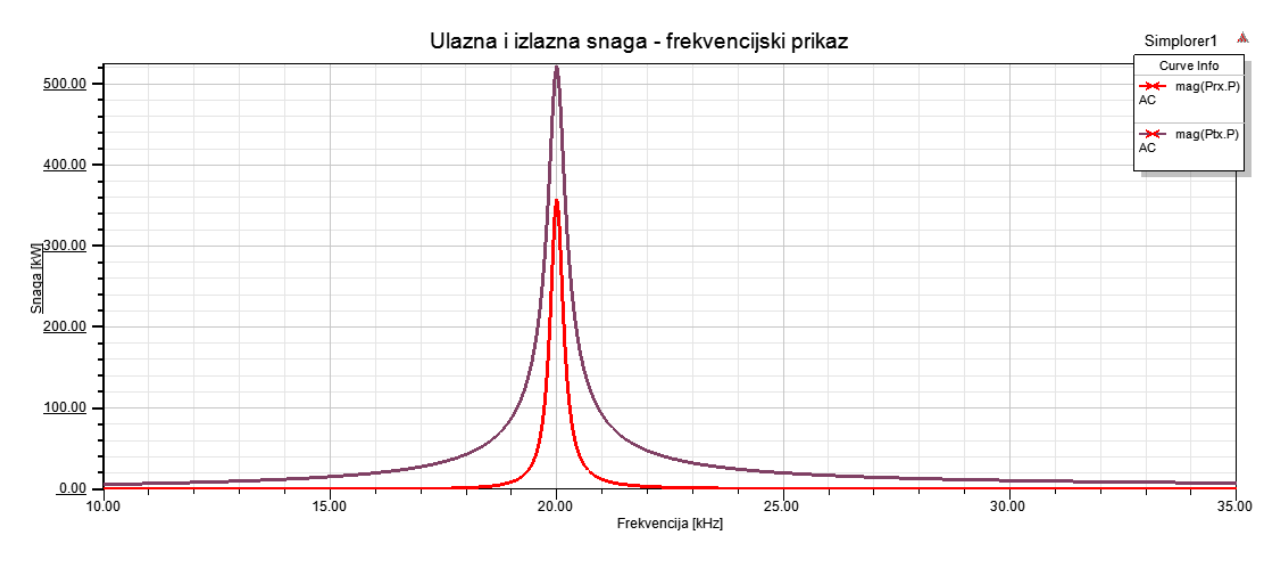

**Sl. 5.7.** Ulazna i izlazna snaga sustava

Na slici 5.8. prikazana je učinkovitost prijenosa energije gdje se vidi da je pri rezonantnoj frekvenciji od gotovo 20 kHz efikasnost prijenosa 68,73%.

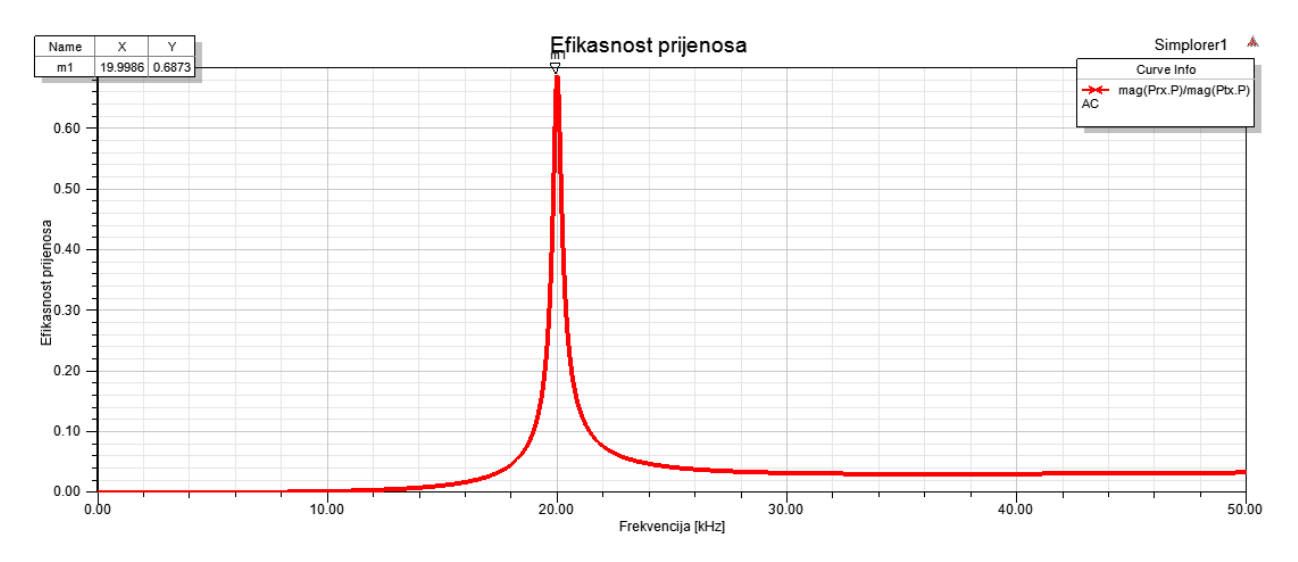

**Sl. 5.8.** Prikaz učinkovitosti prijenosa u ovisnosti o frekvenciji

## **5.2. Rezultati serijsko serijske topologije bez geometrijskog modela**

U prilozima P.5.1. – P.5.7. dani su rezultati simulacije serijsko serijske topologije bez geometrijskog modela gdje je cijeli sustav modeliran preko nadomjesnih komponenti. Rezultati su gotovo pa identični s time da je trajanje simulacije značajno kraće, a efikasnost iznosi 66,23%. Zbog kraćeg vremena simuliranja prikazane su i neke druge ovisnosti. Na slici 5.9. prikazana je ovisnost izlazne snage o iznosu kapaciteta kondenzatora u primarnom krugu pri frekvenciji 20 kHz. Najveća izlazna snaga postiže se pri iznosu primarnog kondenzatora oko 1,5 µF.

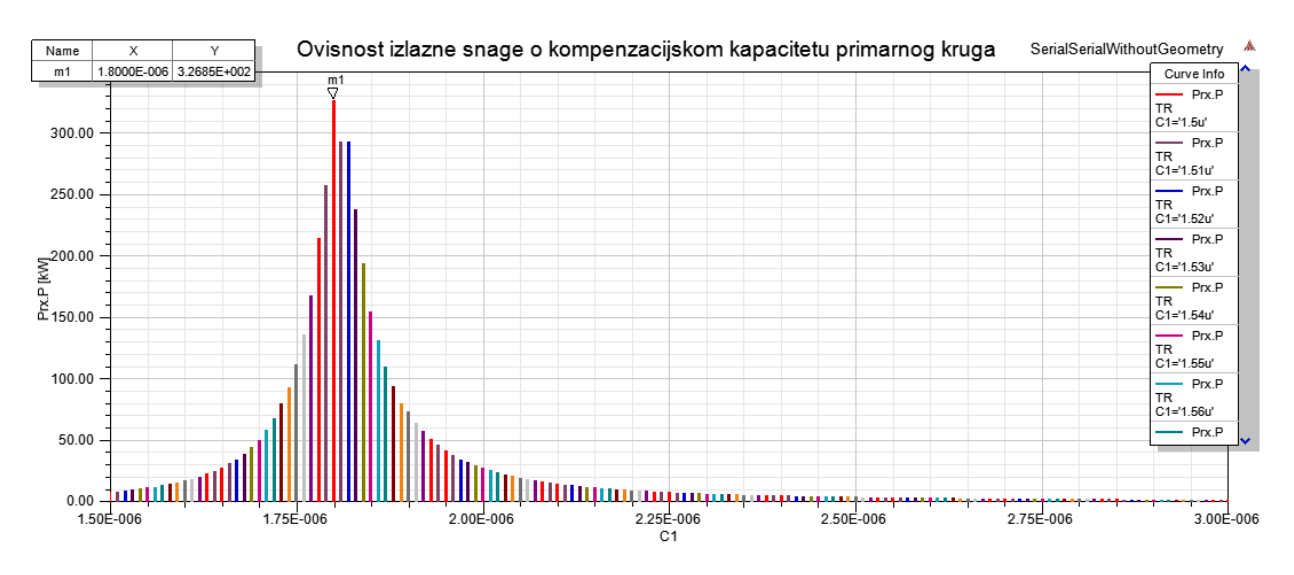

**Sl. 5.9.** Ovisnost izlazne snage o kompenzacijskom kapacitetu primarnog kruga

Na slici 5.10. prikazana je efikasnost prijenosa energije u ovisnosti o promjeni frekvencije sustava te iznosu primarnog kompenzacijskog kapaciteta. Pri svakoj frekvenciji sustava mijenja se iznos primarnog kompenzacijskog kapaciteta uz koji je efikasnost prijenosa maksimalna. Zaključuje se da se maksimalni prijenos energije može dobiti ili da se prilagođava frekvencija predajnika ili da se prilagođava kondenzator primarne zavojnice.

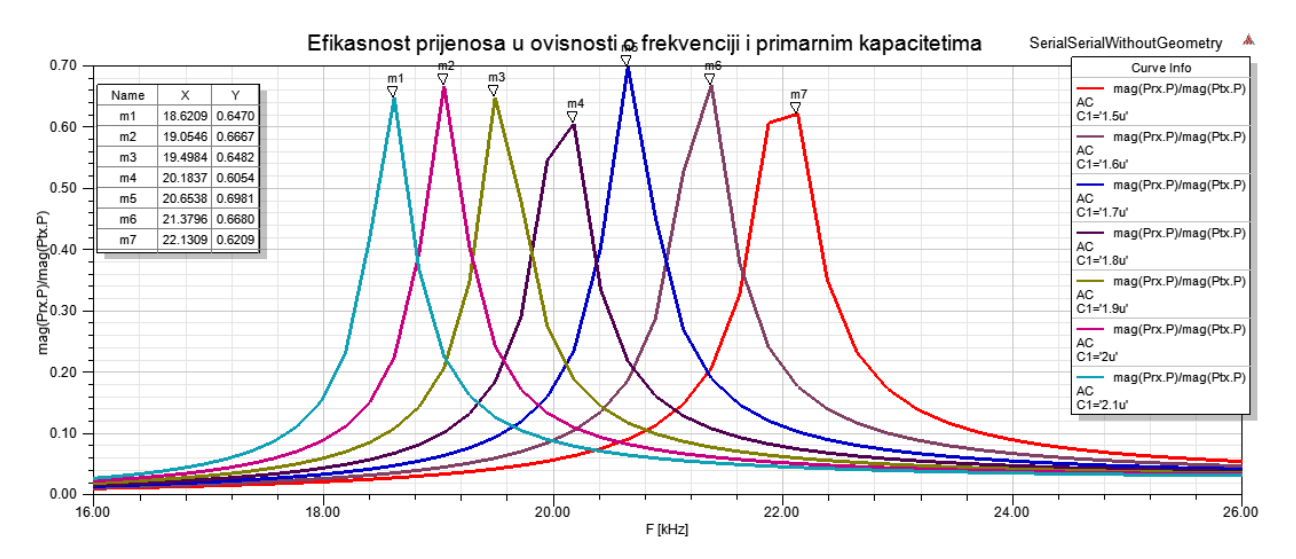

**Sl. 5.10.** Efikasnost prijenosa energije u ovisnosti o frekvencije te iznosu primarnog kapaciteta

Na slici 5.11. prikazana je ovisnost efikasnosti prijenosa energije o udaljenosti dvaju središta primarnog i sekundarnog namota odnosno faktoru magnetske veze. Ukoliko vozilo nije parkirano tako da se središte sekundarne zavojnice poklapa sa središtem zavojnice instalirane u zemlji, opada koeficijent magnetske veze. Usporedbom efikasnosti pri faktoru magnetske veze od  $k = 0.15$  i *k* = 0.4 vidi se kako je razlika u efikasnosti 46,10% pa je jako bitno da se ta dva središta podudaraju te se iz toga razloga u vozilo instaliraju senzori za detekciju položaja zavojnica. Osim toga vidi se kako je cijeli sustav vrlo osjetljiv na promjenu frekvencije.

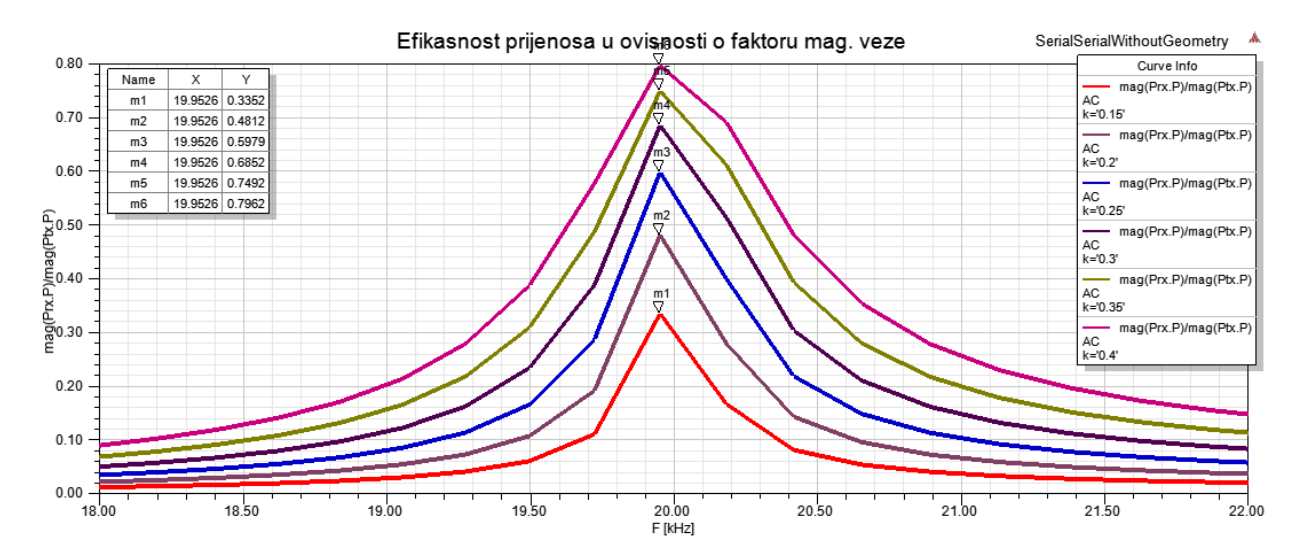

**Sl. 5.11.** Ovisnost efikasnosti prijenosa energije o faktoru magnetske veze

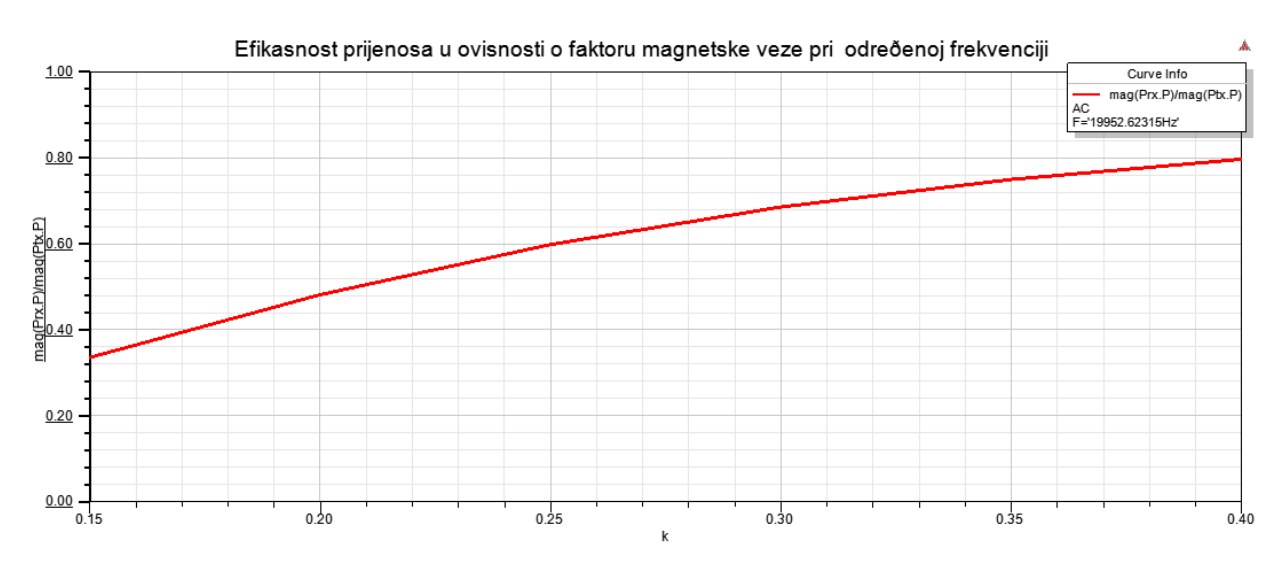

Na slici 5.12. je simulirana ovisnost efikasnosti o faktoru magnetske veze pri frekvenciji 19,95262 kHz dok se faktor magnetske veze mijenja od 0.15 do 0.40. u koracima od 0.05.

**Sl. 5.12.** Ovisnost efikasnosti prijenosa o faktoru magnetske veze

Efikasnost prijenosa u ovisnosti o otporu zavojnice predajnika prikazana je na slici 5.13. Vidi se kako se smanjenjem otpora predajnika povećava samo efikasnost. Maksimalna efikasnost uvijek je pri rezonantnoj frekvenciji sustava jer promjena otpora ne utječe na imaginarni dio primarne impedancije.

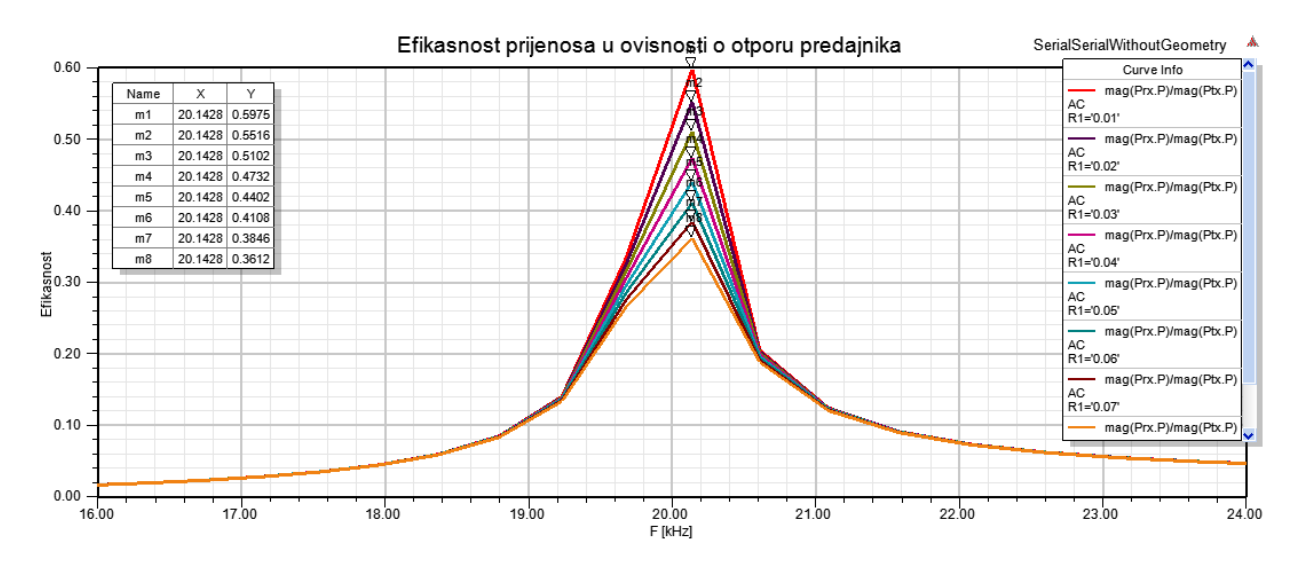

**Sl. 5.13.** Ovisnost efikasnosti prijenosa o otporu zavojnice predajnika

Ukoliko se žele odrediti srednja i efektivna vrijednost određene veličine, isto se može odraditi desnim klikom miša na *Results* pa *Output Variables…* te se zatim u prozor *Expression* upiše funkcija *rms* za određivanje efektivne vrijednosti veličine, odnosno funkcija *mean* za određivanje srednje vrijednosti veličine. Obje funkcije kao parametar primaju veličinu čija se srednja ili efektivna vrijednost želi odrediti. U prozor *Name* upisuje se ime novonastale veličine, a odabirom naredbe *Add* nova veličina se dodaje kao varijabla koja se može odabrati pod prikazom rezultata. Kada su se dodale željene veličine, isto se sprema klikom na *Done*. Na slici 5.14. prikazan je primjer upotrebe naredbe *rms*.

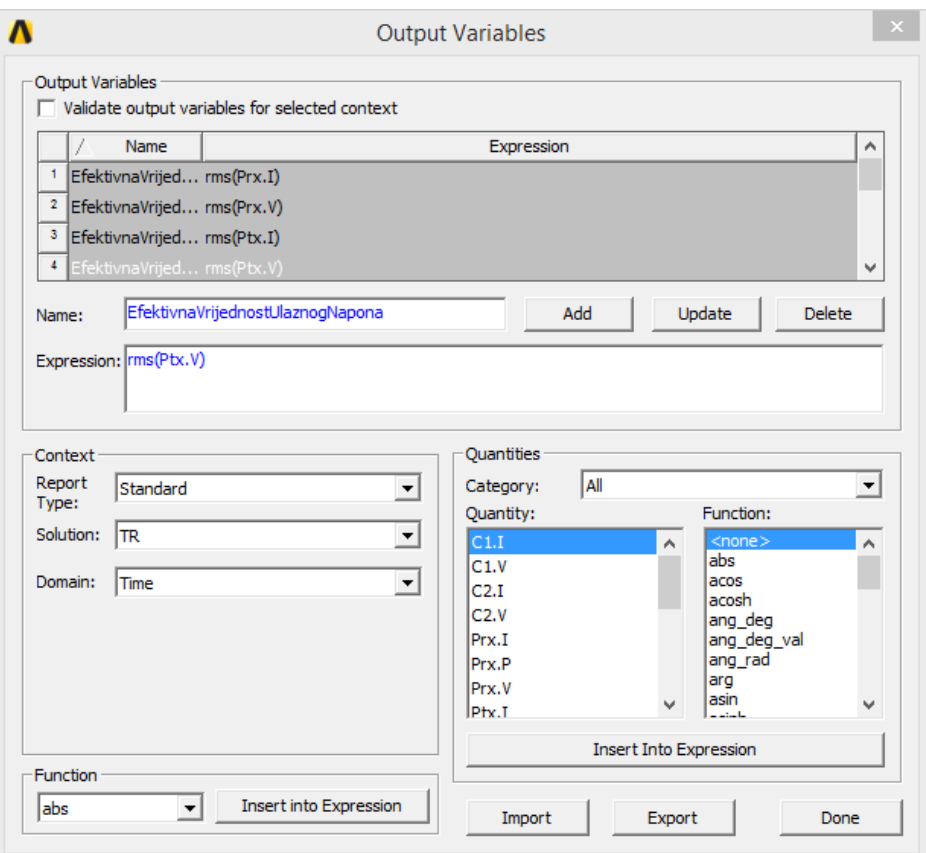

**Sl. 5.14.** Određivanje efektivne vrijednosti veličine

| EfektivnaVrijednostUlaznogNapona<br>TR       | 141.354887  |
|----------------------------------------------|-------------|
| EfektivnaVrijednostUlazneStruje<br><b>TR</b> | 1625.947154 |
| EfektivnaVrijednostIzlazneStruje<br>ΤR       | 167.267074  |
| EfektivnaVrijednostIzlaznogNapona<br>ΤR      | 836.335368  |

**Sl. 5.15.** Efektivne i srednje vrijednosti struja i napona

## **5.3. Rezultati serijsko paralelne topologije s geometrijskim modelom**

Na slici 5.14. prikazana je ulazna snaga čija se vršna vrijednost ustaljuje u vremenu od prilike 1 ms te da zatim ima gotovo konstantnu vrijednost. Vrijeme ustaljivanja je 3 puta kraće od vremena ustaljivanja pri serijsko serijskoj topologiji.

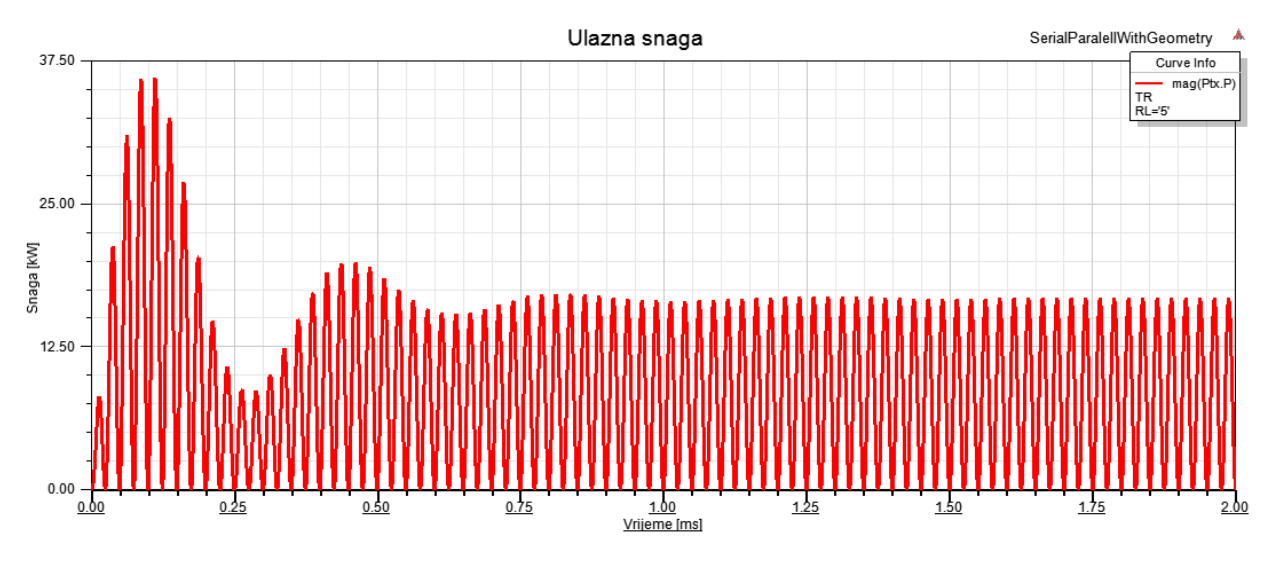

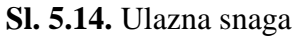

Na slici 5.15. prikazani su napon i struja kondenzatora primarnog kruga gdje se vidi kako se vršne vrijednost napona i struja također ustale nakon 1 ms.

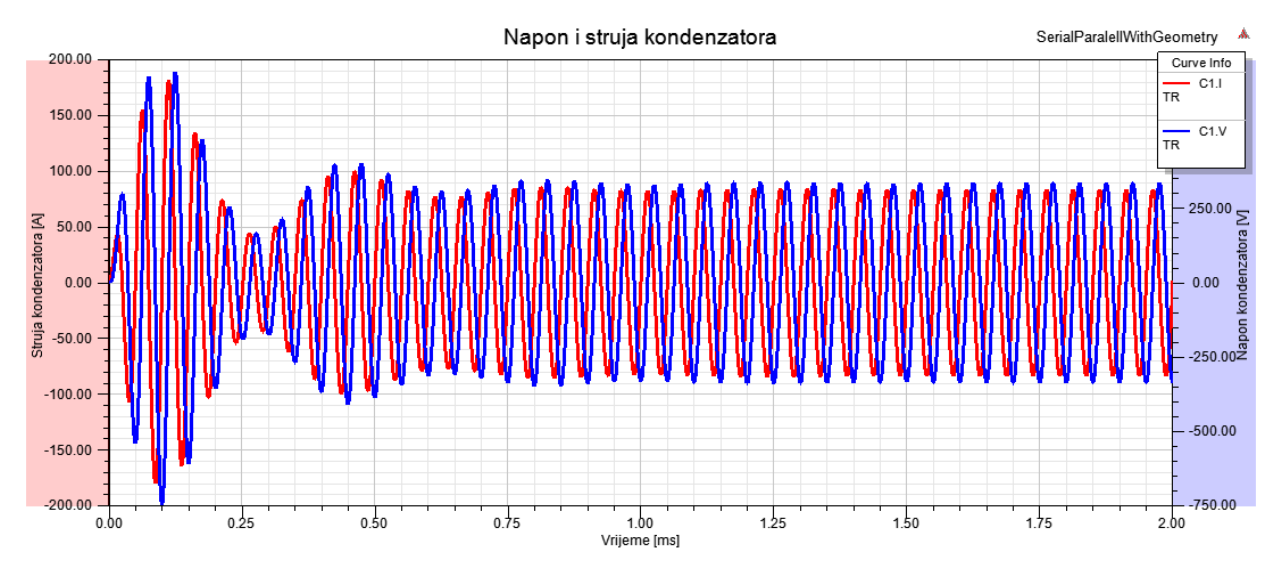

**Sl. 5.15.** Prikaz napona i struje kondenzatora u primarnom krugu

Na slici 5.16. prikazani su napon i struja sekundarnog kondenzatora, dok je na slici 5.16. prikazana izlazna snaga sustava.

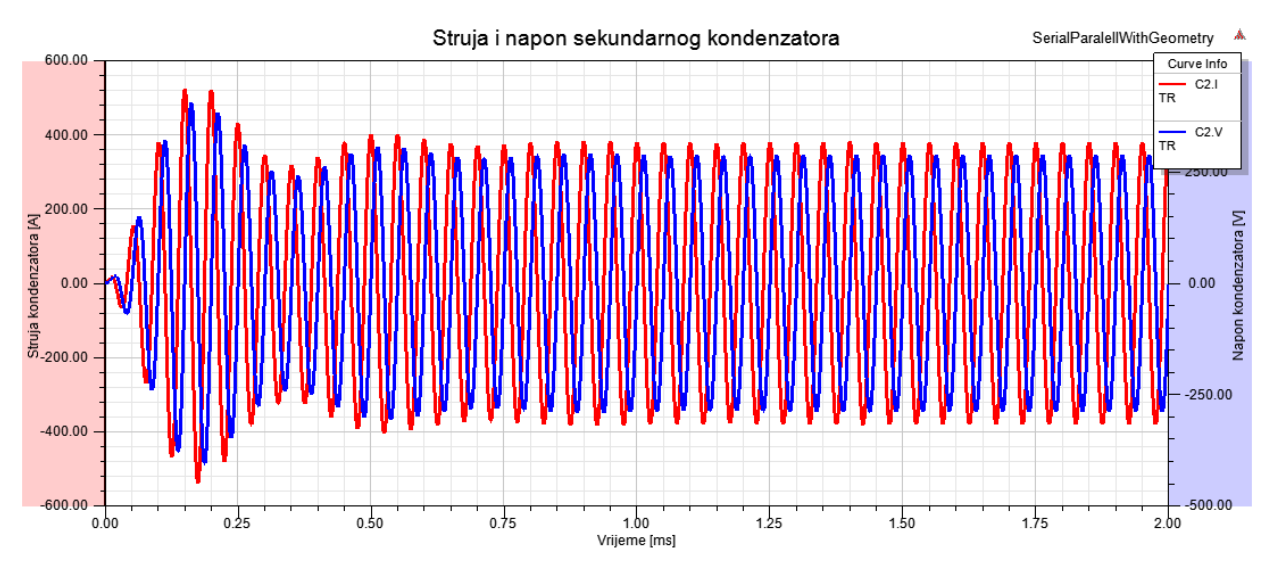

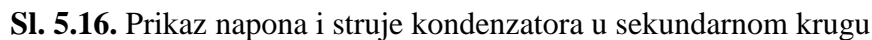

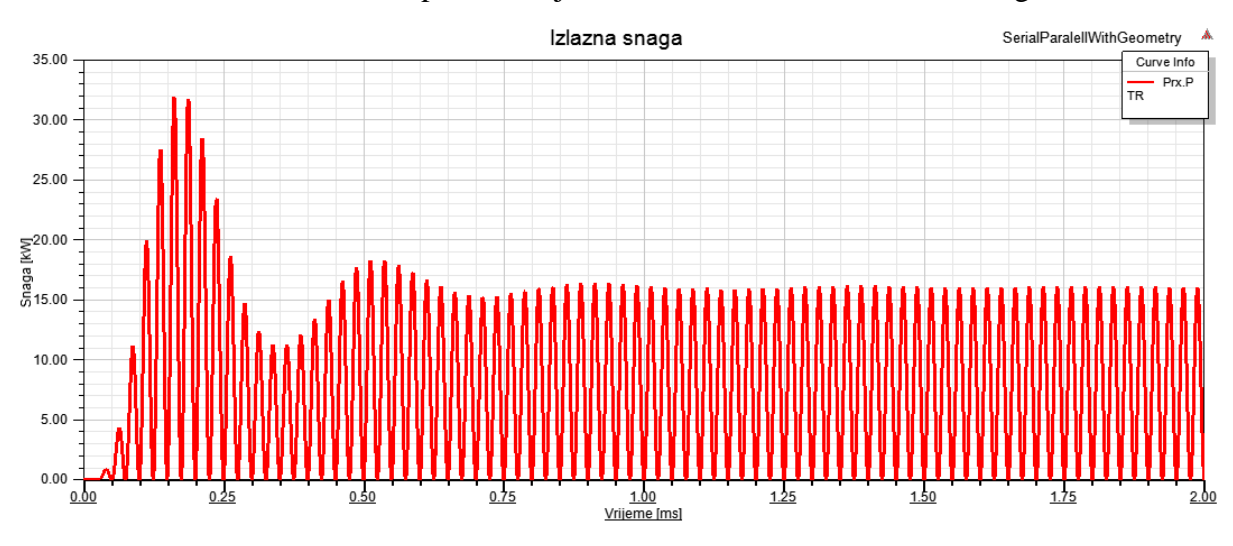

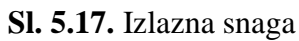

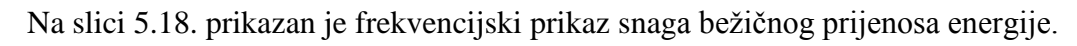

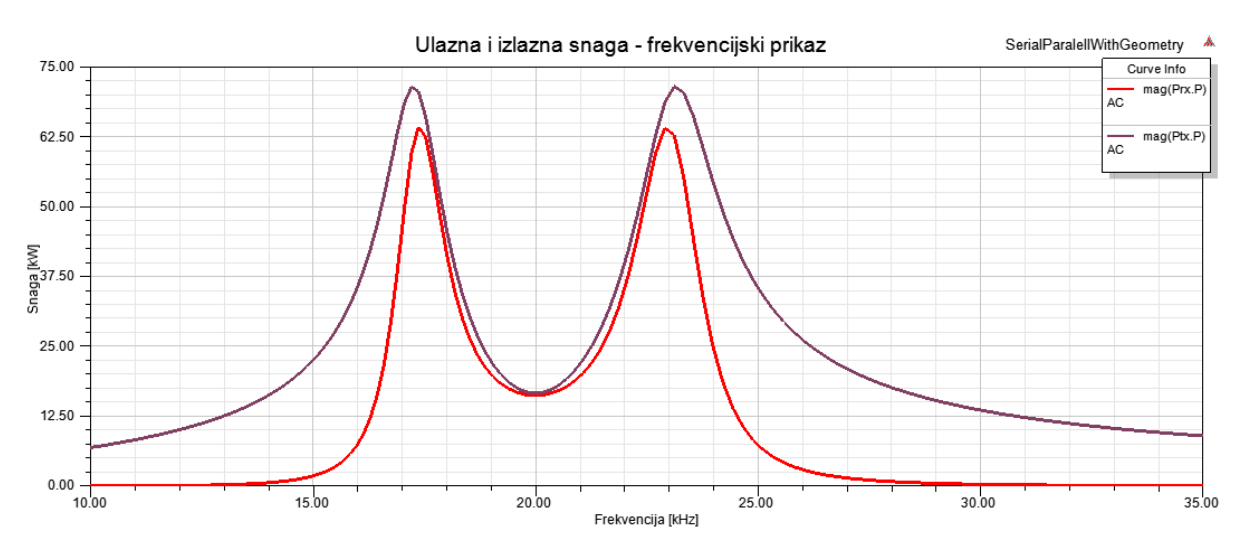

**Sl. 5.18.** Ulazna i izlazna snaga sustava

Na slici 5.19. prikazana je učinkovitost prijenosa energije gdje se vidi da je pri frekvenciji od 20 kHz najveća te iznosi 97,38%, ali da i na još dvije frekvencije dostiže vrijednost od skoro 95%, te frekvencije su 17,54 kHz te 22,7 kHz.

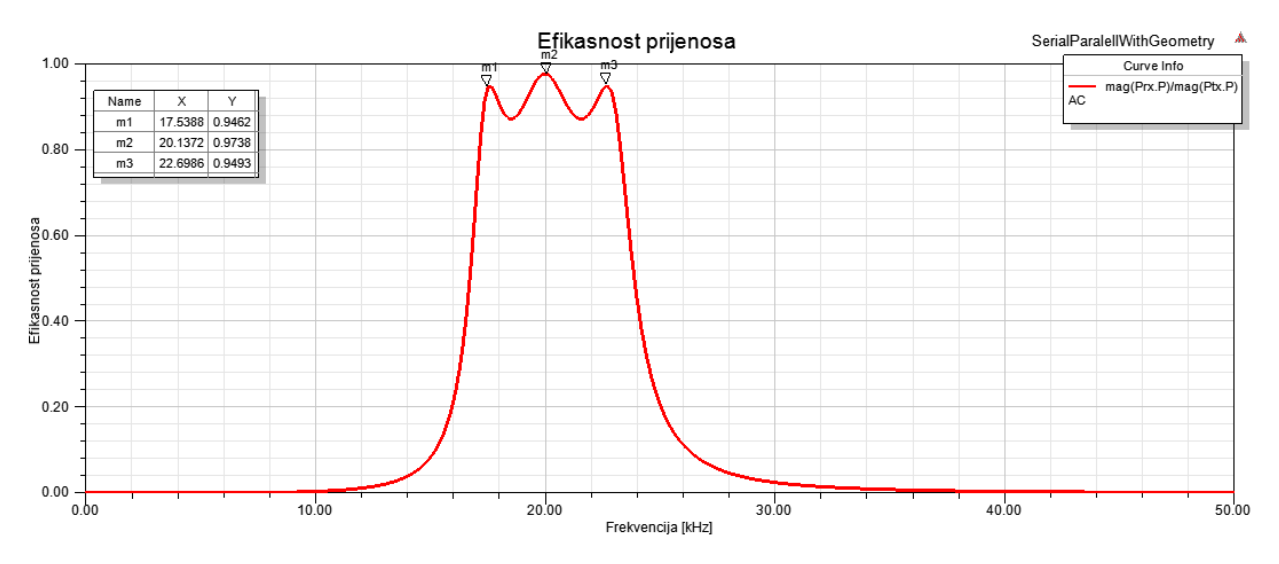

**Sl. 5.19.** Prikaz učinkovitosti prijenosa u ovisnosti o frekvenciji

#### **5.4. Rezultati serijsko paralelne topologije bez geometrijskog modela**

U prilozima P.5.8. – P.5.13. dani su rezultati simulacije serijsko serijske topologije bez geometrijskog modela gdje je cijeli sustav modeliran preko nadomjesnih komponenti. Rezultati su gotovo pa identični s time da je trajanje simulacije značajno kraće, a efikasnost iznosi 97,55%. Zbog kraćeg vremena simuliranja prikazane su i neke druge ovisnosti. Na slici 5.20. prikazana je ovisnost izlazne snage o iznosu kapaciteta kondenzatora u primarnom krugu pri frekvenciji 20 kHz.

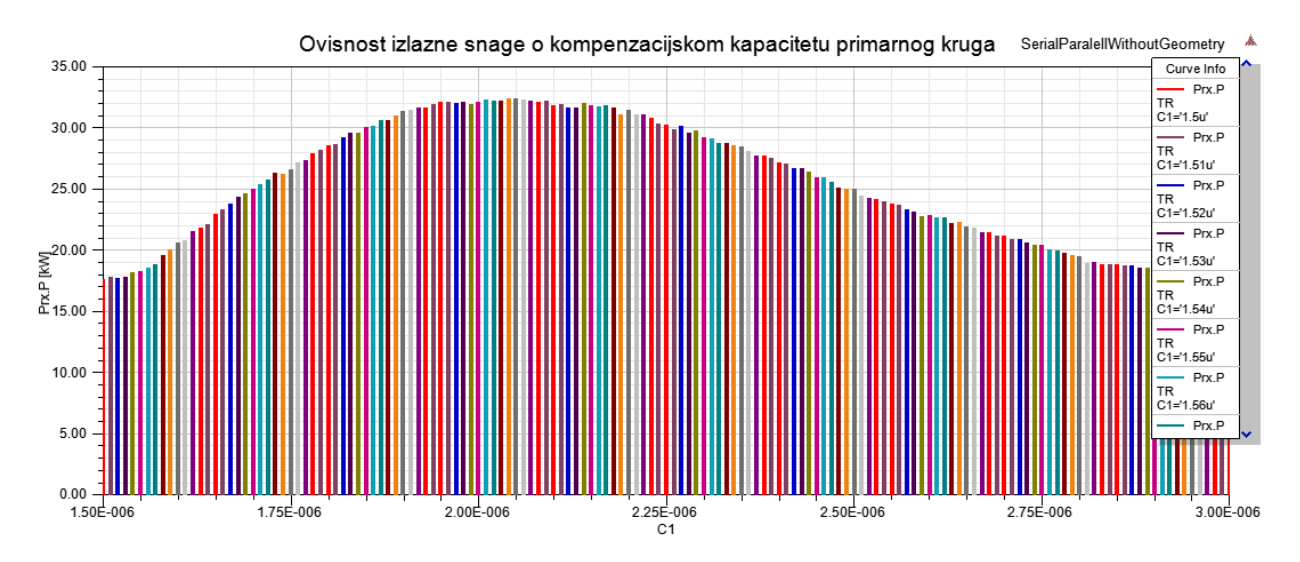

**Sl. 5.20.** Ovisnost izlazne snage o kompenzacijskom kapacitetu primarnog kruga

Na slici 5.21. prikazana je efikasnost prijenosa u ovisnosti o primarnom kapacitetu instaliranome u predajničkom krugu- Iz grafa se jasno vidi utjecaj kapaciteta da bi se postigla rezonantna frekvencija, promjena kapaciteta uzrokuje promjenu kompleksnog dijela impedancije primarnoga kruga pa se rezonantna frekvencija mijenja. Vrijedi i obratno maksimalna efikasnost prijenosa pri određenoj frekvenciji može se postići prilagodbom primarnoga kapaciteta.

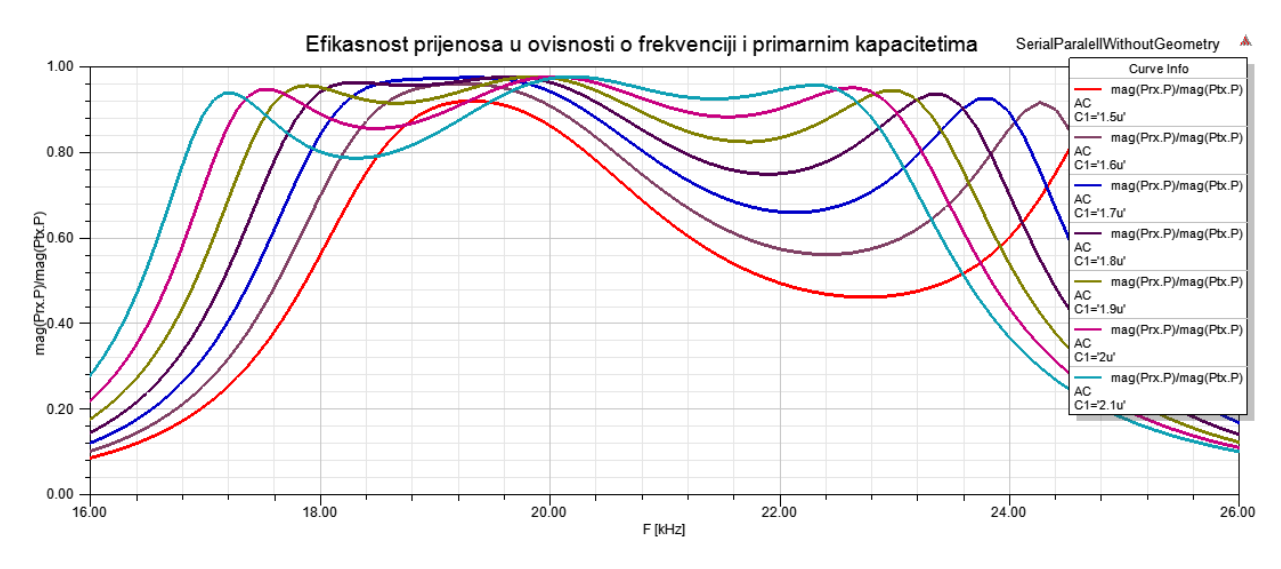

**Sl. 5.21.** Efikasnost prijenosa energije u ovisnosti o frekvencije te iznosu primarnog kapaciteta Na slici 5.22. prikazana je ovisnost efikasnosti prijenosa o faktoru magnetske veze i frekvenciji prijenosa, zaključuje se da rezonantna frekvencija sustava ovisi o faktoru magnetske veze, da bi se postigla maksimalna efikasnost, a da vozilo primjerice nije parkirano ravno iznad zavojnice predajnika, morala bi se ponovno prilagođavati frekvencija sustava.

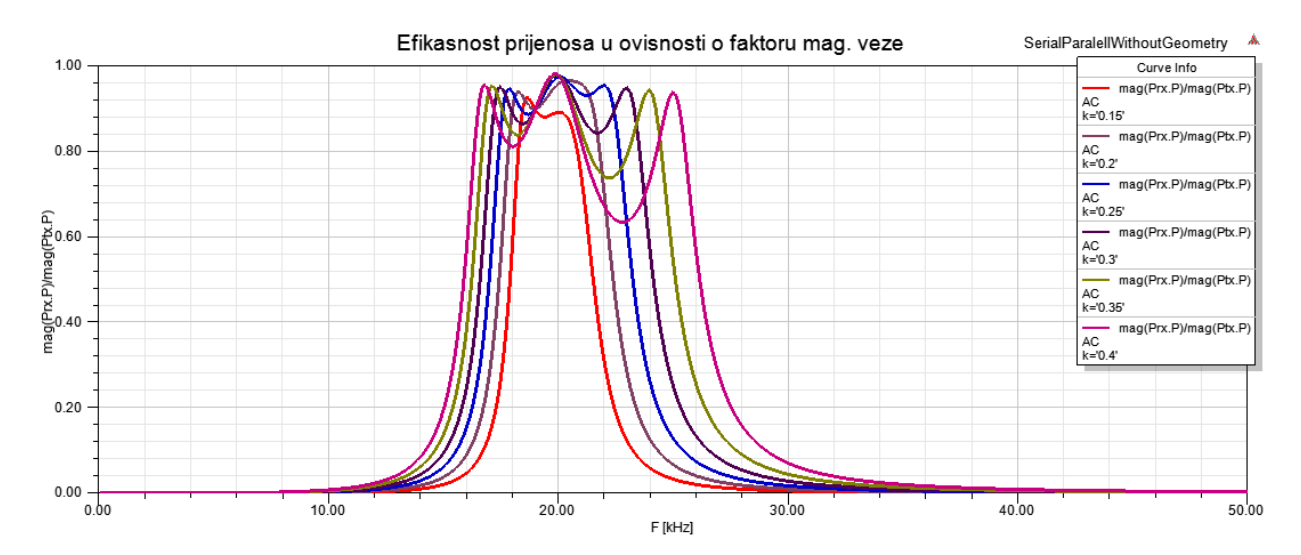

**Sl. 5.22.** Ovisnost efikasnosti prijenosa energije o faktoru magnetske veze

Na slici 5.23. prikazana je efikasnost prijenosa u ovisnosti o faktoru magnetske veze. U slučaju da se sekundarna zavojnica vozila ne poklopi sa primarnom zavojnicom na zemlji, faktor magnetske

veze se smanji. Što središta tih zavojnica više odudaraju faktor magnetske veze je manji. Iz grafa se vidi kako zapravo ovisi efikasnost prijenosa o točnosti parkiranja vozila iznad zavojnice predajnika instaliranoga na zemlji.

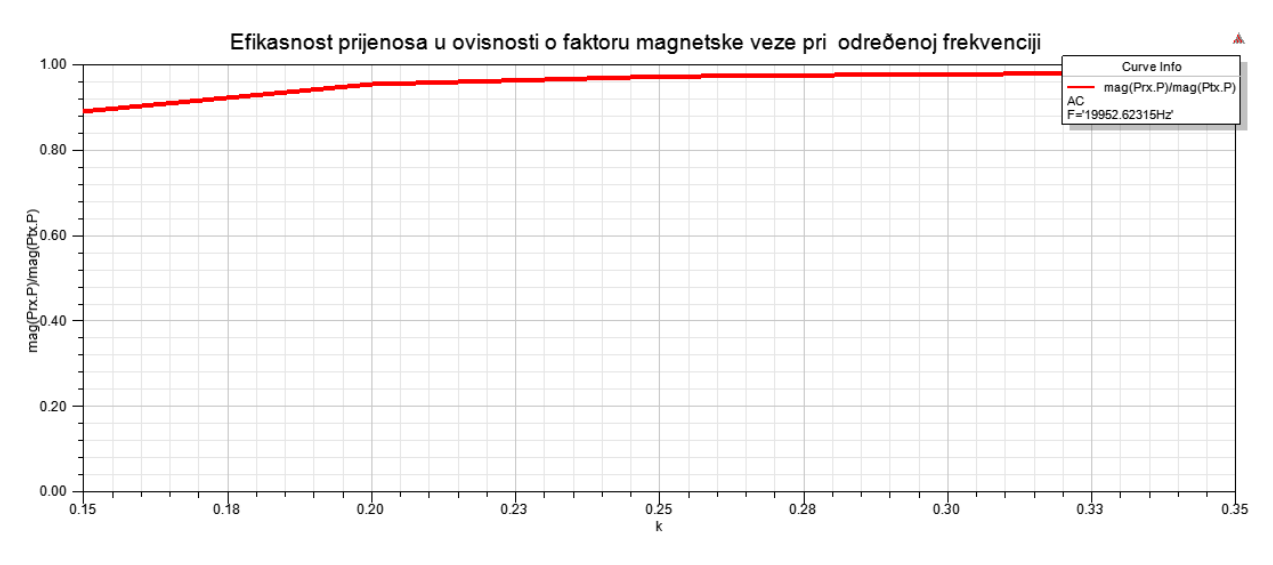

**Sl. 5.23.** Ovisnost efikasnosti prijenosa o faktoru magnetske veze

Na slici 5.24. prikazan je graf efikasnosti prijenosa u ovisnosti o otporu primarne zavojnice, iz grafa se vidi da veći otpor zavojnice smanjuje efikasnost prijenosa. Vidi se kako su rezonantne frekvencije i dalje jednake s obzirom da se promjenom otpora predajnika nije mijenjao imaginarni dio ukupne impedancije sustava.

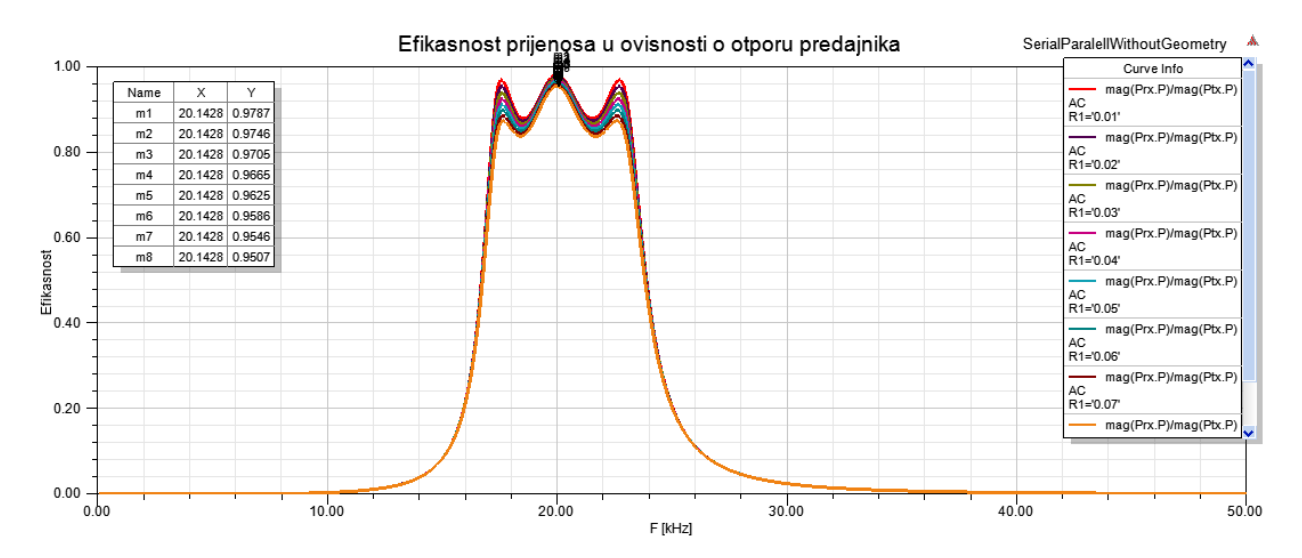

**Sl. 5.24.** Ovisnost efikasnosti prijenosa o otporu zavojnice predajnika

## **5.5. Rezultati serijsko serijske topologije sa implementiranim ispravljačem i izmjenjivačem napona**

Na slici 5.25. prikazani su naponi svih triju faza trofazne mreže koji su međusobno pomaknuti za 120°, crvenom bojom prikazan je napon dobiven na izlazu trofaznoga ispravljača u neupravljivom u mosnom spoju na koji je dodan kondenzator kako bi se napon dodatno izgladio. Srednja vrijednost istosmjernog napona jednaka je 265,997 V.

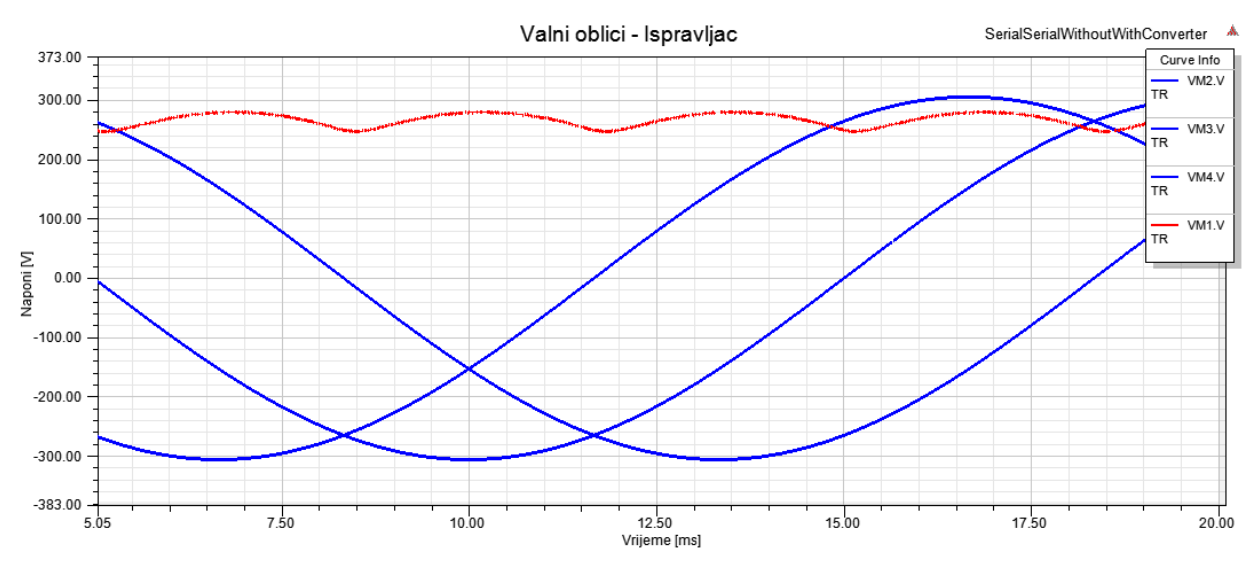

**Sl. 5.25.** Naponi mreže i ispravljača

Na slici 5.26. prikazan je izlazni napon izmjenjivača kojemu je frekvencija 20 kHz što je ujedno i rezonantna frekvencija sustava bežičnog prijenosa energije. Perioda je iznosa 50 μs, a efektivna vrijednost izlaznog napona iznosi 186,338 V.

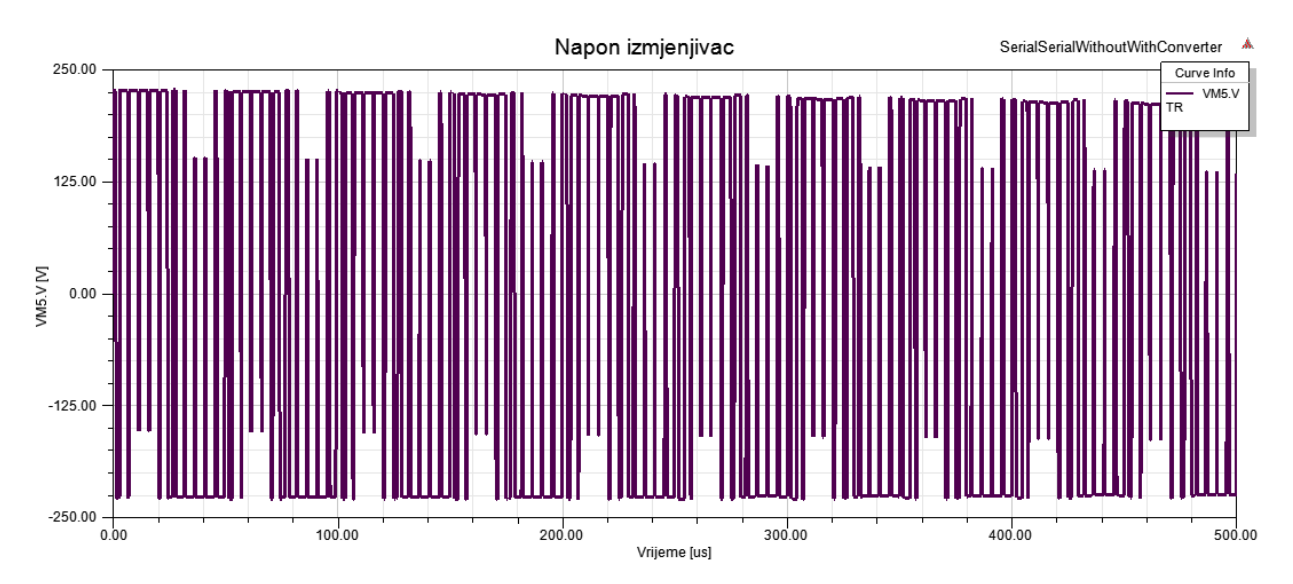

**Sl. 5.26.** Izlazni napon izmjenjivača

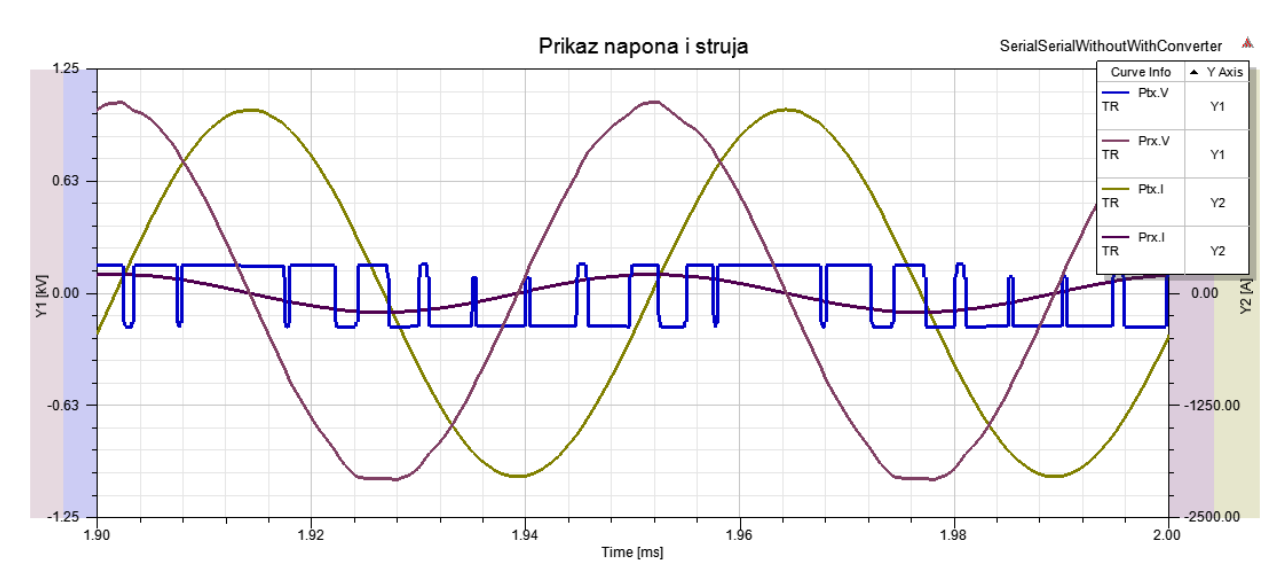

Na slici 5.27. prikazani su valni oblici napona i struja odašiljača i prijemnika.

**Sl. 5.27.** Naponi i struje odašiljača i prijemnika

Sa slike 5.27. se vidi kako se pri maksimalnim naponima prijemnika i predajnika postižu naravno i maksimalne vrijednosti njihovih struja te što je najbitnije, da je bez obzira na valni oblik napona predajnika valni oblik struje prijemnika sinusni što je zbog srednje vrijednosti napona predajnika. Vidi se lagano izobličenje napona prijemnika što se događa zbog same energetske elektronike kao posljedica totalne harmoničke distorzije, odnosno THD-a.

# **6. ZAKLJUČAK**

U posljednje vrijeme jedna od najaktualnijih tema vezana je za razvoj i upotrebu električnih ili hibridnih vozila te se dodatno istražuju načini bežičnih punjenja njihovih baterija. Sa stajališta kompleksnosti i elektromagnetske kompatibilnosti, odnosno dozvoljenih granica gustoće snage, za primjenu kod električnih vozila pogodniji je neradijacijski prijenos energije. U bliskom polju postoje induktivni i kapacitivni prijenos energije, a kako se kod vozila zahtjeva velika tolerancija s obzirom na međusobni položaj odašiljača i prijemnika energije pogodniji je induktivni prijenos energije. Kako bi se dodatno povećala učinkovitost takvog prijenosa energije, cilj je dovesti sustav u rezonanciju što se vrši kompenzacijom reaktivne komponente snage dodavanjem kondenzatora u seriju ili paralelu sa primarnom i sekundarnom zavojnicom. S obzirom na položaj dodavanja kondenzatora postoji više topologija bežičnog induktivnog rezonantnog prijenosa energije od kojih su najpogodnija serijsko-serijska i serijsko-paralelna topologija jer se kod istih vrijednost primarnih kondenzatora ne mijenja s opterećenjem. Za provođenje proračuna takvih sustava potrebno je imati simulacijske modele , a da bi se dobili simulacijski modeli potrebno je poznavati parametre u nadomjesnim shemama sustava. Radi veće točnosti, za izračunavanje parametara, korištena je numerička metoda umjesto analitičke koja zahtijeva veća zanemarenja čime se u rezultat unosi veća pogreška. Simulacijom je prikazano kako je numerički, poznavajući samo geometrijski model zavojnica puno jednostavnije doći do svih parametara sustava nego kada bi se isto računalo analitički. Poznavajući parametre dobivene iz geometrijskog modela, kreiran je sustav bez geometrijskog modela čijom je upotrebom značajno smanjeno vrijeme simulacije, a usporedbom ta dva modela smo vidjeli da su vrlo male razlike u dobivenim rezultatima. Na kraju je u model dodano i sklopovlje energetske elektronike te je prikazano kako se preko ANSYS-a mogu obavljati vrlo složene simulacije te povezivati sustavi iz različitih domena. Iz rezultata simulacija pokazalo se je kako se rezonancijom značajno povećava učinkovitost prijenosa energije koja je kod serijsko-paralelne topologije bez sklopova energetske elektronike iznosila visokih 97%, a kod serijsko-serijske topologije gotovo 69%. Iz rezultata se primjećuje i velika ovisnost učinkovitosti prijenosa energije o međusobnom položaju odašiljača i prijemnika što naravno za utjecaj ima promjenu faktora magnetske veze. Povećavanjem njihovih međusobnih udaljenosti učinkovitost prijenosa energije značajno opada.

# **POPIS KORIŠTENIH OZNAKA I SIMBOLA**

| Oznaka ili               |                                           |                           | <b>Mjerna</b>    |
|--------------------------|-------------------------------------------|---------------------------|------------------|
| simbol                   | <b>Naziv</b>                              | <b>Iznos</b>              | jedinica         |
| $\vec{A}$                | magnetski vektorski potencijal            |                           | Vs/m             |
| $\vec{B}$                | vektor magnetske indukcije                |                           | T                |
| $\mathcal{C}$            | kontura                                   |                           | m                |
| $\mathcal{C}$            | električni kapacitet                      |                           | ${\bf F}$        |
| $C_{1}$                  | kompenzacijski kondenzator primarnog      |                           | $\boldsymbol{F}$ |
|                          | svitka                                    |                           |                  |
| C <sub>2</sub>           | kompenzacijski kondenzator                |                           | F                |
|                          | sekundarnog svitka                        |                           |                  |
| $\vec{D}$                | vektor električnog pomaka                 |                           | $C/m^2$          |
| dl                       | infinitezimalno mali dio linije           |                           | m                |
| $\vec{E}$                | vektor jakosti električnog polja          |                           | V/m              |
| $\mathcal E$             | dielektrična konstanta tvari              |                           | As/Vm            |
| $\mathcal{E}_0$          | dielektrična konstanta vakuuma            | $8,8541878\cdot 10^{-12}$ | As/Vm            |
| $\eta$                   | učinkovitost prijenosa energije           |                           |                  |
| $\boldsymbol{f}$         | frekvencija                               |                           | Hz               |
| Ф                        | magnetski tok                             |                           | Wb               |
| $\Phi_M$                 | magnetski skalarni potencijal             |                           |                  |
| $\vec{H}$                | vektor jakosti magnetskog polja           |                           | A/m              |
| I <sub>1</sub>           | električna struja kroz primarnu zavojnicu |                           | $\mathbf{A}$     |
| I <sub>2</sub>           | inducirana struja u sekundarnoj zavojnici |                           | $\mathbf{A}$     |
| $\vec{J}$                | vektor gustoće električne struje          |                           | $A/m^2$          |
| $\vec{\boldsymbol{J}}_f$ | vektor struje slobodnog naboja            |                           |                  |
| $\boldsymbol{k}$         | koeficijent magnetske veze                | $0\langle k\langle 1$     |                  |
| L                        | induktivitet                              |                           | H                |
| $L_{1}$                  | samoinduktivitet primarnog svitka         |                           | H                |

**Tablica 7.1.** Popis korištenih oznaka i simbola

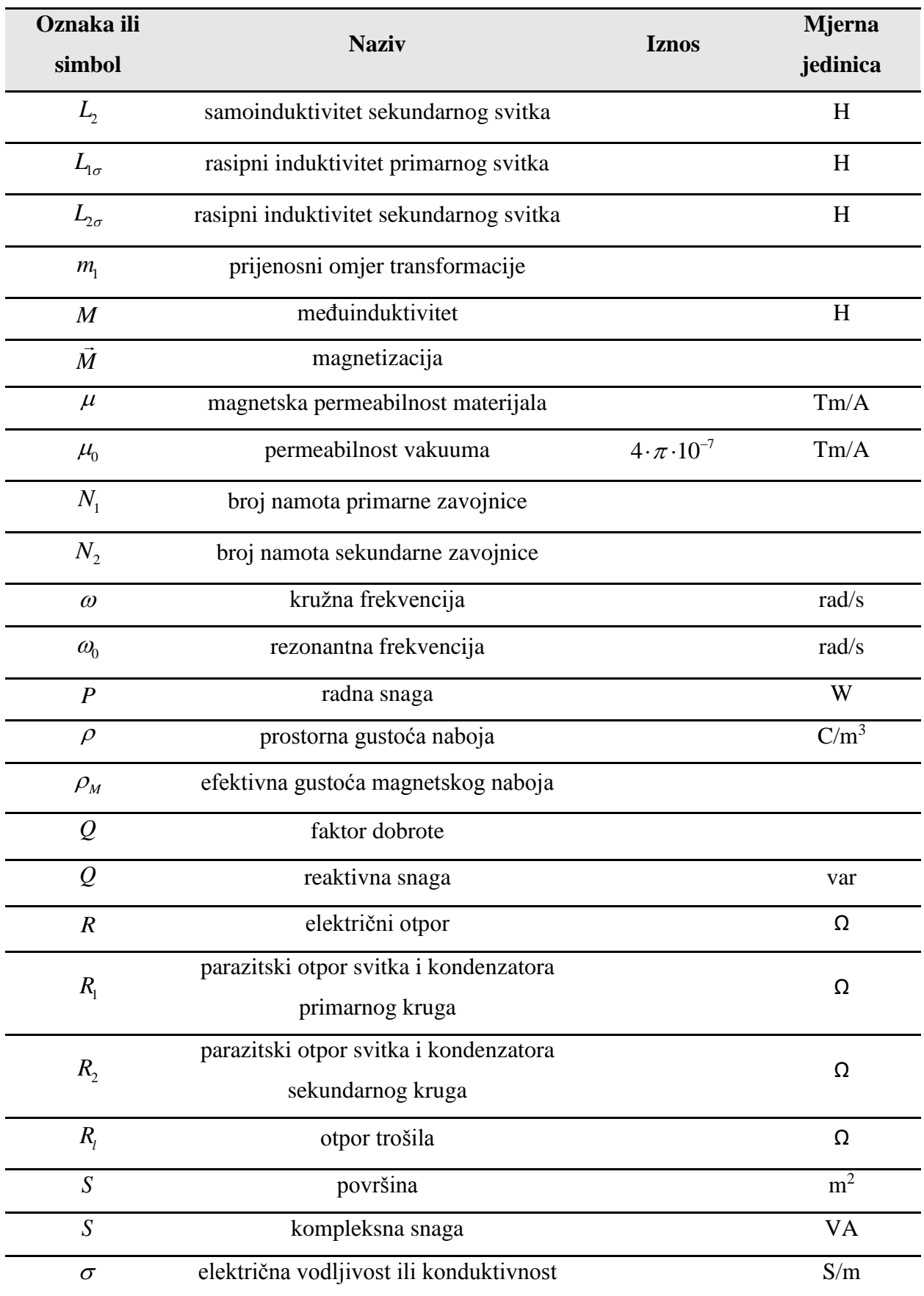

![](_page_64_Picture_102.jpeg)

## **POPIS KORIŠTENE LITERATURE I DRUGIH IZVORA INFORMACIJA**

- [1] Qiu, C., Chau, K. T., Ching, T. W., & Liu C., Overview of Wireless Charging Technologies for Electric Vehicles, Journal of Asian Electric Vehicles, br.1., sv.12., str.1679, lipanj 2014.
- [2] Maxwell's equations, Wikipedia, dostupno na: url: [https://en.wikipedia.org/wiki/Maxwell%27s\\_equations,](https://en.wikipedia.org/wiki/Maxwell%27s_equations) [22.09.2018.]
- [3] van Biezen, M, Physics E&M: Maxwell's Equations, dostupno na: [https://www.youtube.com/watch?v=rB83DpBJQsE,](https://www.youtube.com/watch?v=rB83DpBJQsE) [22.09.2018.]
- [4] Nisshagen, M.; Sjöstrand, E., Wireless power transfer using resonant inductive coupling, Department of Energy and Environment, Chalmers University of Technology, Gothenburg, 2017.
- [5] Kuzmanović, B., Osnove Elektrotehnike II, 2. izdanje, Element, Zagreb, 2002.
- [6] Kishan D., Srinivasa Rao Nayak P., Wireless Power Transfer Technologies for Electric Vehicle Battery Charging – A State Of The Art, 2016 International Conference on Signal Processing, Communication, Power and Embedded System (SCOPES), str. 2, listopad 2016.
- [7] Qiu, C., Chau, K. T., Liu C., & Chan C.C., Overview of Wireless Power Transfer for Electric Vehicle Charging, EVS27 International Battery, Hybrid and Fuel Cell Electric Vehicle Symposium, sv.27., str. 2, Barcelona, studeni 2013.
- [8] Ibrahim, M., Wireless Inductive Charging for Electrical Vehicles: Electromagnetic Modelling and Interoperability Analysis, Université Paris Sud-Paris XI, 2014.
- [9] Mi, C., High Efficiency Wireless Power Transfer for EV Charging and Other Applications, San Diego State University
- [10] ANSYS, Inc., 2018., dostupno na: [https://www.ansys.com/products/electronics/ansys](https://www.ansys.com/products/electronics/ansys-maxwell)[maxwell,](https://www.ansys.com/products/electronics/ansys-maxwell) [17.09.2018.]
- [11] ANSYS, Inc., 2018., dostupno na[:https://www.ansys.com/resource](https://www.ansys.com/resource-library/webinar/simplorer-ansys-multi-domain-system-simulator)[library/webinar/simplorer-ansys-multi-domain-system-simulator](https://www.ansys.com/resource-library/webinar/simplorer-ansys-multi-domain-system-simulator) [17.09.2018]
- [12] Labinac, V., Jusup M., Elektrodinamika, Odjel za fiziku, Sveučilište u Rijeci, 29.01.2018., dostupno na: http://www.phy.uniri.hr/~vlabinac/files/index/skripte/ele\_pregled.pdf
- [13] [http://www.oldfriend.url.tw/Tutorials/Ansoft/simplorer/Simplorer%20GSG%20R182.pdf,](http://www.oldfriend.url.tw/Tutorials/Ansoft/simplorer/Simplorer%20GSG%20R182.pdf) [18.09.2018]
- [14] Tang, Z., Christini, M., Koga, T. ,ANSYS Inc. , Automotive Simulation World Congress, [https://support.ansys.com/staticassets/ANSYS/Conference-](https://support.ansys.com/staticassets/ANSYS/Conference-2013/Static%20Assets/ASWC_WirelessPowerTransfer-final.pdf)[2013/Static%20Assets/ASWC\\_WirelessPowerTransfer-final.pdf,](https://support.ansys.com/staticassets/ANSYS/Conference-2013/Static%20Assets/ASWC_WirelessPowerTransfer-final.pdf) 2012, [19.09.2018.]

# **ŽIVOTOPIS**

Mario Bukovčan rođen je u Virovitici 29. svibnja 1994. 2009. završava osnovnu školu "Ivana Brlić Mažuranić" s odličnim uspjehom te se zatim upisuje u "Elektrotehničku školu Virovitica", stručni smjer koji završava 2013.

Nakon završene škole, 2013. godine upisuje preddiplomski sveučilišni studij elektrotehnike na Elektrotehničkom fakultetu u Osijeku, nakon čega upisuje diplomski studij smjera industrijske elektroenergetike. 2014. godine počinje raditi kao student u Hrvatskom Telekomu te uspješno obavlja posao do završetka studija.

Tečno govori engleski jezik. Informatički je pismen te se izvrsno služi programskim paketom Microsoft office (Excell, Word, PowerPoint, Visio) te programskim jezicima Matlab, Java, Javascript, Angular, C++, C#, DraftSight, Autocad, Ansys, FEMM, Agros2D, Simatic, Arduino, Eagle. U slobodno vrijeme igra nogomet, te se druži s obitelji i prijateljima.

U Osijeku, 02. listopada 2018. Mario Bukovčan

Potpis:

Mario Buhoum

# **SAŽETAK**

U ovom diplomskom radu opisani su principi i načini bežičnog punjenja električnih vozila pri čemu je poseban naglasak na bežičnom rezonantnom induktivnom punjenju jer je isti najpogodniji s obzirom na ovu primjenu. Nakon opisa provedena je simulacija takvog sustava u programskom alatu ANSYS pri čemu je ista provedena sa geometrijskim i bez geometrijskog modela zavojnice, ali i sa različitim vrstama kompenzacije. Na kraju su u simulaciju dodani i sklopovi energetske elektronike koji su nužni za pravilan rad sustava. Detaljno su opisani svi koraci simulacije, a njihovi rezultati su prikazani i obrađeni.

Ključne riječi: ANSYS, bežično punjenje, kompenzacija, rezonancija, energetska elektronika.

#### **ABSTRACT**

In this graduate thesis are described the principles and methods of wireless charging of electric vehicles, with special emphasis on wireless resonant inductive charging because it is the most convenient in terms of this application. Following the description, simulation of such a system was carried out in the ANSYS programming tool, which was carried out with a geometric and without geometric coil model, as well as with various types of compensation. At the end, the power electronics assemblies necessary for proper system operation are added into the simulation. All steps of the simulation are described in details, and their results are presented and processed.

Keywords: ANSYS, wireless charging, compensation, resonance, power electronics.

## **PRILOZI**

![](_page_69_Picture_265.jpeg)

![](_page_69_Picture_266.jpeg)

**Prilog P.4.2.** Ovisnost parametara o razmaku predajnika i prijemnika s odstupanjem njihovih središta 30 mm

![](_page_69_Picture_267.jpeg)

**Prilog P.4.3.** Ovisnost parametara o razmaku predajnika i prijemnika s odstupanjem njihovih središta 40 mm

![](_page_69_Picture_268.jpeg)

| Razmak | Koeficijent    | Međuinduktivitet | Samoinduktivitet | Samoinduktivitet |
|--------|----------------|------------------|------------------|------------------|
| [mm]   | magnetske veze | [ $\mu$ H]       | predajnika [µH]  | prijemnika [µH]  |
| 10     | 0.238118       | 2.919155         | 27.304765        | 5.504156         |
| 20     | 0.208280       | 2.907401         | 32.833739        | 5.934622         |
| 30     | 0.174612       | 2.536314         | 34.883365        | 6.048363         |
| 40     | 0.144167       | 2.125454         | 35.727705        | 6.083691         |

**Prilog P.4.4.** Ovisnost parametara o razmaku predajnika i prijemnika s odstupanjem njihovih središta 50 mm

**Prilog 5.1.** Ulazni napon serijsko serijske topologije bez geometrijskog modela

![](_page_70_Figure_4.jpeg)

**Prilog 5.2.** Ulazna snaga serijsko serijske topologije bez geometrijskog modela

![](_page_70_Figure_6.jpeg)

![](_page_71_Figure_1.jpeg)

**Prilog 5.3.** Napon i struja kondenzatora u primarnom krugu serijsko serijske topologije bez geometrijskog modela

**Prilog 5.4.** Napon i struja kondenzatora u sekundarnom krugu serijsko serijske topologije bez geometrijskog modela

![](_page_71_Figure_4.jpeg)

**Prilog 5.5.** Izlazna snaga serijsko serijske topologije bez geometrijskog modela

![](_page_71_Figure_6.jpeg)
**Prilog 5.6.** Frekvencijski prikaz ulazne i izlazne serijsko serijske topologije bez geometrijskog modela

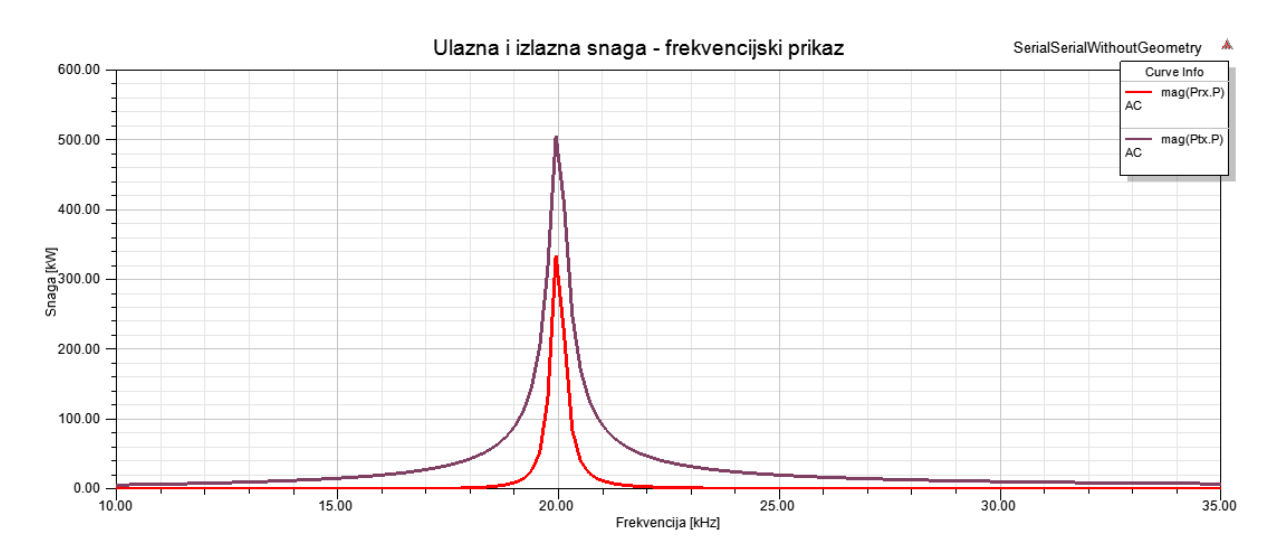

**Prilog 5.7.** Učinkovitost prijenosa energije u ovisnosti o frekvenciji serijsko serijske topologije bez geometrijskog modela

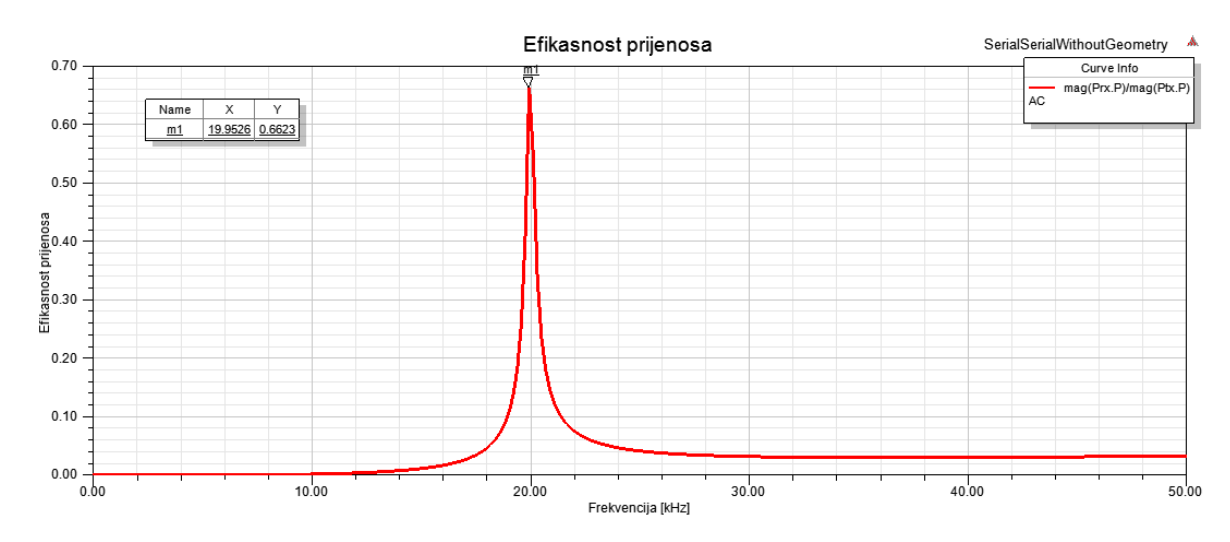

**Prilog 5.8.** Ulazna snaga serijsko paralelne topologije bez geometrijskog modela

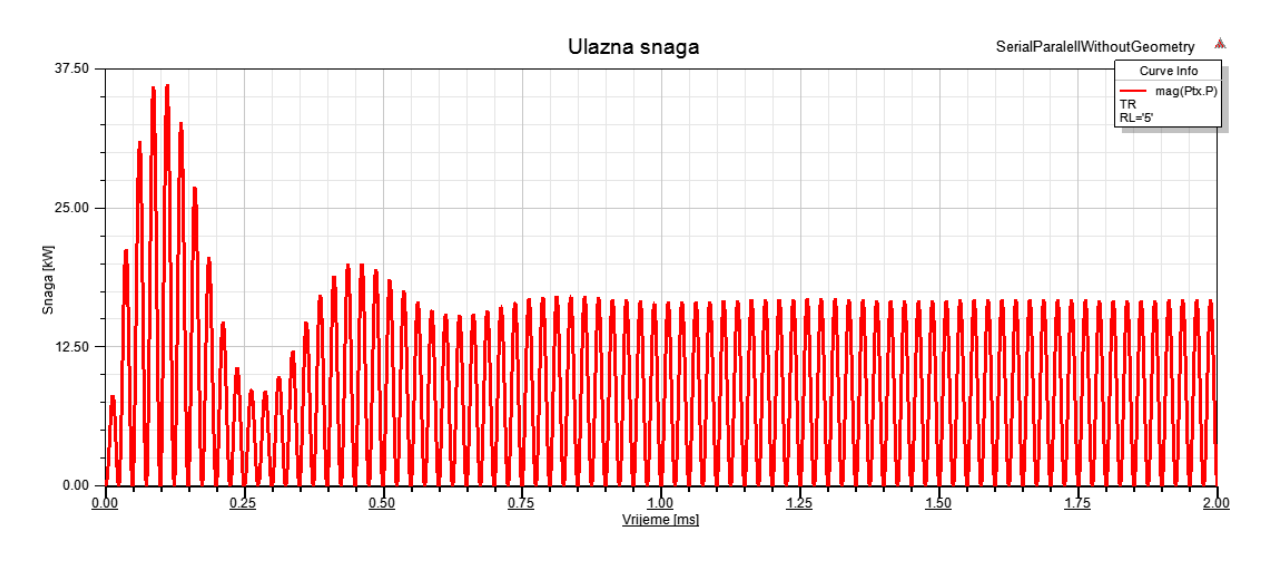

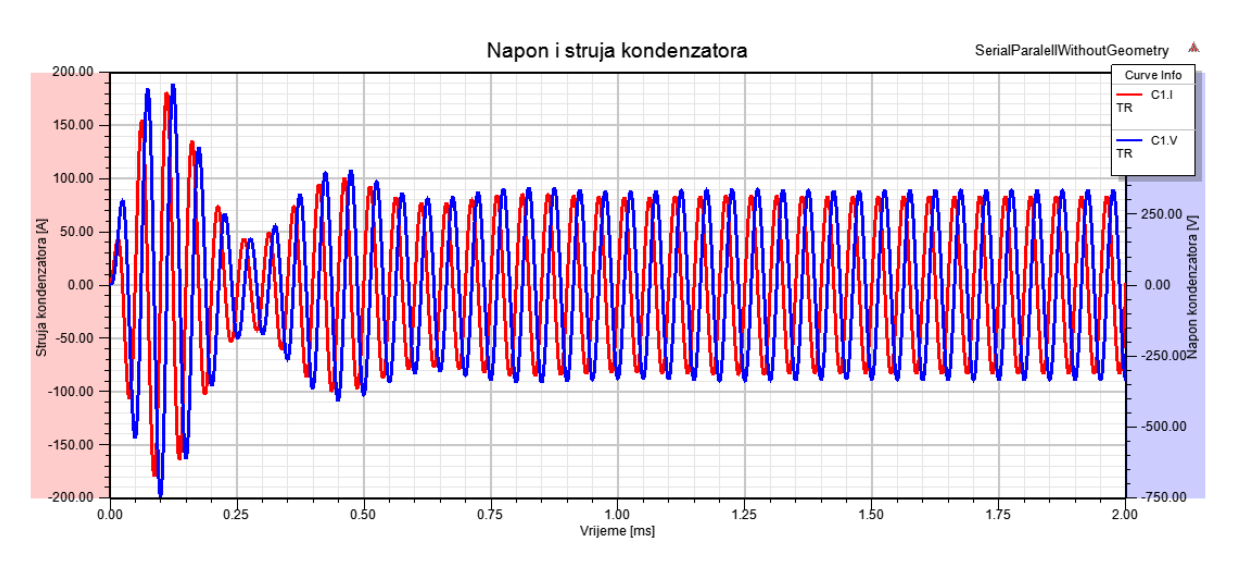

**Prilog 5.9.** Napon i struja kondenzatora u primarnom krugu serijsko paralelne topologije bez geometrijskog modela

**Prilog 5.10.** Napon i struja kondenzatora u sekundarnom krugu serijsko paralelne topologije bez geometrijskog modela

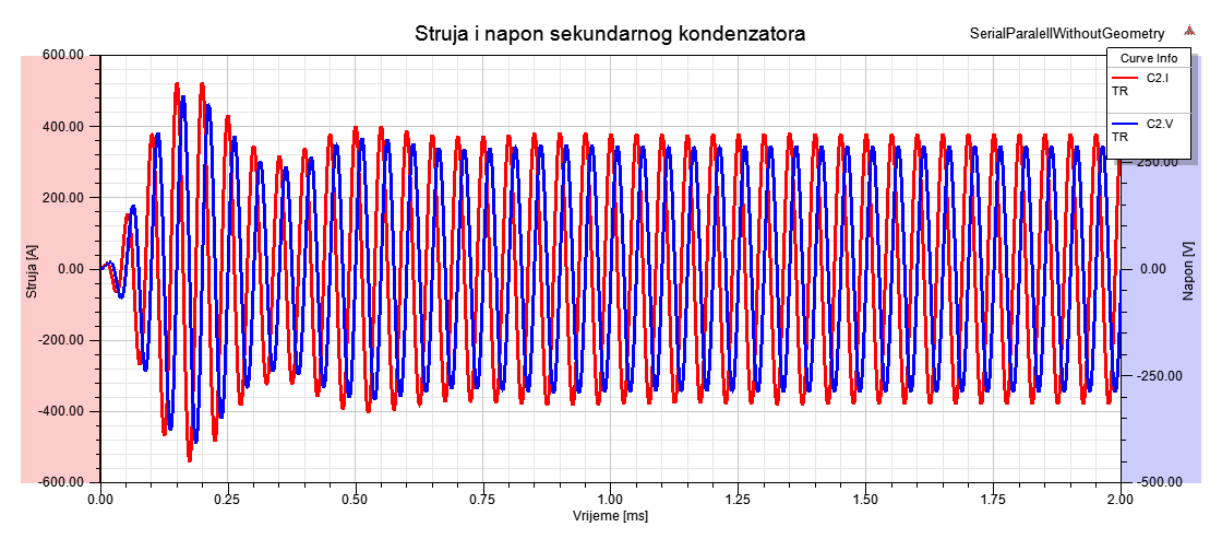

**Prilog 5.11.** Izlazna snaga serijsko paralelne topologije bez geometrijskog modela

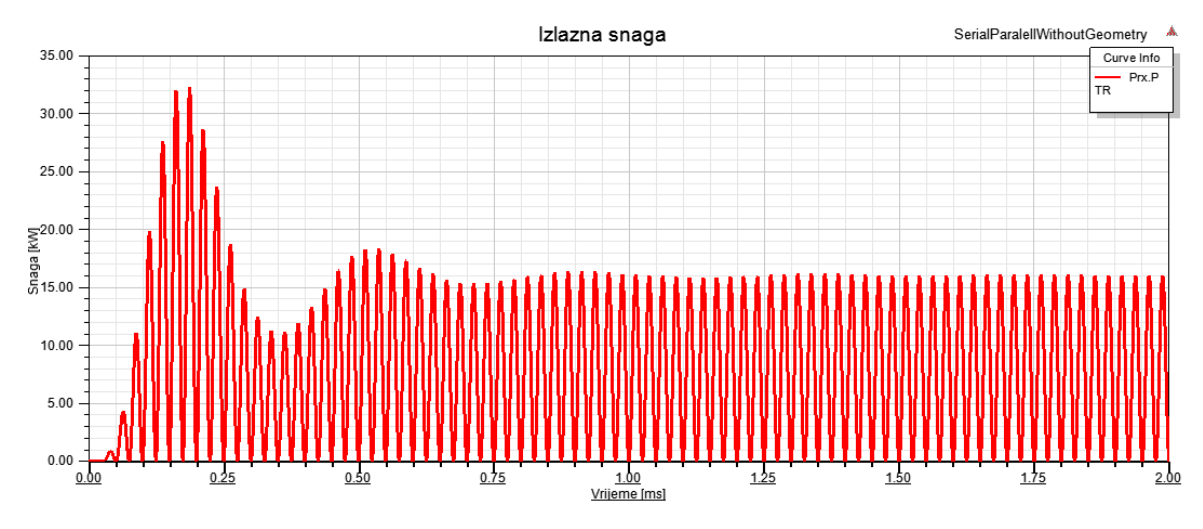

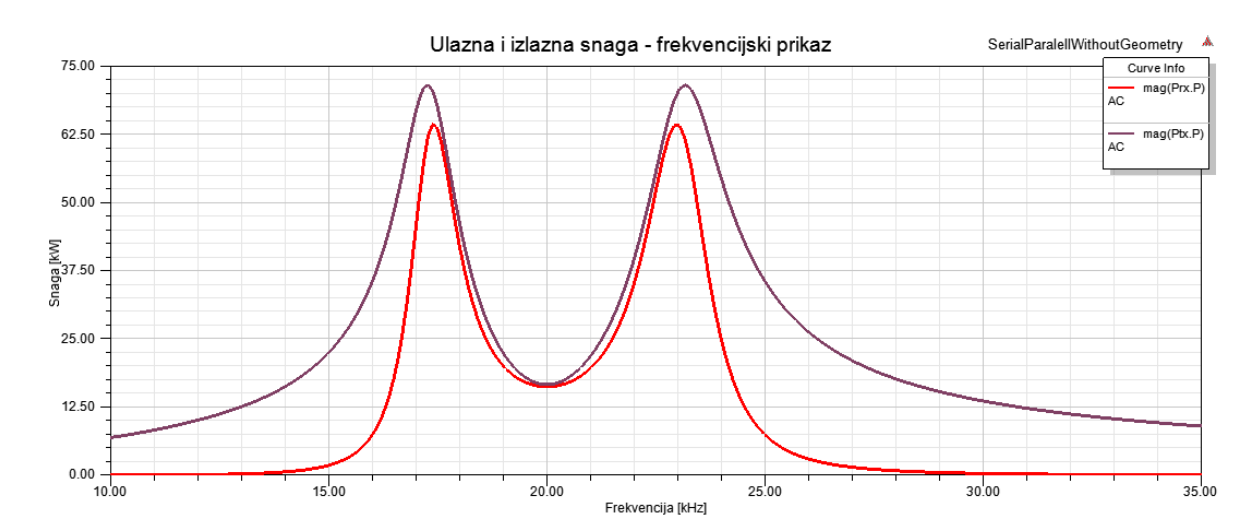

**Prilog 5.12.** Frekvencijski prikaz ulazne i izlazne serijsko paralelne topologije bez geometrijskog modela

**Prilog 5.13.** Učinkovitost prijenosa energije u ovisnosti o frekvenciji serijsko paralelne topologije bez geometrijskog modela

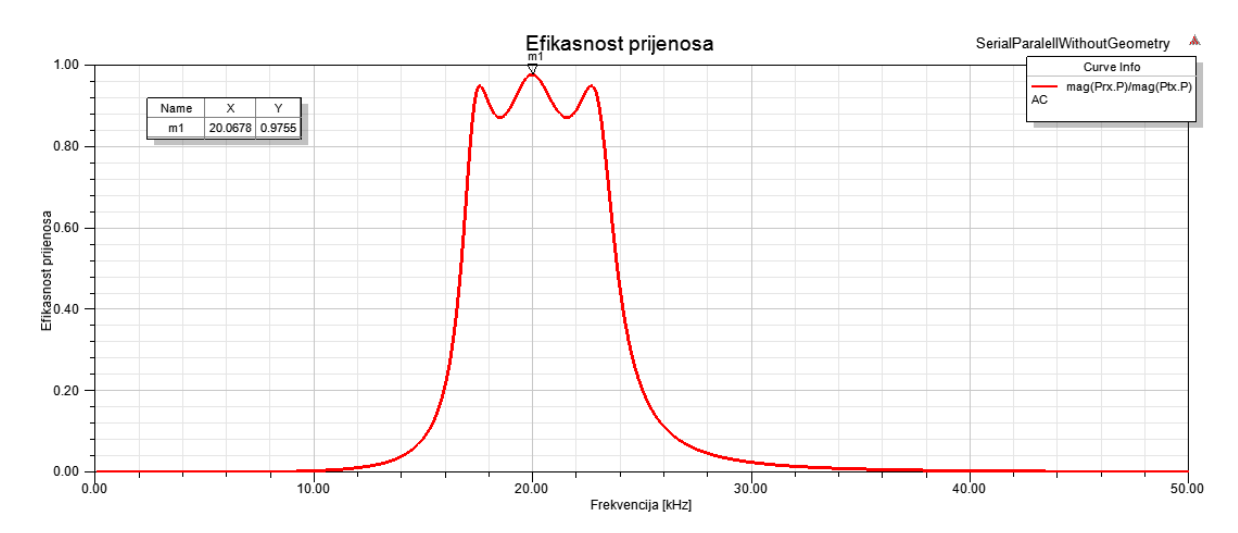